**LAPORAN KERJA PRAKTEK** 

# **PERANCANGAN APLIKASI SISTEM INFORMASI DOKUMEN BERBASIS WEB di PT.DECON GLOBAL SOLUTION**

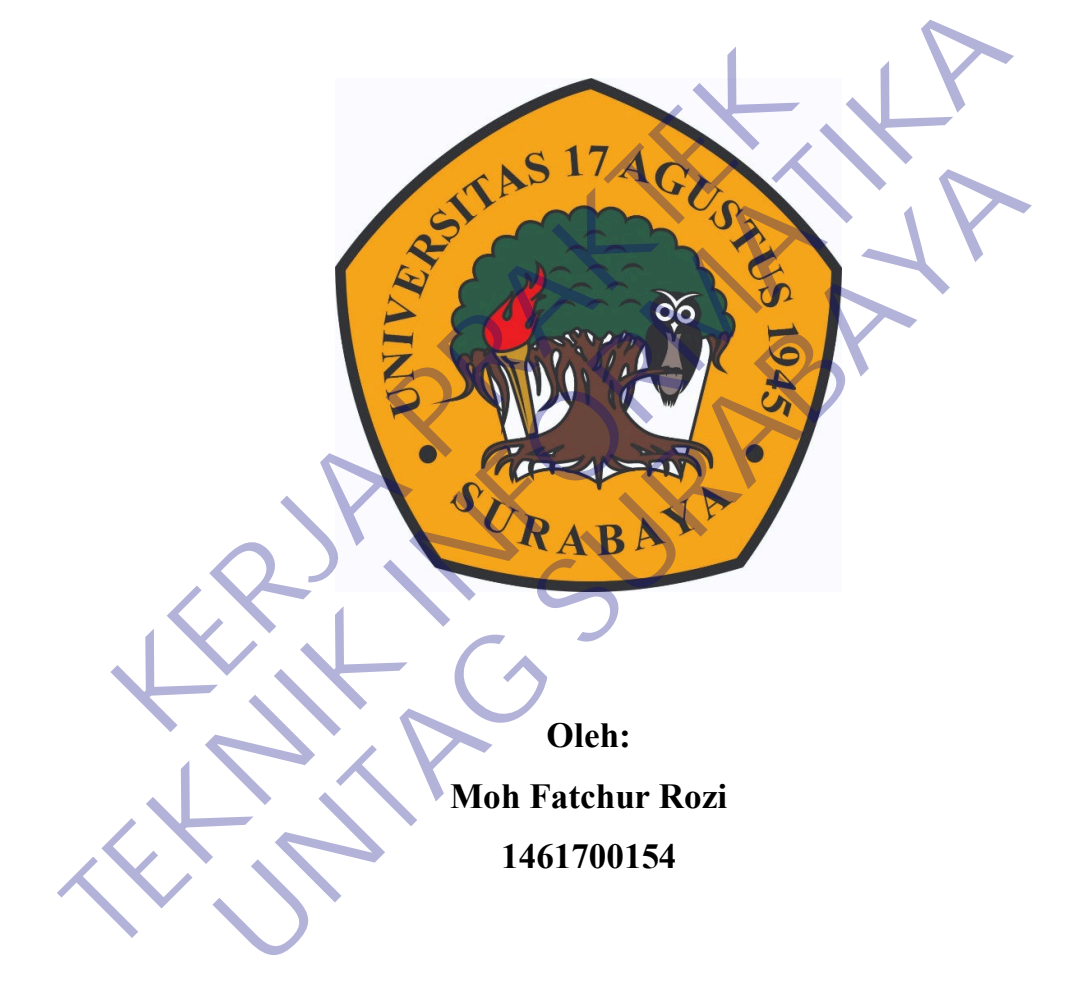

**PROGRAM SARJANA PROGRAM STUDI TEKNIK INFORMATIKA FAKULTAS TEKNIK UNIVERSITAS 17 AGUSTUS 1945 SURABAYA TAHUN** 

## **LEMBAR PENGESAHAN**

# **LAPORAN KERJA PRAKTEK TEMPLATE PENULISAN JUDUL KP**

Sebagai salah satu syarat untuk melaksanakan Kerja Praktek

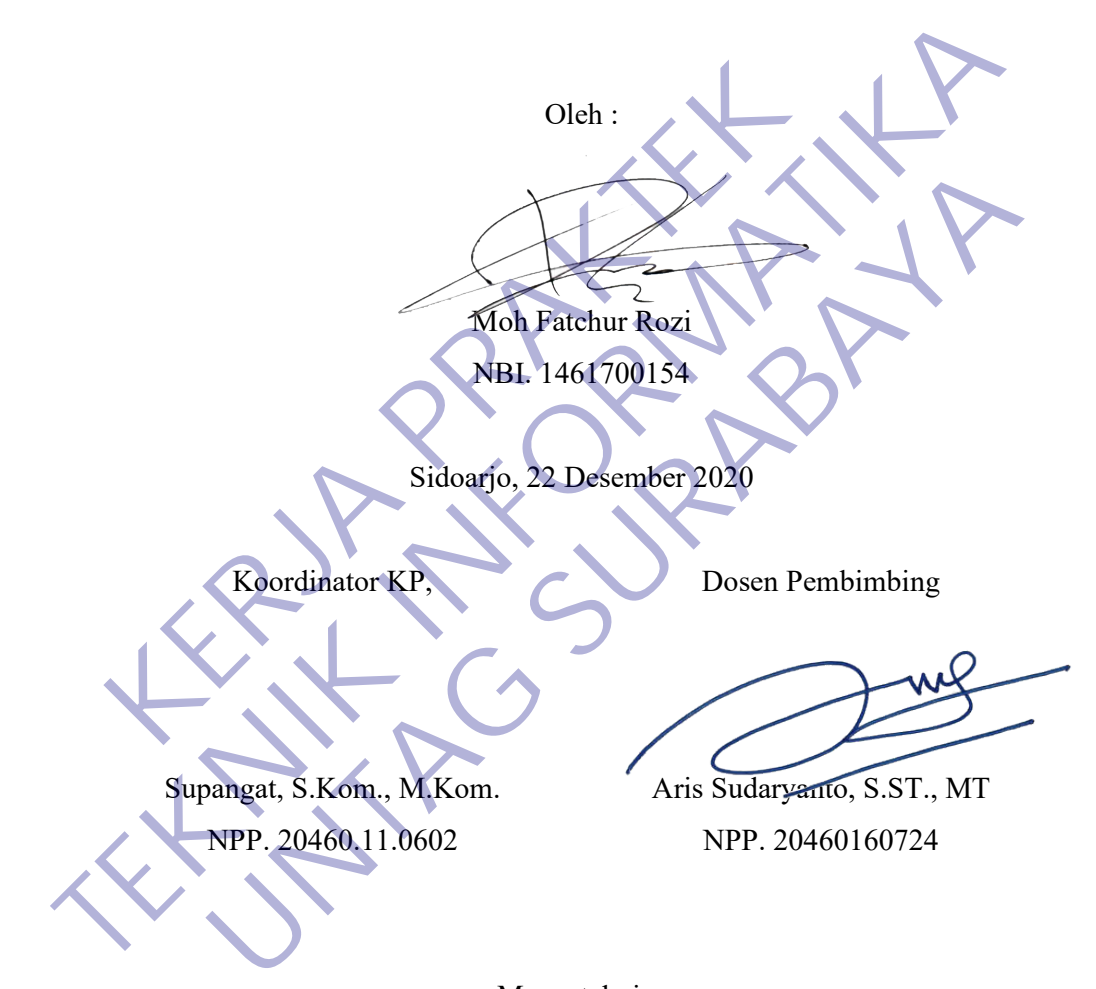

Mengetahui, Ka, Program Studi Teknik Informatika

> Geri Kusnanto, S.Kom., MM NPP. 20460.94.0401

### **KATA PENGANTAR**

Puji syukur kami panjatkan kepada Allah SWT yang telah melimpahkan rahmat, taufik serta hidayah-Nya sehingga kami dapat melaksanakan Kerja Praktek serta dapat menyelesaikan laporannya tepat waktu dan tanpa adanya halangan yang berarti.

Laporan Kerja Prakek ini disusun berdasarkan apa yang telah kami lakukan pada saat dilapangan yakni kerja praktek yang bertempat di PT. DECON GLOBAL SOLUTION Sidoarjo dari tanggal 23 November 2020 – 24 Desember 2020.

Kerja praktek ini merupakan salah syarat wajib yang harus ditempuh dalam Program Studi Teknik Informatika. Selain untuk menuntas program studi yang kami tempuh kerja praktek ini ternyata banyak memberikan manfaat kepada kami baik dari segi akademik maupun untuk pengalaman yang tidak dapat kami temukan saat berada di bangku kuliah. OLUTION Sidoarjo dari tanggal 23 November 2020 - 24 D<br>Kerja praktek ini merupakan salah syarat wajib yang h<br>rogram Studi Teknik Informatika. Selain untuk menuntas<br>ami tempuh kerja praktek ini ternyata banyak memberikan<br>aik pada saat dilapangan yakni kerja praktek yang bertempat di PT. DECON GLOE<br>
SOLUTION Sidoarjo dari tanggal 23 November 2020 – 24 Desember 2020.<br>
Kerja praktek ini merupakan salah syarat wajib yang harus ditempuh da<br>
Program Studi Teknik Informatika. Selain untuk menuntas program stud<br>puh kerja praktek ini ternyata banyak memberikan manfaat kepadi<br>segi akademik maupun untuk pengalaman yang tidak dapat kami tela<br>di bangku kuliah.<br>am penyusunan

Dalam penyusunan laporan hasil kerja praktek ini kami banyak mendapatkan bantuan dari berbagai pihak, oleh sebab itu kami ingin mengungkapkan rasa terima kasih kepada:

- 1. Bapak Geri Kusnanto S.kom., MM selaku Kepala Program Studi Teknik Informatika Universitas 17 Agustus 1945Surabaya.
- 2. Bapak Aris Sudaryanto, S.ST., MT. selaku Pembimbing yang telah banyak memberikan arahan dan masukan kepada kami dalam melaksanakan kerja praktek dan juga penyelesaian laporan kerja praktek lapangan ini.
	- 3. Bapak Teguh Sakti selaku Koordinator Dokumen di PT. DECON GLOBAL SOLUTION Sidoarjo yang juga telah banyak memberikan masukan baik secara langsung maupun tidak langsung sehingga pelaksanaan kerja praktek dapat terlaksana dengan baik dan lancar.
- 4. Dan segenap rekan-rekan di PT. Decon yang telah membantu berjalannya Kerja Praktek dan penyusunan laporan Kerja Praktek ini dengan bak.

Saya selaku penyusun laporan menyadari bahwa laporan ini masih belum sempurna sepenuhnya, Akhir kata semoga laporan kerja praktek ini dapat memberikan banyak manfaat bagi kita semua.

Sidoarjo, 22 Desember 2020 Moh Patchur Rozi **TEKNIK INFORMATION UNTAG SURABAYA** 

# **DAFTAR ISI**

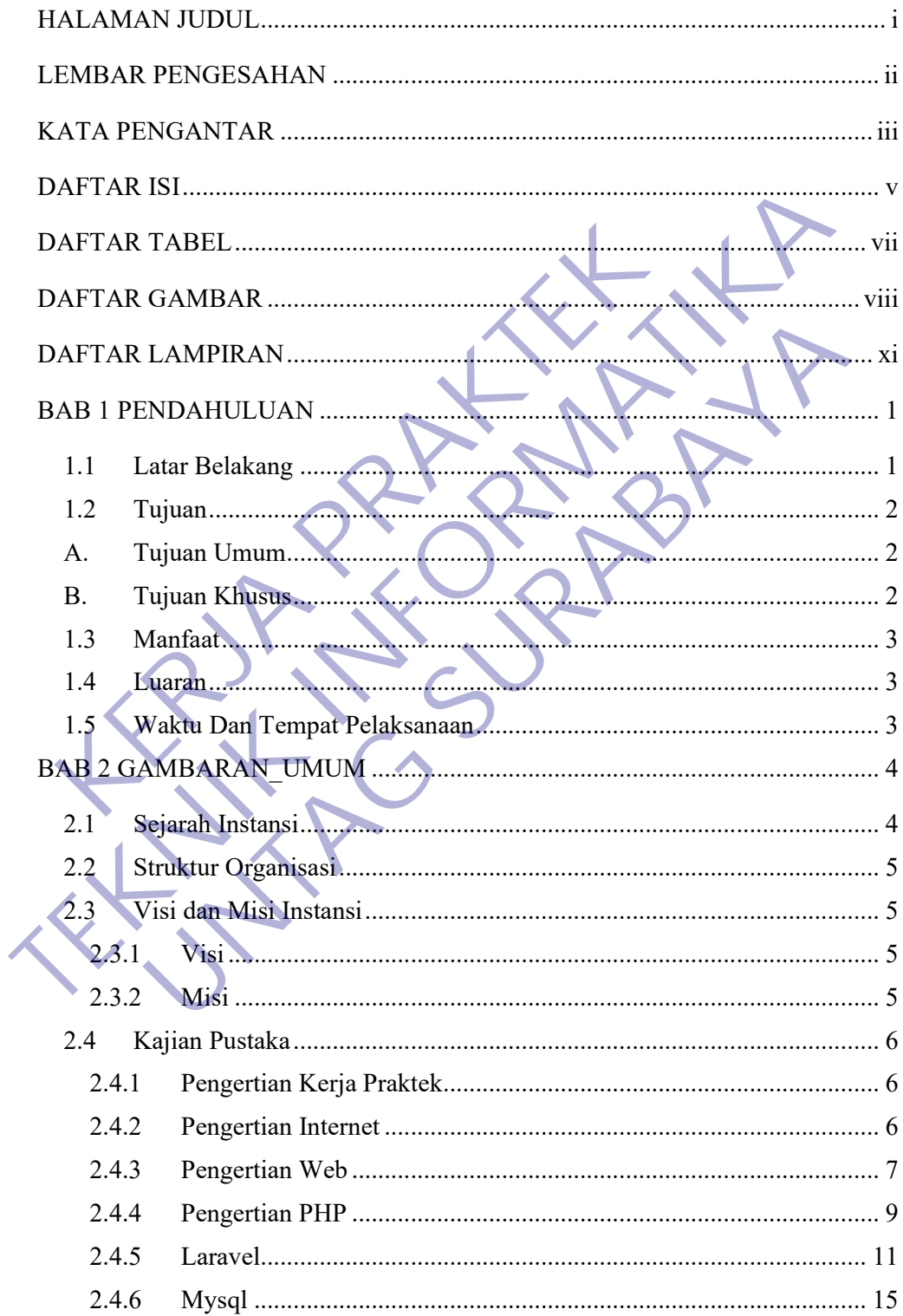

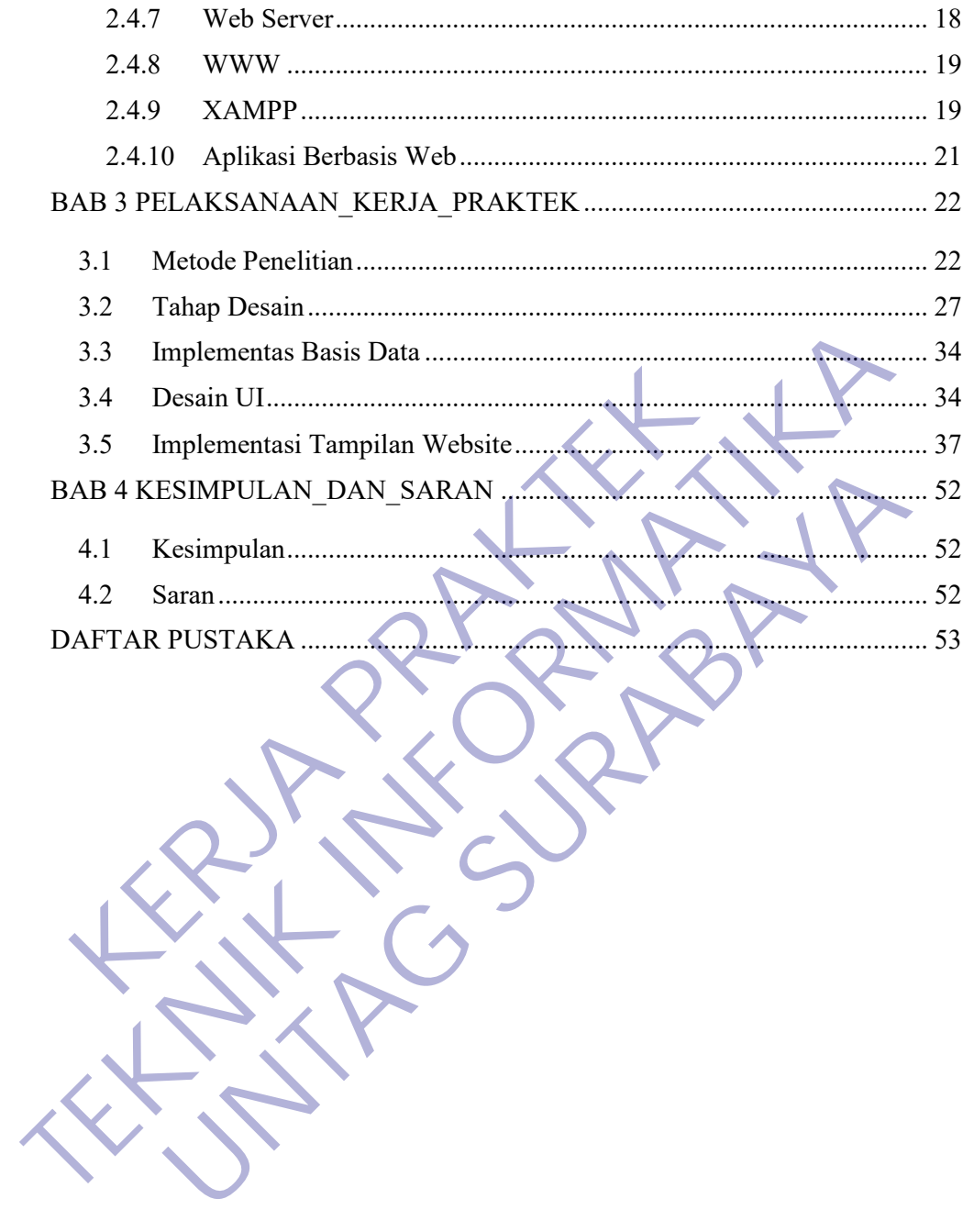

# **DAFTAR TABEL**

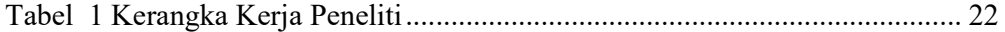

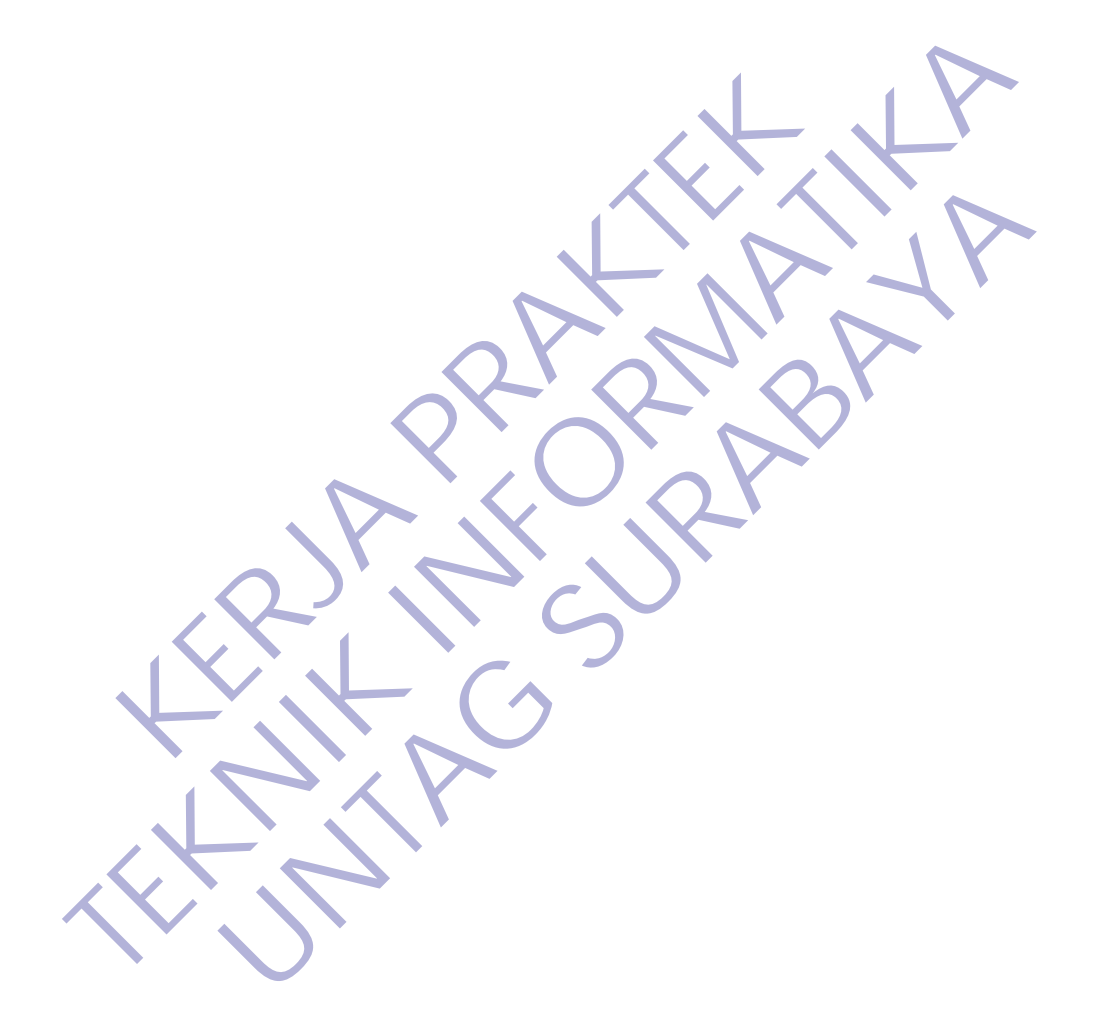

# **DAFTAR GAMBAR**

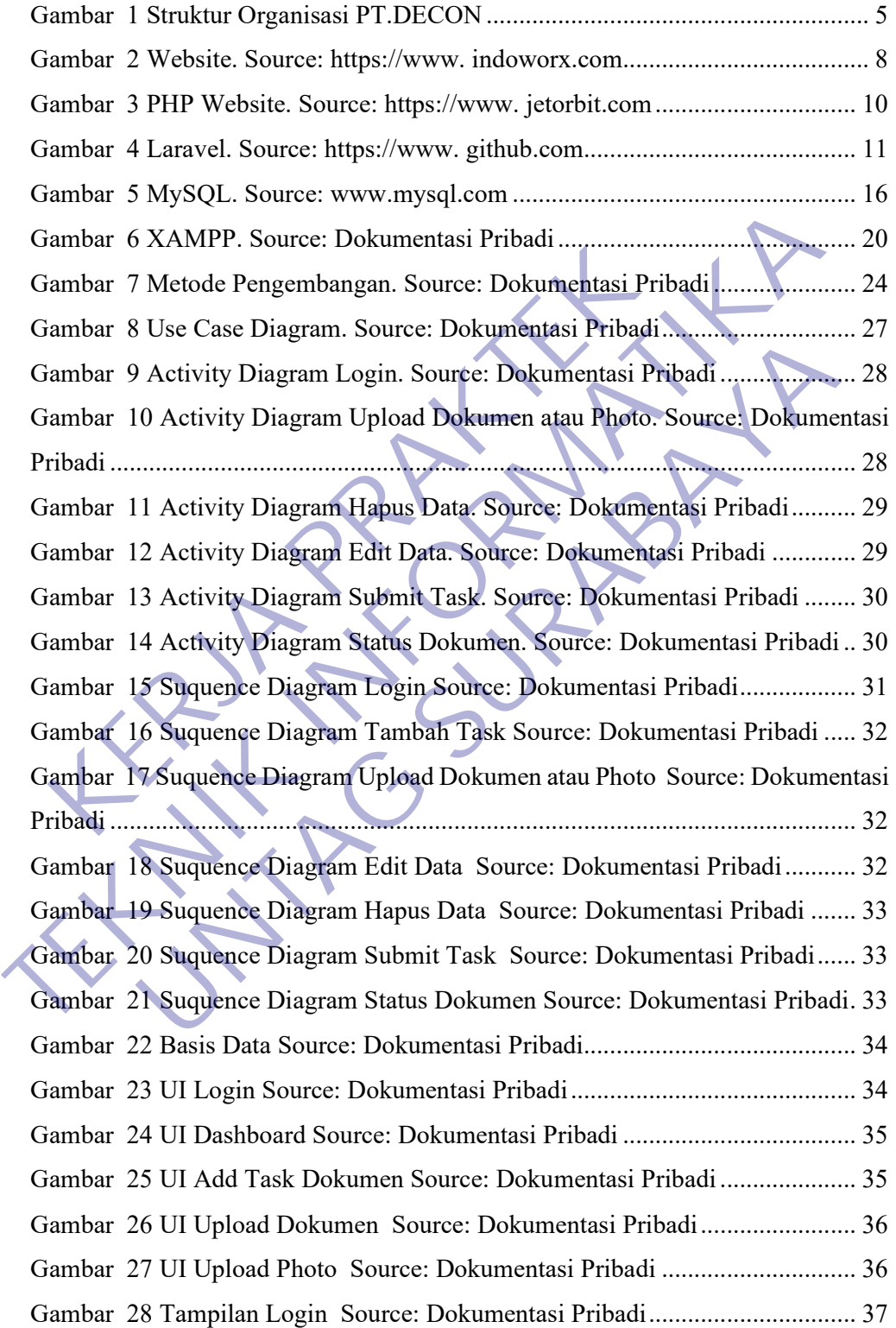

![](_page_8_Picture_113.jpeg)

![](_page_9_Picture_25.jpeg)

![](_page_9_Picture_1.jpeg)

# **DAFTAR LAMPIRAN**

![](_page_10_Picture_36.jpeg)

KER PRAKTEK **TENNIS PROPERTY TO UNTAG SURABAYA** 

# **BAB 1 PENDAHULUAN**

### **1.1 Latar Belakang**

Teknologi telekomunikasi yang sejalan dengan menjamurnya industri pertelekomunikasian yang begitu pesat, maka dukungan tenaga-tenaga ahli yang terdidik, terampil dan profesional di bidang teknologi telekomunikasi pun sangat dibutuhkan. Teknologi diciptakan bertujuan untuk membantu dan memberikan kemudahan dalam berbagai aspek kehidupan, baik pada saat manusia bekerja, berkomunikasi, bahkan untuk mengatasi berbagai permasalahan dan persoalan yang ada di masyarakat.

Penulis lebih memilih Kerja Praktek di PT. Decon Global Solution Akses karena penulis ingin mengetahui bagaimana sistem kerja di PT. Decon Global Solution Akses tersebut. Dalam Kerja Praktek ini penulis juga ingin mengetahui bagaimanakah sistem pekerjaan dokumen PT. Decon Global Solution Akses yang selama ini digunakan.

Sejauh ini proses pekerjaan dokumen masih secara manual yaitu dengan manual print yang mengharuskan pegawainya untuk datang langsung ke tempat Nokia untuk Submission hasil pekerjaan yang sudah di selesaikan , sehingga pada saat dokumen Rejection/Revisi harus Kembali ke Nokia untuk mengambil dokumen rejection untuk di revisi Kembali dan submit Kembali ke kantor Nokia. memberikan kemudahan dalam berbagai aspek kehid<br>
manusia bekerja, berkomunikasi, bahkan untuk<br>
permasalahan dan persoalan yang ada di masyarakat.<br>
Penulis lebih memilih Kerja Praktek di PT. De<br>
Akses karena penulis ingin m pun sangat dibutuhkan. Teknologi diciptakan bertujuan untuk membantu memberikan kemudahan dalam berbagai aspek kehidupan, baik pada manusia bekerja, berkomunikasi, bahkan untuk mengatasi berbi permasalahan dan persoalan ya masalahan dan persoalan yang ada di masyarakat.<br>
Penulis lebih memilih Kerja Praktek di PT. Decon Global Se<br>
es karena penulis ingin mengetahui bagaimana sistem kerja di PT.<br>
bal Solution Akses tersebut. Dalam Kerja Prakte

Selain itu, kendala yang sering terjadi adalah ketika dokumen sudah submit ke Vendor / Nokia meminta Softcopy melalui Link Google Drive atau send by email dan whatsapp. Sehingga kita harus menyiapkan softcopy terlebih dahulu sebelum submit ke Nokia.

Dari hasil Observasi dan wawancara dengan Project Manager PT.DGS Surabaya dapat di simpulkan bahwa pihak Documen Control membutuhkan Sistem Informasi yang dapat membandi dan di harapkan mampu penjadi solusi terbaik untuk semua Divisi Documen Control dan semua pegawai baik Divisi Project Manager atau Project Coordnator. Oleh karena itu penulis memilih judul " Perancangan Aplikasi Sistem Informasi Dokumen Berbasis

WEB di PT.DECON GLOBAL SOLUTION ", sebagai judul Kerja Praktek (KP) karena ingin membuat sistem informasi Documen yang efektif dan efisien. Kerja Praktek ini diharapkan memberikan pengalaman positif bagi mahasiswa akan dunia kerja.

#### **1.2 Tujuan**

### **A. Tujuan Umum**

Adapun tujuan yang ingin dicapai dari penelitian ini, sebagai berikut :

- 1. Mengenal sistem kerja dan organisasi perusahaan serta memperluas wawasan mahasiswa tentang dunia kerja yang akan digeluti, sehingga dihasilkan sarjana teknik informatika yang mampu bekerja sebagai tenaga perencana, pelaksana, pengaturan, dan pengendalian di bidang sistem informasi serta mampu mengantisipasi, merumuskan dan menyelesaikan masalah yang dihadapi dalam dunia kerja secara sistematis. 1. Mengenal sistem kerja dan organisasi perusaha<br>
wawasan mahasiswa tentang dunia kerja yang ak<br>
dihasilkan sarjana teknik informatika yang ma<br>
tenaga perencana, pelaksana, pengaturan, dan pe<br>
sistem informasi serta mampu Adapun tujuan yang ingin dicapai dari penelitian ini, sebagai berikut 1. Mengenal sistem kerja dan organisasi perusahaan serta memper<br>wawasan mahasiswa tentang dunia kerja yang akan digeluti, sehin<br>dihasilkan sarjana tekni dihasilkan sarjana teknik informatika yang mampu bekerja senaga perencana, pelaksana, pengaturan, dan pengendalian di sistem informasi serta mampu mengantisipasi merumuska menyelesaikan masalah yang dihadapi dalam dunia ke
	- 2. Untuk memberikan pengalaman kerja praktek secara langsung serta menggali berbagai masalah/pekerjaan yang timbul di lapangan. Untuk meningkatkan keterampilan dan wawasan, baik secara teknis maupun hubungan kemanusiaan.
	- 3. Membentuk perilaku positif bagi para mahasiswa peserta kerja praktek melalui penyesuaian diri dengan lingkungan kerja tempat kerja praktek. Sehingga mampu bekerja secara tim, terutama dalam menyukseskan suatu program kerja.

# **B. Tujuan Khusus**

Melaksanakan kegiatan Kerja Praktek terdapat beberapa Tujuan Khusus yang berkaitan dengan bidang Teknik Informatika antara lain adalah :

- 1. Membuat Aplikasi Sistem Informasi Dokumen berbasis Web.
- 2. Memudahkan memonitoring Dokumen melalui Web.
- 3. Mempercepat kinerja dan lebih efisien.

## **1.3 Manfaat**

Adapun beberapa manfaat bagi mahasiswa melaksanakan kegiatan Kerja Praktek (KP) sebagai berikut :

- 1. Terhadap PT. Decon Global Solution Surabaya khususnya tim Documen Control, yaitu dapat menjadi bahan pertimbangan untuk pemanfaatan teknologi sistem Documen berbasis online.
- 2. Sebagai masukan bagi Documen Control untuk dapat memberikan informasi yang efektif dan efesien.
- 3. Melatih mahasiswa untuk mekerja professional.
- 4. Mengenal dan mempelajari tentang berbagai masalah yang sering terjadi di lapangan dunia kerja, dan kemudian di cari penyelesainnya berdasarkana ilmu yang telah didapatkan di bangku kuliah. 1. Mengenal dan mempelajari tentang berbagai masalah lapangan dunia kerja, dan kemudian di cari penyele<br>
ilmu yang telah didapatkan di bangku kuliah.<br>
5. Mahasiswa dapat mengenalu kebutuhan pekerjaan di 6. Mahasiswa bisa m TERNET (1874)<br>
1. Melatih mahasiswa untuk mekerja professional.<br>
1. Mengenal dan mempelajari tentang berb<u>agai masalah yang sering terjadan dan anggan dunia kerja, dan kemudian di cari penyelesainnya berdasarkilmu yang tel</u>
	- 5. Mahasiswa dapat mengenalu kebutuhan pekerjaan di tempat kerja praktek.
	- 6. Mahasiswa bisa memperoleh keterampulan dan pengalaman dalam dunia kerja.

#### **1.4 Luaran**

Luaran dari kerja praktek ini adalah laporan akhir serta dokumentasi dan Produk Program (alat/perkakas, desain, piranti lunak, model, dan lainnya). pangan dunia kerja, dan kemudian di cari penyelesainnya berdas<br>
nu yang telah didapatkan di bangku kuliah.<br>
ahasiswa dapat mengenalu kebutuhan pekerjaan di tempat kerja pr<br>
ahasiswa bisa memperoleh keterampulan dan pengala

# **1.5 Waktu Dan Tempat Pelaksanaan**

Tempat Kerja Praktek dilaksanakan di:

- Tempat : PT. Decon Global Solution
- Alamat : Jl. Wisma Bungurasih 2 No.78 Waru Sidoarjo
- Tanggal : 23 November 24 Desember 2020
- 
- Waktu : 09:00 WIB s.d. 17:00 WIB

# **BAB 2 GAMBARAN\_UMUM**

#### **2.1 Sejarah Instansi**

DECON mulai beroperasi pada Oktober 1993 sebagai organisasi berpemilik. Perusahaan awalnya bergerak dalam pembangunan infrastruktur; melaksanakan proyek dengan sektor swasta seperti rumah sakit, sekolah dan bangunan tempat tinggal. Pada tahun 1998, perusahaan tersebut terdaftar di organisasi Pemerintah (PWD Uttar Pradesh, Otoritas Pengembangan Noida, UP Jal Nigam, Ghaziabad) dan terlibat dalam pekerjaan Jalan dan pembangunan lainnya. Kemudian pada Juli 2004, ia melakukan diversifikasi ke Pengembangan Infrastruktur Telekomunikasi dan Layanan Nirkabel untuk operator telekomunikasi; yang pertama termasuk Fondasi Menara, Pemasangan Menara dan Pekerjaan Kelistrikan sedangkan yang terakhir mencakup Perencanaan RF, Pengoptimalan, Perencanaan Transmisi, dan Kinerja Jaringan. organisasi Pemerintah (PWD Uttar Pradesh, Otoritas P<br>
UP Jal Nigam, Ghaziabad) dan terlibat dalam<br>
pembangunan lainnya. Kemudian pada Juli 2004, ia me<br>
ke Pengembangan Infrastruktur Telekomunikasi dan La<br>
operator telekomu bangunan tempat tinggal. Pada tahun 1998, perusahaan tersebut terdatta<br>
organisasi Pemerintah (PWD Uttar Pradesh, Otoritas Pengembangan No<br>
UP Jal Nigam, Ghaziabad) dan terlibat dalam pekerjaan Jalan<br>
pembangunan lainnya. Ibangunan lainnya. Kemudian pada Juli 2004, ia melakukan diversembangan Infrastruktur Telekomunikasi dan Layanan Nirkabel<br>
Irator telekomunikasi; **yang pertama termasuk** Fondasi Masangan Menara dan Pekerjaan Kelistrikan se

DECON menyediakan layanan Rekayasa RF untuk semua jaringan nirkabel seperti jaringan GSM, Jaringan CDMA. Untuk memastikan bahwa desain jaringan memenuhi tujuan kinerja jaringan Pelanggan, spesialis teknik RF DECON menggunakan alat Desain, Perencanaan, Pengujian, Pasca Pemrosesan yang canggih.

Decon berkomitmen untuk mencapai kualitas Pekerjaan yang baik tanpa menghabiskan waktu lebih dari yang telah ditentukan, dengan menerapkan praktik profesional dan menggunakan sumber daya yang sesuai untuk proyek tertentu.

Kami memiliki banyak pelanggan yang puas termasuk vendor telekomunikasi, operator dan beberapa pusat medis, lembaga pendidikan dan penyedia layanan. Kami terus melacak pengalaman buruk kami sebelumnya untuk menghindari situasi serupa di masa mendatang.

#### **2.2 Struktur Organisasi**

![](_page_15_Figure_1.jpeg)

![](_page_15_Figure_2.jpeg)

Struktur organisasi adalah suatu diagram yang menggambarkan rantai perintah, hubungan pekerjaan, tanggung jawab, rentang kendali dan pimpinan organisasi berfungsi sebagai kerangka kerja dan tugas pekerjaan yang dibagi, dikelompokkan dan dikoordinasi secara formal. Struktur organisasi menunjukkan alur perintah yang mengindikasikan jabatan pekerjaan yang harus dipertanggung jawabkan oleh masing-masing tipe karyawan.. Franch Communikaan Arya<br>
Galand Arya Rozi Amar Cambar Struktur Organisasi PT DECON<br>
Struktur organisasi adalah suatu diagram yang menggambarkan<br>
perintah, hubungan pekerjaan, tanggung jawab, rentang kendali dan pi<br>
organis Gambar Siruktur Organisasi PT OECON<br>
Struktur organisasi adalah suatu diagram yang menggambarkan<br>
ntah, hubungan pekerjaan, tanggung jawab, rentang kendali dan pin<br>
ninisasi berfungsi sebagai kerangka kerja dan tugas peker

# **2.3 Visi dan Misi Instansi**

**2.3.1 Visi** 

Visi kami adalah menjadi perusahaan konsultan telekomunikasi yang paling disukai dan terpercaya yang beroperasi di seluruh dunia.

# **2.3.2 Misi**

Misi kami adalah untuk memastikan bahwa, kami membawa kesuksesan bagi pelanggan kami dengan pengiriman yang efisien dan hemat biaya, membangun lingkungan yang saling percaya, menghormati dan menumbuhkan karyawan kami, sambil memaksimalkan keuntungan pemegang saham sebagai pertumbuhan perusahaan secara keseluruhan.

#### **2.4 Kajian Pustaka**

#### **2.4.1 Pengertian Kerja Praktek**

Kerja Praktek (KP) adalah suatu bentuk penyelenggaraan pendidikan keahlian profesional, yang memadukan secara sistematik dan singkron antara program pendidikan di sekolah dan program pengusahaan yang diperoleh melalui kegiatan bekerja langsung didunia kerja untuk mencapai suatu tingkat keahlian profesional. Dimana keahlian profesional tersebut hanya dapat dibentuk melalui tiga unsur utama yaitu ilmu pengetahuan, teknik dan kiat. Ilmu pengetahuan dan teknik dapat dipelajari dan dikuasai kapan dan dimana saja kita berada, sedangkan kiat tidak dapat diajarkan.

#### **2.4.2 Pengertian Internet**

Internet adalah singkatan dari Interconnected Networking yang apabila diartikan dalam Bahasa Indonesia berarti rangkaian komputer yang terhubung di dalam beberapa rangkaian jaringan. Internet merupakan salah satu hasil dari kecanggihan dan kemajuan ilmu pengetahuan dan teknologi buatan manusia. Rahmadi (2003) dalam modul pembelajaran internet mengatakan bahwa internet merupakan sebuah sebutan untuk sekumpulan jaringan komputer yang dapat menghubungkan berbagai situs akademik, pemerintahan, komersial, organisasi, hingga perorangan. Lebih lanjut dijelaskan bahwa intenet mampu untuk menyediakan askes untuk layanan telekomunikasi dan berbagai sumber daya informasi untuk jutaan pemakaiannya yang tersebar di seluruh dunia. Internet memliki berbagai macam layanan-layanan internet meliputi komunikasi secara langsung seperti email dan juga chatting, diskusi seperti Usenet News, email dan juga milis serta sumber daya informasi yang terdistrubusi (World Wide Web, Gopher), remote login, dan lalu lintas file (Telnet, FTP), dan lain-lainnya. Keratan melantan dan teknik dapat dipelajari dan dikua saja kita berada, sedangkan kiat tidak dapat diajarkan.<br> **KERJA Pengertian Internet**<br>
Internet adalah singkatan dari Interconnected Net<br>
diartikan dalam Bahasa Indones dibentuk melalui tiga unsur utama yaitu ilmu pengetahuan, teknik dan l<br>Ilmu pengetahuan dan teknik dapat dipelajari dan dikuasai kapan dan dim<br>saja kita berada, sedangkan kiat tidak dapat diajarkan.<br>2.4.2 Pengertian Intern **Example 12**<br>
Internet adalah singkatan dari Interconnected Networking yang a<br>
Internet adalah singkatan dari Interconnected Networking yang a<br>
Internet adalah singkatan jaringan. Internet merupakan salah sati<br>
Internet me

Menurut strauss, El-Ansary, Frost (2003, p8) Internet adalah seluruh jaringan yang saling terhubung satu sama lain. Beberapa komputer- komputer dalam jaringan ini menyimpan file, seperti halaman web, yang dapat diakses oleh seluruh jaringan komputer.[1]

Internet (interconnected network) adalah sistem jaringan komputer yang saling terhubung secara global dengan menggunakan paket protokol

internet (TCP/IP) untuk menghubungkan perangkat di seluruh dunia. Ini adalah jaringan dari jaringan yang terdiri dari jaringan privat, publik, akademik, bisnis, dan pemerintah lokal ke lingkup global, dihubungkan oleh beragam teknologi elektronik, nirkabel, dan jaringan optik. Internet membawa beragam sumber daya dan layanan informasi, seperti dokumen hiperteks yang saling terkait dan aplikasi World Wide Web (WWW), surat elektronik, telepon, dan berbagi berkas. Pengertian internet secara umum (menurut bahasa) adalah kumpulan dari jaringan komputer yang terhubung dan bekerja sebagai suatu sistem. Sedangkan pengertian Internet secara khusus adalah suatu jaringan komputer terbesar di dunia karena menghubungkan seluruh jaringan komputer yang ada di dunia ini. Sedangkan Jaringan adalah cara untuk menghubungkan beberapa komputer sehingga setiap komputer yang ada di dalamnya bisa saling berhubungan dan berbagi sumber daya. dan bekerja sebagai suatu sistem. Sedangkan peng<br>
khusus adalah suatu jaringan komputer terbesa<br>
menghubungkan seluruh jaringan komputer yang<br>
Sedangkan Jaringan adalah cara untuk menghubungka<br>
sehingga setiap komputer yan

#### **2.4.3 Pengertian Web**

Website dapat diartikan sebagai suatu kumpulan-kumpulan halaman yang menampilkan berbagai macam informasi teks, data, gambar diam ataupun bergerak, data animasi, suara, video maupun gabungan dari semuanya, baik itu yang bersifat statis maupun yang dinamis, dimana membentuk satu rangkaian bangunan yang saling berkaitan dimana masingmasing dihubungkan dengan jaringan halaman atau hyperlink. Definisi secara umum, website adalah kumpulan dari berbagai macam halaman situs yang terangkum di dalam sebuah domain atau subdomain, yang berada di dalam WWW (World Wide Web) dan tentunya terdapat di dalam Internet. Halaman website biasanya berupa dokumen yang ditulis dalam format Hyper Text Markup Language (HTML). (menurut bahasa) adalah kumpulan dari jaringan komputer yang terhub<br>
dan bekerja sebagai suatu sistem. Sedangkan pengertian Internet se<br>
khusus adalah suatu jaringan komputer verbesar di dunia ka<br>
menghubungkan seluruh jar Enghubungkan seluruh jaringan komputer yang ada di duni<br>dangkan Jaringan adalah cara untuk menghubungkan beberapa kon<br>hingga setiap komputer yang ada di dalamnya bisa saling berhut<br>n berbagi sumber daya.<br>**UNTAG SURA SURA S** 

Jenis-Jenis Website Berdasarkan penampilan dan respon ketika diakses, website dapat digolongkan ke dalam dua jenis utama yaitu static website dan dynamic website.

 Static Website Static website pada umumnya merupakan informasi yang disimpan di dalam server dengan format tertentu dan nantinya akan tampil secaraidentik untuk semua pengguna. Website jenis ini umumnya dikembangkan dengan menggunakan bahasa pemrograman HTML ataupun Cascading Style Sheets (CSS). Pada umumnya static website ini akan menampilkan bentuk yang sama ketika Anda mengunjunginya. Meskipun pengelola website melalukan pembaharuan informasi, biasanya penampilan yang muncul pada saat kita mengakses website tipe ini tetap sama. Jika pengelola ingin mengubah penampilan dari website ini, maka pengelola harus mengubahnya melalui kode-kode program yang tentunya menuntut pengelola untuk memahami prinsip-prinsip pemrograman sebuah website.

 Dynamic Website Berbeda dengan static website, dynamic website mempunyai kemampuan untuk menyesuaikan dirinya sesuai dengan keadaan saat pengguna mengakses website tersebut dengan memanfaatkan database. Jika pada static website kebanyakan diatur menggunakan HTML dan CSS, maka pada dynamic website ini penampilannya juga diatur menggunakan bahasa pemrograman seperti Perl, PHP, Javascript, Phyton dan dan lain sebagainya. Dengan begitu, pengembang website bisa membuat halaman dengan konsep visual dan kemampuan interaksi tinggi dengan penggunanya. Beberapa fitur yang biasanya terdapat pada dynamic website adalah cookies, fasilitas live chatting, kolom komentar, form registrasi dan lain sebagainya. pengelola untuk memahami prinsip-prinsip pemrogram<br>
• Dynamic Website Berbeda dengan static web:<br>
mempunyai kemampuan untuk menyesuaikan di<br>
keadaan saat pengguna mengakses website tersebut d<br>
database. Jika pada static we harus mengubahnya melalui kode-kode program yang tentunya menu<br>pengelola untuk memahami prinsip-prinsip pemrograman sebuah websi<br>• Dynamic Website Berbeda dengan static website, dynamic web<br>mempunyai kemampuan untuk menyes empunyai kemampuan untuk menyesuaikan dirinya sesuai dadan saat pengguna mengakses website tersebut dengan memant<br>tabase. Jika pada static website kebanyakan diatur menggunakan l<br>n CSS, maka pada dynamic website ini penamp

![](_page_18_Figure_2.jpeg)

*Gambar 2 Website. Source: https://www. indoworx.com* 

Pada dasarnya, website memiliki berbagai manfaat yang tentunya dapat membantu berbagai masalah pekerjaan yang kita miliki. Beberapa manfaat dari website diantaranya:

- Memperluas jangkauan promosi bisnis Anda. Dengan memiliki website maka produk atau jasa Anda lebih bisa dikenal oleh masyarakat khususnya pengguna internet.
- Bisa menjadi media tanpa batas, sebab internet adalah media informasi yang tanpa batas. Dengan memiliki website kita berarti sama saja memiliki banyak karyawan yang mempromosikan produk kita selama 24 jam. Ini berarti website Anda dapat menghasilkan konversi dengan baik.

Website juga bisa digunakan sebagai tempat untuk mendapatkan komunitas yang sesuai dengan minat Anda. Melalui website, Anda bisa tergabung misalnya di dalam komunitas pecinta alam, fotografi, programmer, maupun situs bekerja secara freelance.

#### **2.4.4 Pengertian PHP**

PHP atau kependekan dari Hypertext Preprocessor adalah salah satu bahasa pemrograman open source yang sangat cocok atau dikhususkan untuk pengembangan web dan dapat ditanamkan pada sebuah skripsi HTML. Bahasa PHP dapat dikatakan menggambarkan beberapa bahasa pemrograman seperti C, Java, dan Perl serta mudah untuk dipelajari. PHP merupakan bahasa scripting server – side, dimana pemrosesan datanya dilakukan pada sisi server. Sederhananya, serverlah yang akan menerjemahkan skrip program, baru kemudian hasilnya akan dikirim kepada client yang melakukan permintaan. Adapun pengertian lain PHP adalah akronim dari Hypertext Preprocessor, yaitu suatu bahasa pemrograman berbasiskan kode – kode (script) yang digunakan untuk mengolah suatu data dan mengirimkannya kembali ke web browser menjadi kode HTML". "PHP (atau resminya PHP: Hypertext Preprocessor) adalah skrip bersifat server – side yang ditambahkan ke dalam HTML". [2] Website juga bisa digunakan sebagai tempat<br>
komunitas yang sesuai dengan minat Anda. Melalui<br>
tergabung misalnya di dalam komunitas pecinta alam, fo<br>
maupun situs bekerja secara freelance.<br> **A.4 Pengertian PHP**<br>
PHP atau k menghasilkan konversi dengan baik.<br>
Website juga bisa digunakan sebagai tempat untuk mendapat<br>
komunitas yang sesuai dengan minat Anda. Melaluri website, Anda<br>
tergabung misalnya di dalam komunitas pecinta alam, fotografi, abung misalnya di dalam komunitas pecinta alam, fotografi, prograpun situs bekerja secara freelance.<br> **UNTAG SURABAYA**<br>
UNIPA atau kependekan dari Hypertext Preprocessor adalah salasa<br>
Basa pemrograman open source yang san

![](_page_20_Picture_0.jpeg)

*Gambar 3 PHP Website. Source: https://www. jetorbit.com* 

PHP disebut bahasa pemrograman server side karena PHP diproses pada komputer server. Hal ini berbeda dibandingkan dengan bahasa pemrograman client-side seperti JavaScript yang diproses pada web browser (client). Pada awalnya PHP merupakan singkatan dari Personal Home Page. Sesuai dengan namanya, PHP digunakan untuk membuat website pribadi. Dalam beberapa tahun perkembangannya, PHP menjelma menjadi bahasa pemrograman web yang powerful dan tidak hanya digunakan untuk membuat halaman web sederhana, tetapi juga website populer yang digunakan oleh jutaan orang seperti wikipedia, wordpress, joomla, dll. Saat ini PHP adalah singkatan dari PHP: Hypertext Preprocessor, sebuah kepanjangan rekursif, yakni permainan kata dimana kepanjangannya terdiri dari singkatan itu sendiri: PHP: Hypertext Preprocessor. PHP dapat digunakan dengan gratis (free) dan bersifat Open Source. PHP dirilis dalam lisensi PHP License, sedikit berbeda dengan lisensi GNU General Public License (GPL) yang biasa digunakan untuk proyek Open Source. Kemudahan dan kepopuleran PHP sudah menjadi standar bagi programmer web di seluruh dunia. Menurut wikipedia pada februari 2014, sekitar 82% dari web server di dunia menggunakan PHP. PHP juga menjadi dasar dari aplikasi CMS (Content Management System) populer seperti Joomla, Drupal, dan WordPress. Dalam pembuatan website, sebenarnya dengan menggunakan HTML dan CSS saja sudah bisa menjadi website, tetapi website yang dibuat bersifat statis. Nah dengan menggunakan beberapa fungsi yang ada di PHP, website bisa berubah menjadi dinamis. Fungsi yang ada dalam PHP biasa disebut CRUD, CRUD kepanjangan dari Create, Read, Update dan Delete. PHP disebut banasa pemrograman server side<br>pada komputer server. Hal ini berbeda dibanding<br>pemrograman client-side seperti JavaSeript yang dipros<br>(client). Pada awalnya PHP merupakan singkatan dari<br>Sesuai dengan namanya, P PHP disebut bahasa pemrograman server side karena PHP dipropada komputer server. Hal ini berbeda dibandingkan dengan bahyar pamrograman client-side seperti JavaSeript yang diproses pada web brov (client). Pada awalnya PHP Irograman chent-side seperu Javaseript yang diproses pada web bilant). Pada awalnya PHP merupakan singkatan dari Personal Home<br>uai dengan namanya, PHP digunakan untuk membuat website p<br>am beberapa tahun perkembangannya, PH

Berikut penjelasan lengkapnya :

- Create adalah fungsi yang digunakan untuk membuat data baru dalam website. Contoh saat Anda melakukan registrasi baru ke website, nah inilah yang dinamakan membuat data baru.
- Read adalah fungsi yang digunakan untuk membaca atau bisa juga menampilkan data yang berada di database. Kemudian akan ditampilkan sesuai dari request user.
- Update adalah fungsi untuk melakukan edit data dari dalam database. Contoh saat melakukan edit profil pengguna.
- Delete adalah fungsi yang digunakan unuk menghapus database. Contoh Anda menghapus profil, komentar dan tindakan sejenis lainnya.

#### **2.4.5 Laravel**

Laravel diluncurkan sejak tahun 2011 dan mengalami pertumbuhan yang cukup eksponensial. Di tahun 2015, Laravel adalah framework yang paling banyak mendapatkan bintang di Github. Sekarang framework ini menjadi salah satu yang populer di dunia, tidak terkecuali di Indonesia. • Delete adalah fungsi yang digunakan unuk mengha<br>Anda menghapus profil, komentar dan tindakan sej<br>A.5 Laravel<br>Laravel diluncurkan sejak tahun 2011 dan mer<br>yang cukup eksponensial. Di tahun 2015, Laravel ada<br>paling banyak Contoh saat melakukan edit profil pengguna.<br>
• Delete adalah fungsi yang digunakan unuk menghapus database. Com<br>
Anda menghapus profil, komentar dan tindakan sejenis lainnya.<br>
• Laravel dialan fungsi yang digunakan bintang Exarged diluncurkan sejak tahun 2011 dan mengalami pertum<br>
g cukup eksponensial. Di tahun 2015, Laravel adalah framework<br>
ijadi salah satu yang populer di dunia, tidak terkecuali di Indonesia<br>
ijadi salah satu yang populer

*Gambar 4 Laravel. Source: https://www. github.com* 

Laravel fokus di bagian end-user, yang berarti fokus pada kejelasan dan kesederhanaan, baik penulisan maupun tampilan, serta menghasilkan fungsionalitas aplikasi web yang bekerja sebagaimana mestinya. Hal ini membuat developer maupun perusahaan menggunakan framework ini untuk membangun apa pun, mulai dari proyek kecil hingga skala perusahaan kelas atas.

Laravel mengubah pengembangan website menjadi lebih elegan, ekspresif, dan menyenangkan, sesuai dengan jargonnya "The PHP Framework For Web Artisans". Selain itu, Laravel juga mempermudah proses pengembangan website dengan bantuan beberapa fitur unggulan, seperti Template Engine, Routing, dan Modularity.

Manfaat Laravel untuk Proses Pengembangan Website

Laravel menawarkan beberapa keuntungan ketika Anda mengembangkan website menggunakan dasar framework ini.

- 1. Website menjadi lebih scalable (mudah dikembangkan).
- 2. Terdapat namespace dan tampilan yang membantu Anda untuk mengorganisir dan mengatur sumber daya website.
- 3. Proses pengembangan menjadi lebih cepat sehingga menghemat waktu karena Laravel dapat dikombinasikan dengan beberapa komponen dari framework lain untuk mengembangkan website.

Ada dua tools Laravel yang jarang dimiliki oleh framework lain (kecuali Symphony), yaitu Composer dan Artisan. Kegunaan masing-masing dari tool tersebut :

1. Composer

Composer merupakan tool yang di dalamnya terdapat dependencies dan kumpulan library. Seluruh dependencies disimpan menggunakan format file composer.json sehingga dapat ditempatkan di dalam folder utama website. Inilah mengapa composer terkadang dikenal dengan dependencies management. Misalnya Anda mempunyai sebuah website yang membutuhkan sebuah library. Saya ambil contoh library untuk mengimplementasikan validasi dan proteksi untuk spamming, yaitu Google reCaptcha. 3. Proses pengembangan menjadi lebih cepat s<br>
waktu karena Laravel dapat dikombinasika<br>
komponen dari framework lain untuk mengemb<br>
Ada dua tools Laravel yang jarang dimiliki oleh fran<br>
Symphony), yaitu Composer dan Artisa mengorganisir dan mengatur sumber daya website.<br>
3. Proses pengembangan menjadi lebih cepat sehingga menghe<br>
waktu karena Laravel dapat dikombinasikan dengan beber<br>
komponen dari framework lain untuk mengembangkan website. komponen dari framework lain untuk mengembangkan websitudua tools Laravel yang jarang dimiliki oleh framework lain (kuphony), yaitu Composer dan Artisan. Kegunaan masing-masing disebut :<br>
1. Composer **Composer merupakan to** 

Composer membantu Anda untuk menginstall library yang dibutuhkan oleh library Google reCaptcha. Jadi jika menggunakan composer Anda tinggal menginstall library Google reCaptcha dan secara otomatis library lain akan terinstall. Begitu pun ketika ingin memperbarui library, Anda cukup menggunakan perintah "\$ composer update" dan satu per satu library akan diperbarui secara otomatis.

2. Artisan

Sudah pernah mendengar ini? Artisan merupakan command line interface yang dimiliki oleh Laravel. Artisan mencakup sekumpulan perintah yang membantu Anda untuk membangun sebuah website atau aplikasi web.

Kumpulan perintah Artisan juga termasuk penggabungan dengan framework Symphony yang menghasilkan fitur add-on di Laravel 5.1 (sekarang sudah masuk ke versi Laravel 5.8). Dengan adanya fitur add-on, Anda bisa menambahkan berbagai macam fitur baru ke Laravel.

#### Fitur-Fitur Laravel Lainnya

Laravel mempunyai berbagai macam fitur yang tidak semua framework menyediakannya. Apalagi Laravel adalah framework yang modern sehingga Anda dapat melakukan berbagai hal menggunakan framework ini seperti proses otentifikasi terbaru. Berikut ini beberapa fitur Laravel: baru ke Laravel.<br>
Fitur-Fitur Laravel Lainnya<br>
Laravel mempunyai berbagai macam fitur yang tida<br>
menyediakannya. Apalagi Laravel adalah framework y<br>
Anda dapat melakukan berbagai hal menggunakan f<br>
proses otentifikasi terb adanya fitur add-on, Anda bisa menambahkan berbagai macam 1<br>
baru ke Laravel.<br>
Fitur-Fitur Laravel Lainnya<br>
Laravel mempunyai berbagai macam fitur yang itdak semua framew<br>
menyediakannya. Apalagi Laravel adalah framework y Feritur Laravel Lainnya<br>
Iristir Laravel adalah framework yang modern selan dapat melakukan berbagai hal menggunakan framework ini<br>
Iristir dapat melakukan berbagai hal menggunakan framework ini<br>
Isi dapat melakukan berbag

Blade Template Engine

Laravel menggunakan Blade. Blade merupakan template engine untuk mendesain layout yang unik. Layout yang didesain dapat digunakan di tampilan lain sehingga menyediakan konsistensi desain dan struktur selama proses pengembangan..

Dibandingkan dengan template engine lain, Blade mempunyai kelebihan: tidak membatasi pengembang untuk menggunakan kode PHP biasa di dalam tampilan; desain tampilan blade akan tetap dicache sampai dengan ada modifikasi.

Routing

Di Laravel, semua request dipetakan dengan bantuan rute. Dasar dari routing adalah merutekan request ke kontroler terkait. Routing ini dianggap dapat mempermudah pengembangan website dan meningkatkan performanya.

Setidaknya ada tiga kategori routing di Laravel, yaitu basic routing, route parameters, dan named routes.

Modularity

Seperti yang sudah dibahas di bagian sebelumnya, di dalam Laravel terdapat kumpulan modul dan library yang terkait dengan composer. Fitur ini membantu Anda untuk menyempurnakan dan meningkatkan fungsionalitas dari website yang dibangun, serta mempermudah proses update.

Testability

Laravel dibangun dengan fitur proses pengecekan yang cukup lengkap. Framework ini mendukung proses pengecekan dengan PHPUnit dan file phpunit.xml yang dapat disesuaikan dengan aplikasi web yang sedang dibangun.

Framework ini juga dibangun menggunakan metode pembantu yang nyaman. Metode ini memungkinkan Anda untuk menguji website secara ekspresif.

Query Builder and ORM

Laravel database query builder menyediakan antarmuka yang lancar untuk membuat dan menjalankan database query. Fitur ini dapat digunakan untuk menjalankan berbagai operasi database di dalam website dan mendukung berbagai sistem database. PHPUnit dan file phpunit.xml yang dapat disesu<br>
web yang sedang dibangun.<br>
Framework ini juga dibangun menggunakan m<br>
nyaman. Metode ini memungkinkan Anda un<br>
secara ekspresif.<br>
Query Builder and ORM<br>
Laravel database quer TERU SERIE TELEVISION ERA DEL DE SUPERI POSSE PRESERVAT DE PIPULIT (An file phpunit xml yang dapat disesuaikan dengan apli<br>
Tramework ini juga dibangun.<br>
Tramework ini juga dibangun menggunakan metode pembantu y<br>
myaman. M Framework ini juga dibangun menggunakan metode pembant<br>
nyaman. Metode ini memungkinkan Anda untuk menguji v<br>
secara ekspresif.<br>
• Query Builder and ORM<br>
Laravel database query builder menyediakan antarmuka yang<br>
untuk mem

**Authentication** 

Laravel membuat pengimplementasian otentikasi menjadi sangat sederhana. Seluruh proses konfigurasi otentikasi sudah berjalan secara otomatis.

Anda bisa menemukan file konfigurasi otentikasi ini di 'config/auth.php'. Di dalam file ini terdapat beberapa opsi otentifikasi yang sudah terdokumentasikan dengan baik dan sewaktu-waktu dapat Anda sesuaikan dengan kebutuhan sistem.

Schema Builder

Class Laravel Schema menyediakan database agnostic untuk memanipulasi tabel. Schema ini berjalan baik di berbagai tipe database yang didukung Laravel dan mempunyai API yang sama di seluruh sistem.

Configuration Management Features

Seluruh file konfigurasi Laravel disimpan di dalam direktori config. Setiap opsi didokumentasikan dengan baik. Jadi Anda tidak perlu khawatir untuk mengubah setiap konfigurasi yang tersedia.

E-mail Class

Laravel menyediakan API beberapa library SwiftMailer yang cukup populer dengan koneksi ke SMTP, Postmark, Mailgun, SparkPost, Amazon SES, dan sendmail. Fitur ini memungkinkan Anda untuk mengirimkan email dengan cepat melalui aplikasi lokal maupun layanan cloud.

Redis

Laravel menggunakan Redis untuk menghubungkan antara sesi yang sudah ada dengan cache general-purpose. Redis terkoneksi dengan session secara langsung.

Redis merupakan aplikasi open source yang menyimpan key-value. Redis juga sering dikenal dengan server struktur data yang dapat menyimpan key dengan tipe strings, hashes, lists, sets, dan sorted sets. Iayanan cloud.<br>
Redis<br>
Laravel menggunakan Redis untuk menghubun<br>
sudah ada dengan cache general-purpose. Red<br>
session secara langsung.<br>
Redis merupakan aplikasi open source yang m<br>
Redis juga sering dikenal dengan server

Event and Command Bus

Laravel Command Bus menyediakan metode pengumpulan tugas yang dibutuhkan aplikasi supaya dapat berjalan secara simpel dan perintah yang mudah dimengerti.

### **2.4.6 Mysql**

MySQL adalah sebuah database management system (manajemen basis data) menggunakan perintah dasar SQL (Structured Query Language) yang cukup terkenal. Database management system (DBMS) MySQL multi pengguna dan multi alur ini sudah dipakai lebih dari 6 juta pengguna di seluruh dunia. mengirimkan email dengan cepat melalui aplikasi lokal mau<br>
Iayanan cloud.<br>
Redis<br>
Laravel menggunakan Redis untuk menghubungkan antara sesi y<br>
sudah ada dengan cache general-purpose. Redis terkoneksi den<br>
session secara la Laravel menggunakan Redis untuk menghubungkan antara ses<br>
sudah ada dengan cache general-purpose. Redis terkoneksi c<br>
session secara langsung.<br>
Redis merupakan aplikasi open source yang menyimpan key<br>
Redis juga sering dik

![](_page_26_Picture_0.jpeg)

*Gambar 5 MySQL. Source: www.mysql.com* 

MySQL adalah DBMS yang open source dengan dua bentuk lisensi, yaitu Free Software (perangkat lunak bebas) dan Shareware (perangkat lunak berpemilik yang penggunaannya terbatas). Jadi MySQL adalah database server yang gratis dengan lisensi GNU General Public License (GPL) sehingga dapat Anda pakai untuk keperluan pribadi atau komersil tanpa harus membayar lisensi yang ada. Gambar 5 MySQL Source: www.mysqLcom<br>MySQL adalah DBMS yang open source denga<br>yaitu Free Software (perangkat lunak bebas) dan Sharev<br>berpemilik yang penggunaannya terbatas). Jadi MyS<br>server yang gratis dengan lisensi GNU Ge Gambar 5 MySQL Source: www.mysql.com<br>
MySQL adalah DBMS yang open source dengan dua-bentuk lise<br>
yaitu Free Software (perangkat lunak-bebas) dan Shareware (perangkat lu<br>
berpemilik yang penggunaannya terbatas). Jadi MySQL

Seperti yang sudah disinggung di atas, MySQL masuk ke dalam jenis RDBMS (Relational Database Management System). Maka dari itu, istilah semacam baris, kolom, tabel, dipakai pada MySQL. Contohnya di dalam MySQL sebuah database terdapat satu atau beberapa tabel.

SQL sendiri merupakan suatu bahasa yang dipakai di dalam pengambilan data pada relational database atau database yang terstruktur. Jadi MySQL adalah database management system yang menggunakan bahasa SQL sebagai Bahasa penghubung antara perangkat lunak aplikasi dengan database server. u Free Software (perangkat lunak bebas) dan Shareware (perangkat bemilik yang penggunaannya terbatas). Jadi MySQL adalah daer yang gratis dengan lisensi GNU General Public License ngga dapat Anda pakai untuk keperluan prib

A. Kelebihan MySQL

MySQL mempunyai beberapa kelebihan yang bisa Anda manfaatkan untuk mengembangkan perangkat lunak yang andal seperti :

 Mendukung Integrasi Dengan Bahasa Pemrograman Lain. Website atau perangkat lunak terkadang dikembangkan dengan menggunakan berbagai macam bahasa pemrograman, MySQL bisa membantu untuk mengembangkan perangkat lunak yang lebih efektif dan tentu saja lebih mudah dengan integrasi antara bahasa pemrograman.

Tidak Membutuhkan RAM Besar.

MySQL dapat dipasang pada server dengan spesifikasi kecil. Jadi jika hanya mempunyai server dengan kapasitas 1 GB masih bisa menggunakan MySQL sebagai database.

Mendukung Multi User.

MySQL dapat dipakai oleh beberapa user dalam waktu bersamaan tanpa membuatnya crash atau berhenti bekerja. Ini dapat dimanfaatkan ketika mengerjakan proyek yang sifatnya tim sehingga seluruh tim dapat bekerja dalam waktu bersamaan tanpa harus menunggu user lain selesai. tanpa membuatnya crash atau berhenti bekerja. Ir<br>
ketika mengerjakan proyek yang sifatnya tim<br>
dapat bekerja dalam waktu bersamaan tanpa haru<br>
selesai.<br>
• Bersifat Open Source<br>
MySQL adalah sistem manajemen database gra<br>
b MySQL dapat dipakai oleh beberapa user dalam waktu bersam<br>tanpa membuatnya crash atau berhenti bekerja. Ini dapat dimanfaat<br>ketika mengerjakan proyek yang sifatnya tim, sehingga seluruh<br>dapat bekerja dalam waktu bersamaan

Bersifat Open Source

MySQL adalah sistem manajemen database gratis. Meskipun gratis, bukan berarti database ini mempunyai kinerja buruk. Apalagi lisensi gratis yang dipakai adalah GPL di bawah pengelolaan Oracle sehingga kualitasnya termasuk baik.

Struktur Tabel yang Fleksibel.

MySQL mempunyai struktur tabel yang mudah dipakai dan fleksibel. Contohnya saat MySQL memproses ALTER TABLE dan lain sebagainya. Jika dibandingkan dengan database lain seperti Oracle dan PostgreSQL, MySQL tergolong lebih mudah. dapat bekerja dalam waktu bersamaan tanpa harus menunggu us<br>
selesai.<br>
Bersifat Open Source<br>
MySQL adalah sistem manajemen database gratis. Meskipun<br>
bukan berarti database ini mempunyai kinerja buruk. Apalagi<br>
gratis yang

Tipe Data yang Bervariasi.

Kelebihan lain dari MySQL adalah mendukung berbagai macam data yang bisa digunakan di MySQL. Contohnya float, integer, date, char, text, timestamp, double, dan lain sebagainya. Jadi manajemen database system ini sangat membantu untuk mengembangkan perangkat lunak yang berguna untuk pengelolaan database di server.

Keamanan yang Terjamin.

Open source bukan berarti MySQL menyediakan keamanan yang buruk. Malah sebaliknya, MySQL mempunyai fitur keamanan yang cukup apik. Ada beberapa lapisan keamanan yang diterapkan oleh

MySQL, seperti level nama host, dan subnetmask. Selain itu MySQL juga dapat mengatur hak akses user dengan enkripsi password tingkat tinggi.

B. Kekurangan MySQL

Meskipun memiliki beberapa kelebihan, masih ada beberapa kelemahan yang dimiliki oleh MySQL, antara lain :

- Kurang Cocok untuk Aplikasi Game dan Mobile Kebanyakan pengembang game maupun aplikasi mobile tidak menggunakannya karena memang database manajemen sistem ini masih kurang bagus dipakai untuk sistem aplikasi tersebut.
- Sulit Mengelola Database yang Besar Jika ingin mengembangkan aplikasi atau sistem di perusahaan dengan database yang cukup besar, ada baiknya jika menggunakan database manajemen sistem selain MySQL. MySQL dikembangkan supaya ramah dengan perangkat yang mempunyai spesifikasi rendah, itulah mengapa MySQL tidak memiliki fitur yang lengkap seperti aplikasi lainnya. Kebanyakan pengembang game maupun apl<br>
menggunakannya karena memang database manajé<br>
kurang bagus dipakai untuk sistem aplikasi tersebu<br>
Sulit Mengelola Database yang Besar<br>
Jika ingin mengembangkan aplikasi atau sistem c<br> FRANCH COOK UNIVERSITY OF THE MANUSION AND REVENIDED APPROVED THE RESPONSIVE THE MANUSION AND A NATURE THE MINIMUM AND A NURTHER IS NOT THE MANUSION OF THE MANUSION OF THE MANUSION OF THE MANUSION OF THE MANUSION OF THE MA kurang bagus dipakai untuk sistem aplikasi tersebut.<br>
Sulit Mengelola Database yang Besar<br>
Jika ingin mengembangkan aplikasi atau sistem di perusahaan c<br>
database yang cukup besar, ada baiknya jika menggunakan da<br>
manajeme

Technical Support yang Kurang Bagus

Sifatnya yang open source terkadang membuat aplikasi tidak menyediakan technical support yang memadai. Technical support MySQL diklaim kurang bagus. Hal ini membuat pengguna kesulitan. Apalagi jika pengguna mengalami masalah yang berhubungan dengan pengoperasian perangkat lunak tersebut dan membutuhkan bantuan technical support.

#### **2.4.7 Web Server**

Salah satu protokol aplikasi paling populer yang digunakan di Internet adalah HTTP. HTTP adalah singkatan dari "Hypertext Transfer Protocol." HTTP adalah protokol aplikasi yang berjalan di atas protokol TCP / IP. Seluruh World Wide Web menggunakan protokol ini. Ketika user membuka halaman web, browser mungkin telah mengirim lebih dari 40 permintaan HTTP dan menerima respon HTTP. Header HTTP adalah bagian inti dari

permintaan dan respon HTTP ini, dan membawa informasi tentang browser klien, halaman yang diminta, server, dan lainnya. Seperti yang diilustrasikan dalam gambar 2, klien HTTP mengirim pesan permintaan ke server HTTP. Server, pada gilirannya, mengembalikan pesan tanggapan.[3]

#### **2.4.8 WWW**

World Wide Web (WWW) digunakan sebagai wadah jaringan yang mendunia dan menghubungkan para pengguna komputer yang terhubung dengan internet. WWW adalah kumpulan dokumen yang saling terkait yang dapat diakses melalui internet dan terdiri dari jutaan halaman web yang berisi teks, gambar, suara dan video. WWW yang merupakan kependekan dari World Wide Web yang mendapatkan perhatian dari publik yang teramat besar dan tidak bisa untuk disamai oleh aplikasi internet lainnya. Dan pada sekitar tahun 1995, WWW menggantikan FTP sebagai sebuah aplikasi internet yang bertanggung jawab terhadap sebagian besar dari lalu lintas jaringan internet. Web yang sudah menjadi sedemikian terkenal sehingga kemudian dicampuradukan dengan sebuah istilah internet, walaupun sebenarnya pengertian Web dan Internet tidaklah sama. dengan internet. WWW adalah kumpulan dokumen ya<br>dapat diakses melalui internet dan terdiri dari jutaan hal<br>teks, gambar, suara dan video. WWW yang merupa<br>World Wide Web yang mendapatkan perhatian dari pub<br>dan tidak bisa un mendunia dan menghubungkan para pengguna komputer yang terhub dengan internet. WWW adalah kumpulan dokumen yang saling terkait yang diakses melalui internet dan terdiri dari jutaan halaman web yang beteks, gambar, suara da Expeditent Suran dan video. WWW yang merupakan kependekar vidi Wide Web yang mendapatkan perhatian dari publik yang terama tidak bisa untuk disamai oleh aplikasi internet lainnya. Dan pada un 1995, WWW menggantikan FTP seb

Fungsi WWW ialah sebagai penyedia data serta informasi yang dibutuhkan untuk bisa dipergunakan bersama. Ada juga fungsi WWW yang lainnya yaitu sebagai sebuah informasi global yang menghubungkan pengguna jaringan internet ataupun yang lebih dikenal dengan sebutan user ke server dan juga user lain agar menyajikan data-data, dokumen, dan juga berbagai macam informasi yang bisa untuk digunakan bersama-sama dengan dengan menggunakan sebuah bahasa HTML.

#### **2.4.9 XAMPP**

Dalam pembangunan sebuah website pastinya setiap programmer memerlukan bantuan web server untuk mengkoneksikan file-file website ke basis data. Beberapa web server yang sering digunakan diantaranya: Apache Web Server, Sun Java System Web Server, Xampp Server, Wamp server, Xitami Web Server, dan sebagainya. Dalam hal ini, penulis menggunakan

Xampp Server dalam membangun web tersebut. Menurut Winpec Solution (2010:1) "XAMPP merupakan suatu paket instalasi Apache, PHP, dan MySQL". Dengan aplikasi ini, anda dapat langsung melakukan instalasi Apache, PHP, dan MySQL sekaligus Aplikasi XAMPP ini dapat diperoleh cukup dengan melakukan download.

![](_page_30_Figure_1.jpeg)

*Gambar 6 XAMPP. Source: Dokumentasi Pribadi* 

Sejarah mencatat, software XAMPP pertama kali dikembangkan oleh tim proyek bernama Apache Friends dan sampai saat ini sudah masuk dalam rilis versi 7.3.9 yang bisa didapatkan secara gratis dengan label GNU (General Public License). Program aplikasi XAMPP berfungsi sebagai server lokal untuk mengampu berbagai jenis data website yang sedang dalam proses pengembangan. Dalam prakteknya, XAMPP bisa digunakan untuk menguji kinerja fitur ataupun menampilkan konten yang ada didalam website kepada orang lain tanpa harus terkoneksi dengan internet, atau istilahnya website offline. XAMPP bekerja secara offline layaknya web hosting biasa namun tidak bisa diakses oleh banyak orang. Maka dari itu, XAMPP biasanya banyak digunakan oleh para mahasiswa maupun pelajar untuk melihat hasil desain website sebelum akhirnya dibuat online menggunakan web hosting yang biasa dijual dipasaran. Mercury<br>
The Martin Construction of the Construction of the Construction of the Construction of the Construction of the Construction of the Construction of the Construction of the Construction of the Construction of the Co

#### **2.4.10 Aplikasi Berbasis Web**

Aplikasi web ditujukan untuk digunakan oleh komunitas user yang besar, beragam dan sejumlah user yang tidak dikenali. Oleh karena itu pada saat mengembangkan aplikasi berbasis web, user interface dan fitur-fitur kemudahan dalam penggunaan (usability features) harus mampu menjawab kebutuhan dari semua user tersebut tanpa harus melalui suatu program latihan. Semua hal ini merupakan gabungan dari Human Web Interaction (HWI), user interface, dan information presentation.[3]

Aplikasi berbasis web dapat dijalankan apabila tersedia minimal dua software utama, yaitu web server dan web browser. Aplikasi berbasis web merupakan aplikasi yang terletak pada server, yang merupakan perpanjangan dari web server untuk mengirim dan memproses informasi yang dikirim ke browser menjadi dinamis dengan adanya aplikasi tersebut. Maka dari itu, aplikasi berbasis web merupakan aplikasi yang dapat diakses melalui web browser yang mendukung interaksi pengguna melalui antar muka yang Aplikasi berbasis web dapat dijalankan apabila<br>software utama, yaitu web server dan web browser. A<br>merupakan aplikasi yang terletak pada server, yang mer<br>dari web server untuk mengirim dan memproses infor<br>browser menjadi d (HWI), user interface, dan information presentation.[3]<br>
Aplikasi berbasis web dapat dijalankan apabila tersedia minimal<br>
software utama, yaitu web server dan web browser. Aplikasi berbasis<br>
merupakan aplikasi yang terleta upakan aplikasi yang terletak pada server, yang merupakan perpan<br>web server untuk mengirim dan memproses informasi yang diki<br>wser menjadi dinamis dengan adanya aplikasi tersebut. Maka da<br>kasi berbasis web merupakan aplikas

# **BAB 3 PELAKSANAAN\_KERJA\_PRAKTEK**

## **3.1 Metode Penelitian**

Untuk membantu dalam penyusunan metode ini, maka perlu adanya susunan kerangka kerja (Frame Work) yang jelas tahap – tahapannya. Kerangka kerja ini merupakan Langkah – Langkah yang akan dilakukan dalam penyelesaian masalah akan dibahas. Adapun kerangka kerja penelitian yang digunakan seperti terlihat pada tabel 1. sebagai berikut:

![](_page_32_Figure_3.jpeg)

*Tabel 1 Kerangka Kerja Peneliti* 

Berdasarkan kerangka kerja penelitian yang telah digambarkan di atas, maka dapat diuraikan sebagai berikut :

#### **3.1.1.Analisis Sistem**

Kegiatan- kegiatan dalam analisis sistem meliputi :

1. Memahami kinerja sistem, pada langkah ini diperlukan langkah sebagai berikut :

Memahami kinerja dari sistem yang digunakan

Mengatur jadwal penelitian

Mengumpulkan hasil penelitian

2. Menganalisa sistem, hal-hal yang perlu dianalisis adalah :

Menganalisis kelemahan sistem

Menganalisis kebutuhan informasi atau manajemen

3. Membuat laporan hasil analisis, beberapa temuan dan analisis yang telah dilakukan dan disajikan dalam bentuk laporan.

Pada tahap ini dilakukan identifikasi masalah pada sistem yang sedang berjalan. Dengan demikian, diharapkan penulis dapat menemukan kendalakendala dan permasalahan yang terjadi pada sistem website di PT. Decon Global Solution Menganalisa sistem, hal-hal yang perlu dianalisis<br>
2. Menganalisa sistem, hal-hal yang perlu dianalisis<br>
Menganalisis kelemahan sistem<br>
Menganalisis kebutuhan informasi atau manaj<br>
3. Membuat laporan hasil analisis, bebera Mengatur jadwal penelitian<br>
Mengumpulkan hasil penelitian<br>
2. Menganalisis sistem, hal-hal yang perlu dianalisis adalah:<br>
Menganalisis kelemahan sistem<br>
Menganalisis kelutuhan informasi atau manajemen<br>
3. Membuat laporan h Menganalisis kelemahan sistem<br>
Menganalisis kebutuhan informasi atau manajemen<br>
Membuat laporan hasil analisis, beberapa temuan dan analisis<br>
telah dilakukan dan disajikan dalam bentuk laporan.<br>
Pada tahap ini dilakukan id

#### **3.1.2.Pengumpulan Data**

Pada taha ini dilakukan proses pengumpulan data dengan metode studi Pustaka, observasi dan wawancara untuk melakukan pengamatan dan analisis terhadap proses kegiatan yang sedang berjalan di perusahaan sehingga mendapatkan data dan informasi yang dibutuhkan oleh peneliti.

#### **3.1.3.Opservasi**

Observasi dilakukan di PT. Decon Global Solution. Observasi dilakukan untuk mengetahui bagaimana jalannya kegiatan – kegiatan yang sedang berjalan di perusahaan, dari masalah – masalah yang telah didapat bisa dianalisis website system informasi dokumen perusahaan seperti apa yang akan dibuat sehingga cocok dengan tema perusahaan tersebut.

#### **3.1.4.Pengembangan Sistem**

Pada tahap ini dilakukan pengembangan system dengan menggunakan model Waterfall. Model yang mengusulkan sebuah pendekatan perangkat lunak yang sistematik dan sekuensial yang dimualai pada tingkat dan kemajuan system yang lebih baik diperlukan untuk pembuatan program yang baik tak terkecuali dalam pembuatan system informasi yang lebih baik. Metode pengembangan sistem model Waterfall dapat dilihat pada gambar 8.

![](_page_34_Figure_2.jpeg)

1. Analysis Tahap ini merupakan tahap dalam mencari informasi sebanyak – banyaknya mengenai sistem yang diteliti dengan melakukan metode – metode pengumpulan data sehingga ditemukan kelebihan dan kekurangan sistem serta user requirement. Tahap ini juga dilakukan untuk mencari pemecah masalah dan menganalisa bagaimana sistem akan dibangun untuk memecahkan maslah pada sistem sebelumnya. Gambar 7 Melode Pengembangam Soluce: Dokumentas Pribadi<br>
1. Analysis<br>
Tahap ini merupakan tahap dalam mencari inf<br>
sebanyak – banyaknya mengenai sistem yang diteliti c<br>
melakukan metode – metode pengumpulan data sel<br>
diten

2. Design

Tahap ini merupakan tahapan perancangan sistem yang didalamnya dilakukan pemodelan sistem dengan use case, activity diagram, dan sequence diagram.

3. Coding

Tahap ini merupakan tahapan dalam pengimplementasikan sistem yang sudah dirancang dan dilakukan pengujian secara unit, agar dapat mengetahui kesalahan – kesalahan yang terdapat dalam sistem dan segera dilakukan perbaikan.

4. Testing

Tahap ini merupakan tahap pengujian sistem secara keseluruhan. Tahap ini sistem yang akan dikembangkan menggunakan Teknik pengujian black box.

5. Maintenance

Tahap ini merupakan tahapan penggunaan sistem oleh user yang didalamnya harus ada pemeliharaan sistem untuk menjaga proses oprasional sistem dan memungkinkan untuk dilakukan pengembangan sistem dikemudian hari. menggunakan Teknik pengujian biask box.<br>
5. Maintenance<br>
Tahap ini merupakan tahapan penggur<br>
yang didalamnya harus ada pemeliharaan s<br>
proses oprasional sistem dan memungkin<br>
pengembangan sistem dikemudian hari.<br> **KERPER TEKNIK INTERNATION SERIES AN ANGLE AN ANGLE AN ANGLE AN ANGLE AN ANGLE AN ANGLE AN ANGLE AN ANGLE AN ANGLE AN ANGLE AN ANGLE AN ANGLE AN ANGLE AN ANGLE AN ANGLE AN ANGLE AN ANGLE AN ANGLE AN ANGLE AN ANGLE AN ANGLE AN ANG** Europa merupakan kempatan penggamaan sistem oleh pengembangan sistem dan memungkinkan untuk merepakan antasi sistem dan memungkinkan untuk dilanengan sistem dikemudian hari.<br> **UNTAG SURABATAN DENGENDE UNTUK DENGENDANG SURA** 

#### **3.1.5.Implementasi Sistem**

Implementasi sistem merupakan tahap untuk merealisasikan hasil desain atau perencanaan sistem yang telah dilakukan sebelumnya. Tahap implementasi sistem terdiri dari langkah – Langkah sebagai berikut:

1. Menerapkan Rencana Implementasi

Rencana implementasi dimaksudkan untuk mengatur biaya dan waktu yang dibutuhkan selama tahap implementasi sistem.

#### 2. Melakukan Kegiatan Implemntasi

Kegiatan-kegiatan yang dilakukan dalam tahap implementasi ini adalah sebagai berikut:

1. Coding Program Coding program yaitu kegiatan menulis kode program yang akan dieksekusi oleh komputer. Kode program yang ditulis oleh pemrograman harus berdasarkan dokumentasi yang disediakan oleh analis sistem dari desain sistem secara rinci. Hasil program yang sesuaidesain, akan menghasilkan program yang akan dibutuhkan oleh pemakai sistem.
- 2. Testing Program Testing program adalah kegiatan untuk mengetahui kesalahan-kesalahan yang mungkin terjadi dalam pembuatan program. Kesalahan dari program yang mungkin terjadi dapat diklasifikasikan dalam 3 bentuk kesalahan:
	- Kesalahan Sewaktu Proses Kesalahan sewaktu proses adalah kesalahan yang terjadi sewaktu executetable program dijalankan. Kesalahan ini akan menyebabkan sebelum selesai pada saatnya, karena kompiler menemukan kondisikondisi yang belum terpenuhi sehingga tidak bisa dikerjakan.
	- Kesalahan Logika (Logical error)
	- Kesalahan logika adalah kesalahan dari logika program yang dibuat. Kesalahan seperti ini sulit ditemukan, karena tidak ada pemberitahuan tentang kesalahan dan tetap didapatkan hasil dari proses program, tetapi hasilnya salah.

#### **3.2.1 Pengujian sistem**

Pengujian sistem dilakukan untuk memeriksa kekompakan antar komponen sistem yang diimplementasikan. Tujuan utama dari pengujian sistem ini adalah untuk memastikan bahwa elemen-elemen atau komponenkomponen dari sistem telah berfungsi sesuai dengan yang diharapkan. Pengujian sistem perlu dilakukan untuk mencari kesalahan-kesalahan yang mungkin masih terjadi. Pada saatnya, karena kompiler menemuka<br>
belum terpenuhi sehingga tidak bisa diker<br>
Kesalahan Logika (Logical error)<br>
Kesalahan logika adalah kesalahan dari<br>
dibuat. Kesalahan seperti ini sulit ditemu<br>
pemberitahuan tentang dijalankan. Kesalahan ini akan menyebabkan sebelum sel<br>
pada saatnya, karena kompiler menemukan kondisikondisi y<br>
belum terpenuhi sehingga tidak bisa dikerjakan<br>
Kesalahan Logika (Logical error)<br>
Kesalahan logika adalah ke Ferdalahan Logika (Logical error)<br>
Eksalahan logika adalah kesalahan dari logika program<br>
dibuat. Kesalahan seperti ini sulit ditemukan, karena tida<br>
pemberitahuan tentang kesalahan dan tetap didapatkan has<br>
proses program

#### **3.2.2 Pembuatan Laporan**

Pada tahapan ini dilakukan pembuatan laporan yang disusun berdasarkan hasil penelitian dengan menggunakan teknik pengumpulan data primer dan sekunder sehingga menjadi laporan penelitian yang dapat memberikan gambaran secara utuh tentang sistem yang sedang dibangun.

#### **3.2 Tahap Desain**

Desain sistem yang akan dikembangkan meliputi perancangan Unified Modelling Language (UML).

#### **3.2.1 Use Case Diagram**

Use Case diagram adalah suatu urutan interaksi yang saling berkaitan antara sistem dan aktor. Use case dijalankan melalui cara menggambarkan tipe interaksi antara user suatu program (sistem) dengan sistemnya sendiri. Use case melalui sebuah cerita yang mana sebuah sistem itu dipakai. Use case juga dipakai untuk membentuk perilaku (behaviour) sistem yang akan dibuat. Sebuah use case menggambarkan sebuah interakasi antara pengguna (aktor) dengan sistem yang sudah ada.

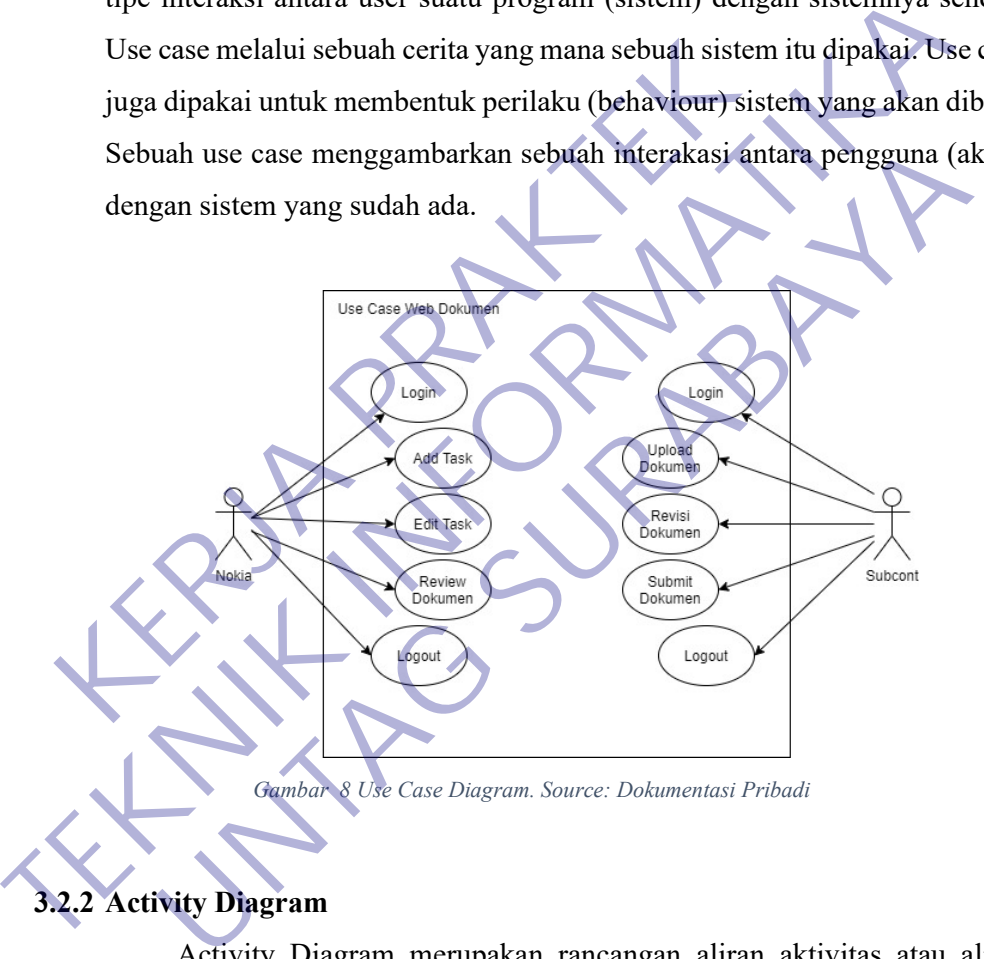

#### **3.2.2 Activity Diagram**

Activity Diagram merupakan rancangan aliran aktivitas atau aliran kerja dalam sebuah sistem yang akan dijalankan. Activity Diagram juga digunakan untuk mendefinisikan atau mengelompokan aluran tampilan dari sistem tersebut. Activity Diagram memiliki komponen dengan bentuk tertentu yang dihubungkan dengan tanda panah. Panah tersebut mengarah keurutan aktivitas yang terjadi dari awal hingga akhir.

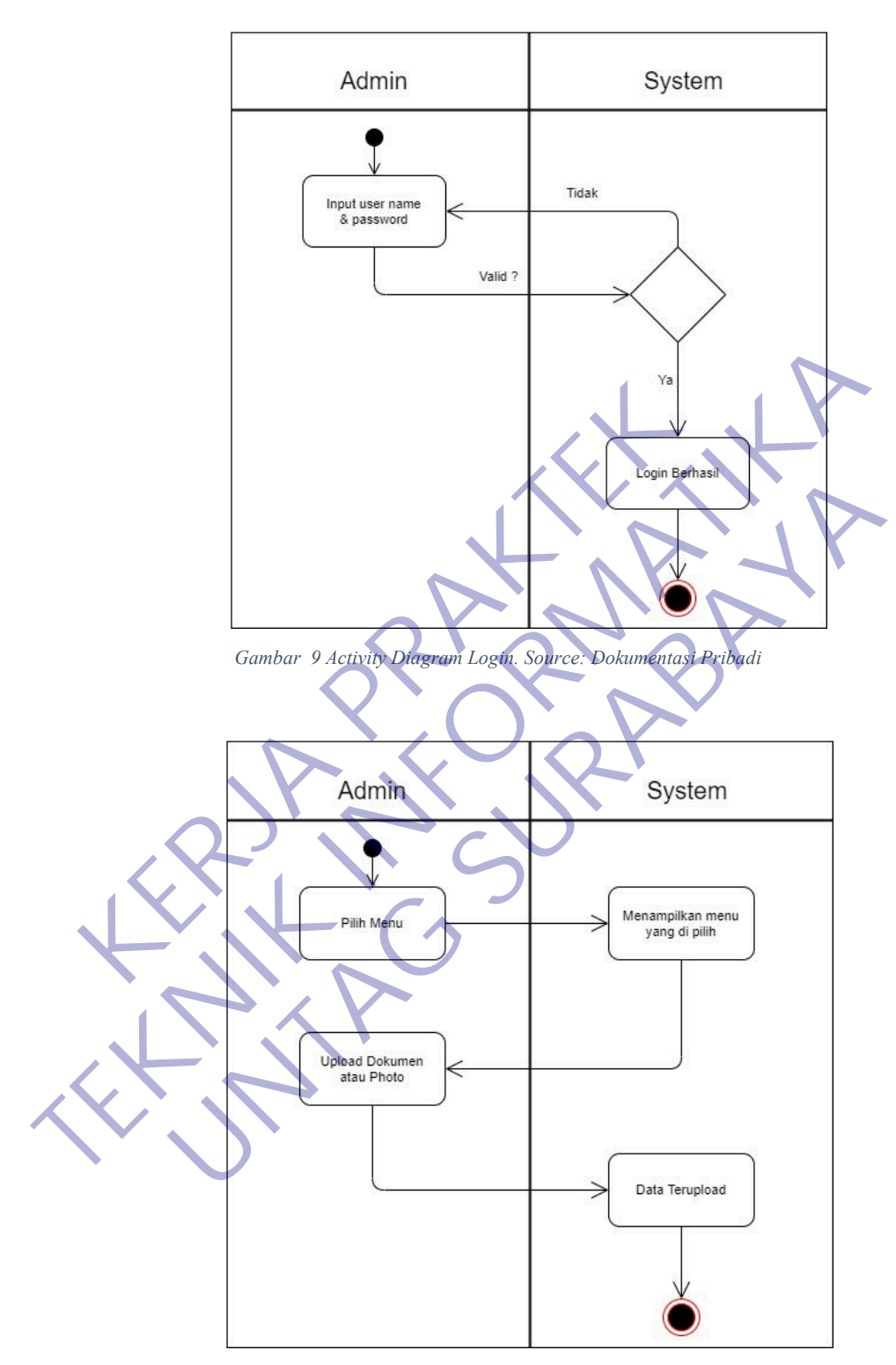

*Gambar 10 Activity Diagram Upload Dokumen atau Photo. Source: Dokumentasi Pribadi*

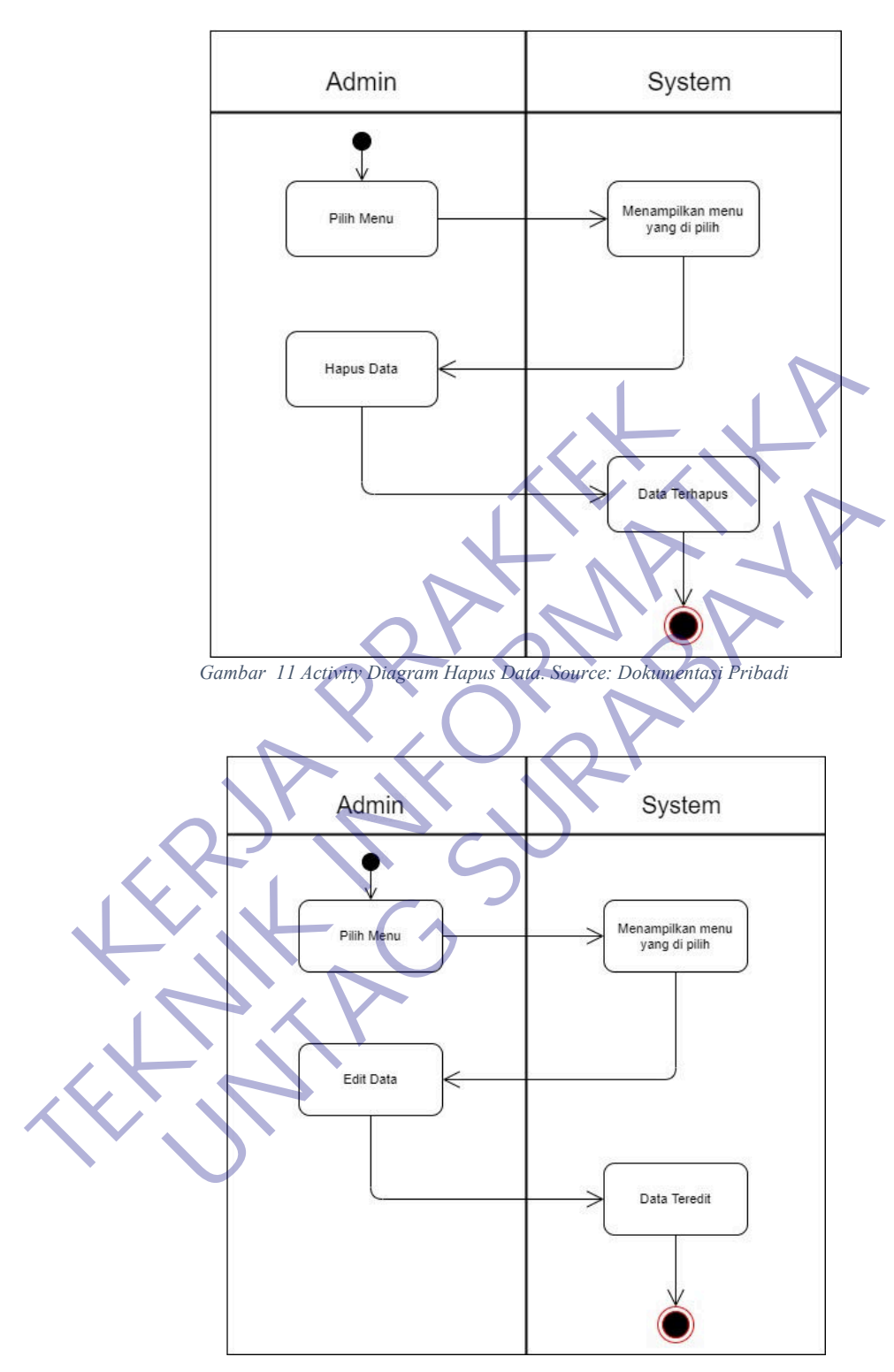

*Gambar 12 Activity Diagram Edit Data. Source: Dokumentasi Pribadi*

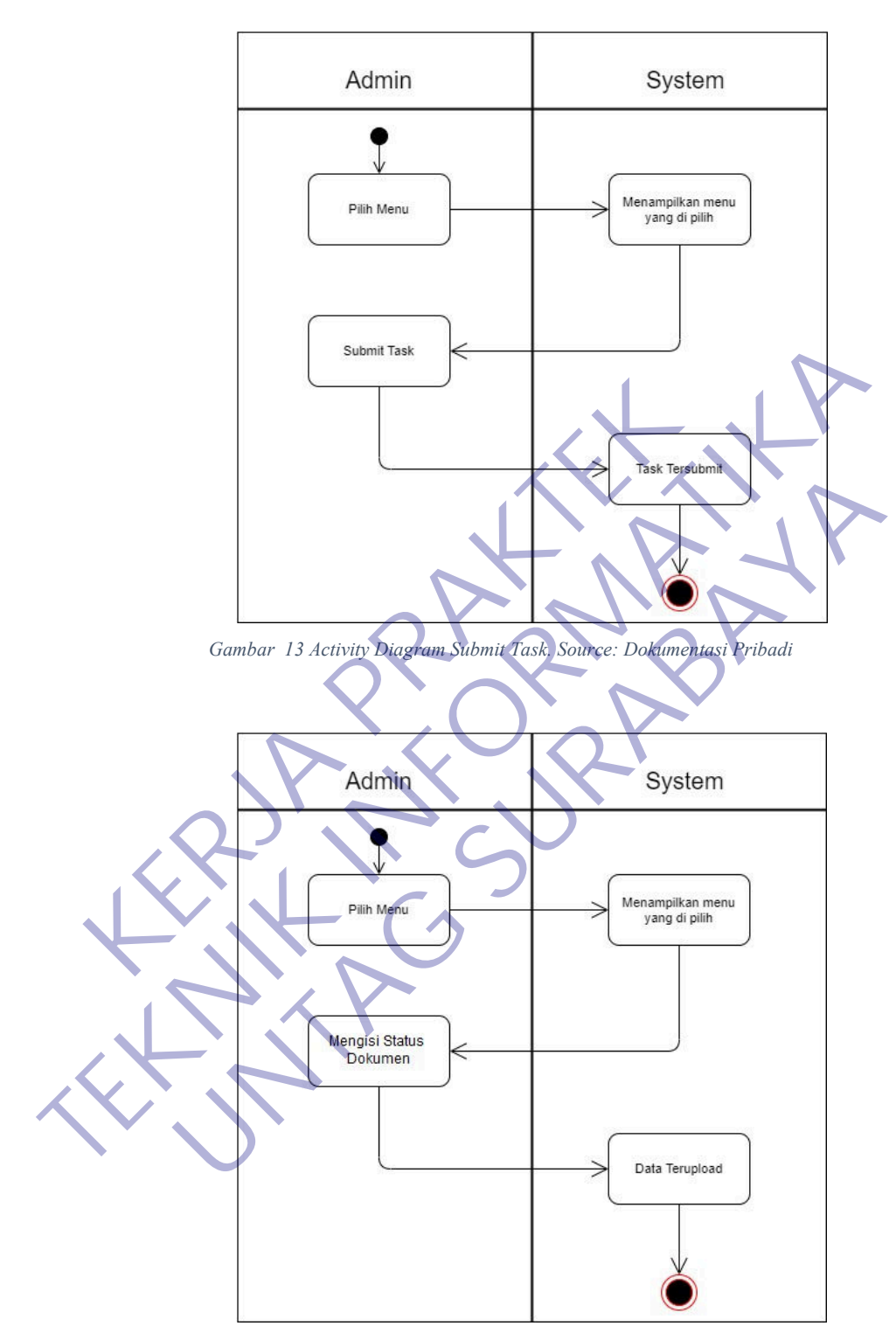

*Gambar 14 Activity Diagram Status Dokumen. Source: Dokumentasi Pribadi*

#### **3.2.3 Suquence Diagram**

Sequence Diagram adalah salah satu dari diagram - diagram yang ada pada UML, sequence diagram ini adalah diagram yang menggambarkan kolaborasi dinamis antara sejumlah object. Kegunaannya untuk menunjukkan rangkaian pesan yang dikirim antara object juga interaksi antara object. Sesuatu yang terjadi pada titik tertentu dalam eksekusi sistem.

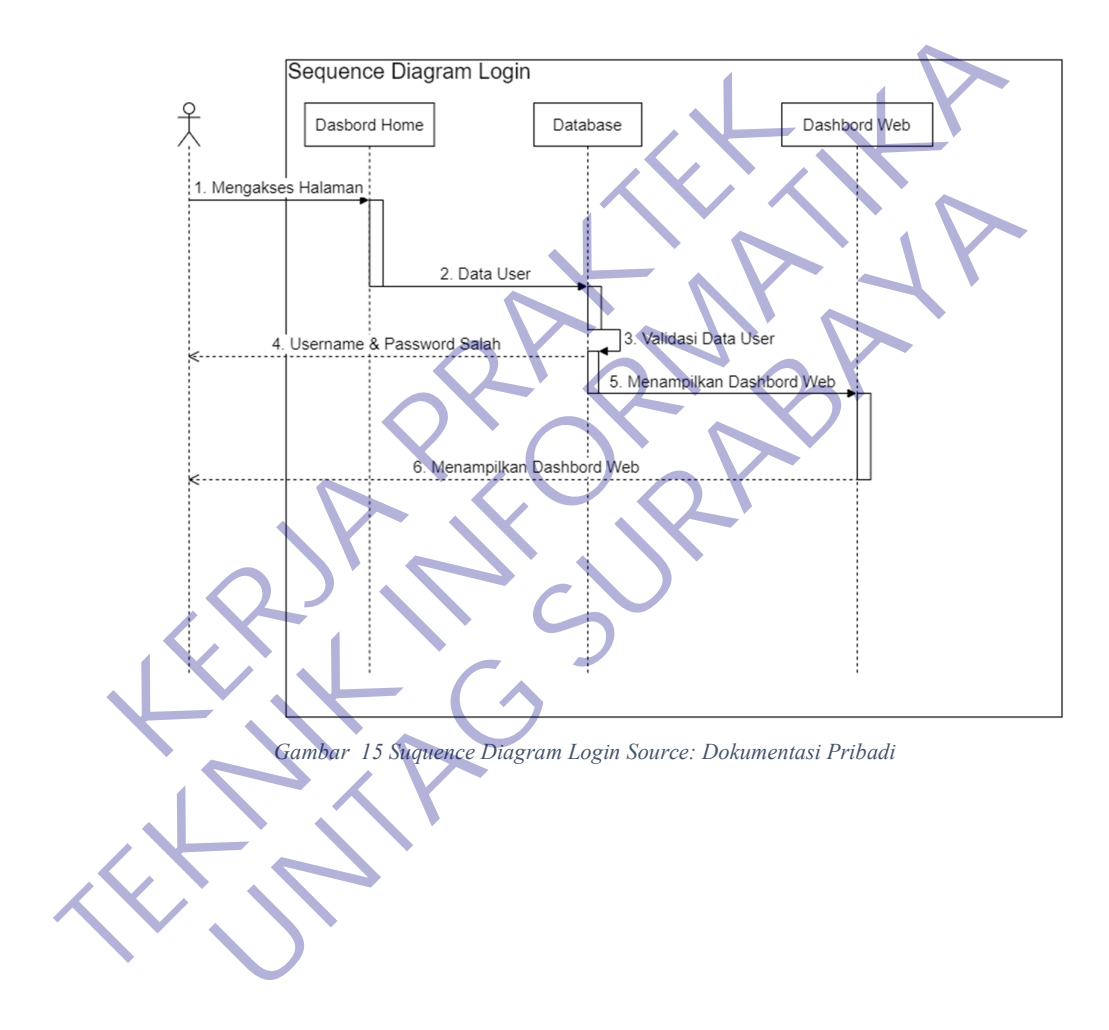

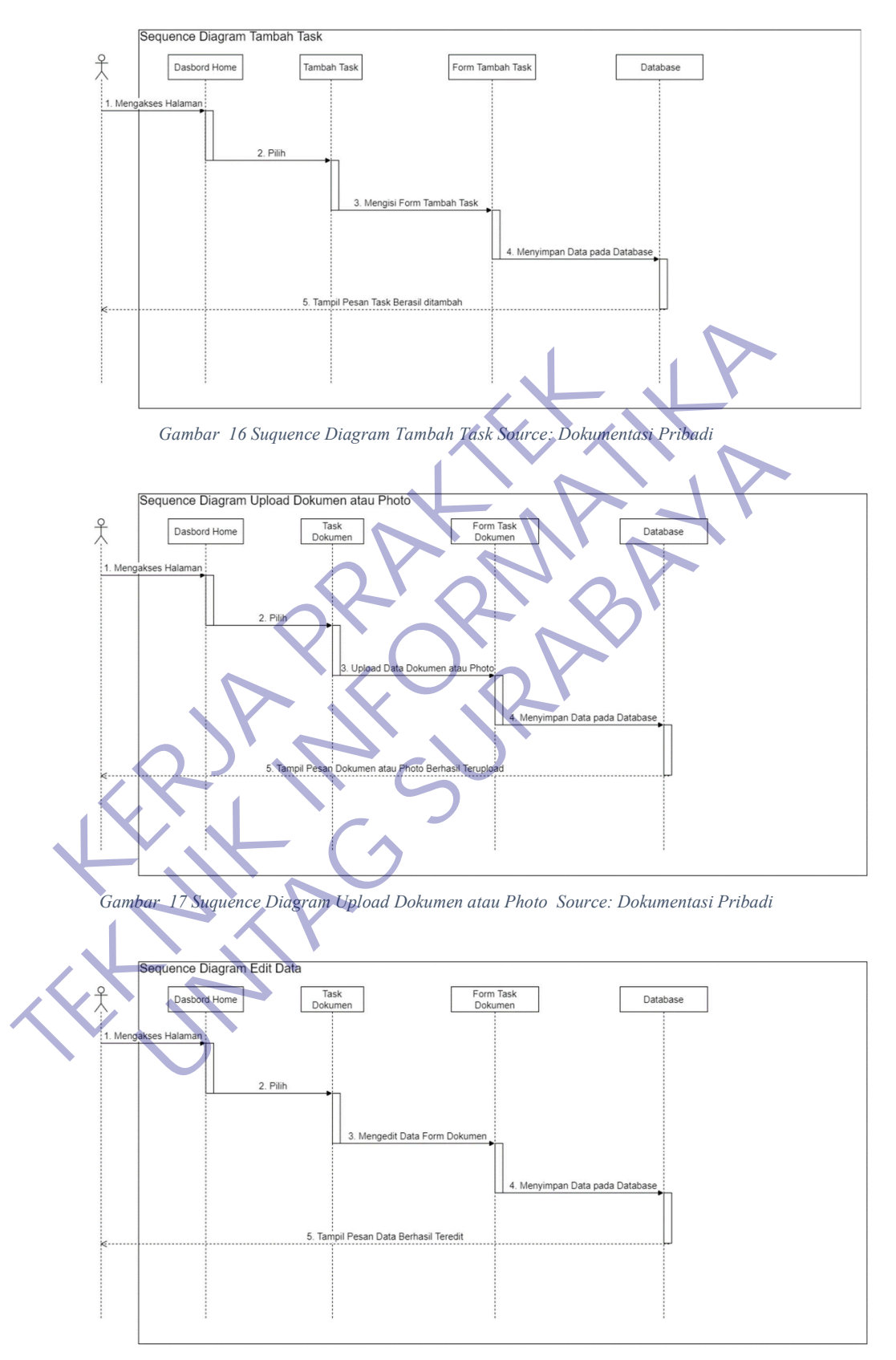

*Gambar 18 Suquence Diagram Edit Data Source: Dokumentasi Pribadi*

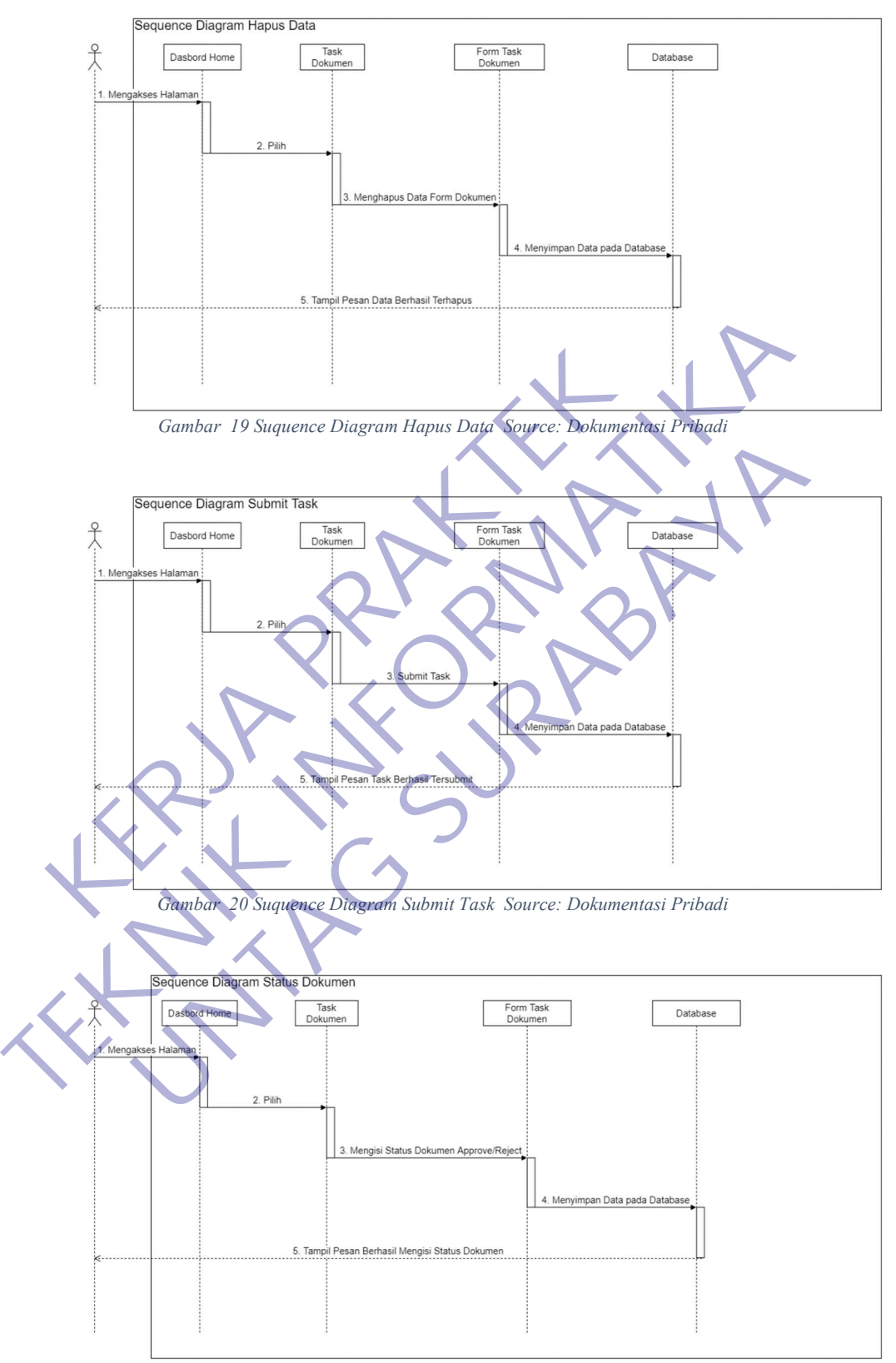

*Gambar 21 Suquence Diagram Status Dokumen Source: Dokumentasi Pribadi* 

## **3.3 Implementas Basis Data**

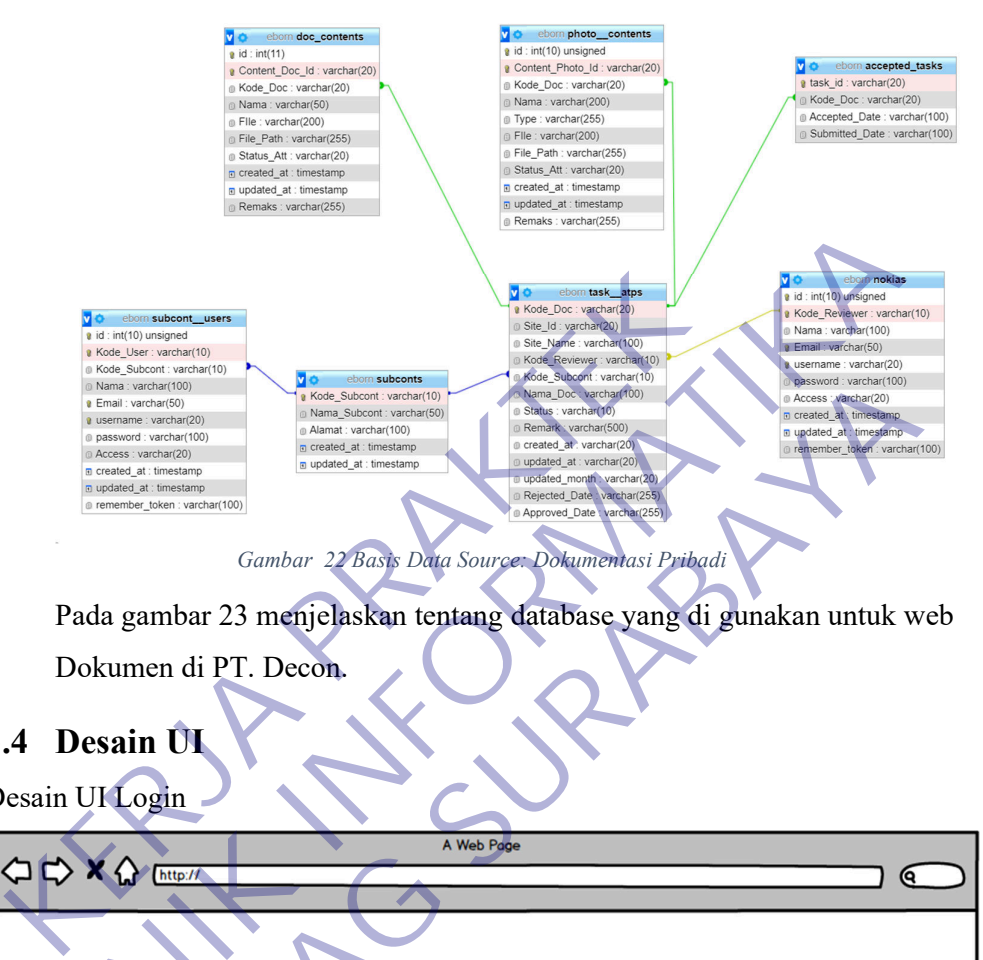

Pada gambar 23 menjelaskan tentang database yang di gunakan untuk web Dokumen di PT. Decon.

**3.4 Desain UI** 

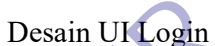

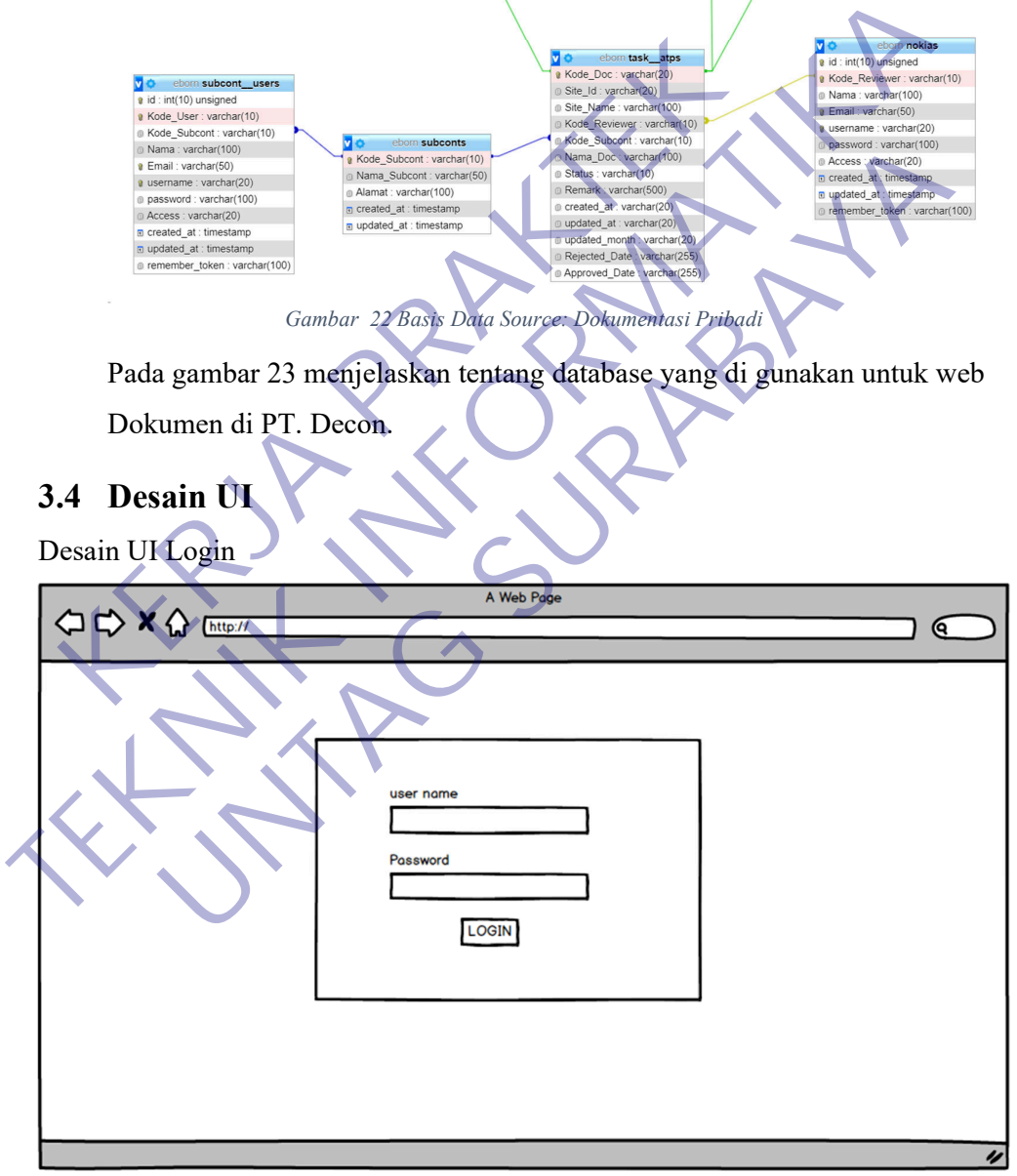

*Gambar 23 UI Login Source: Dokumentasi Pribadi*

Desain UI Dashboard

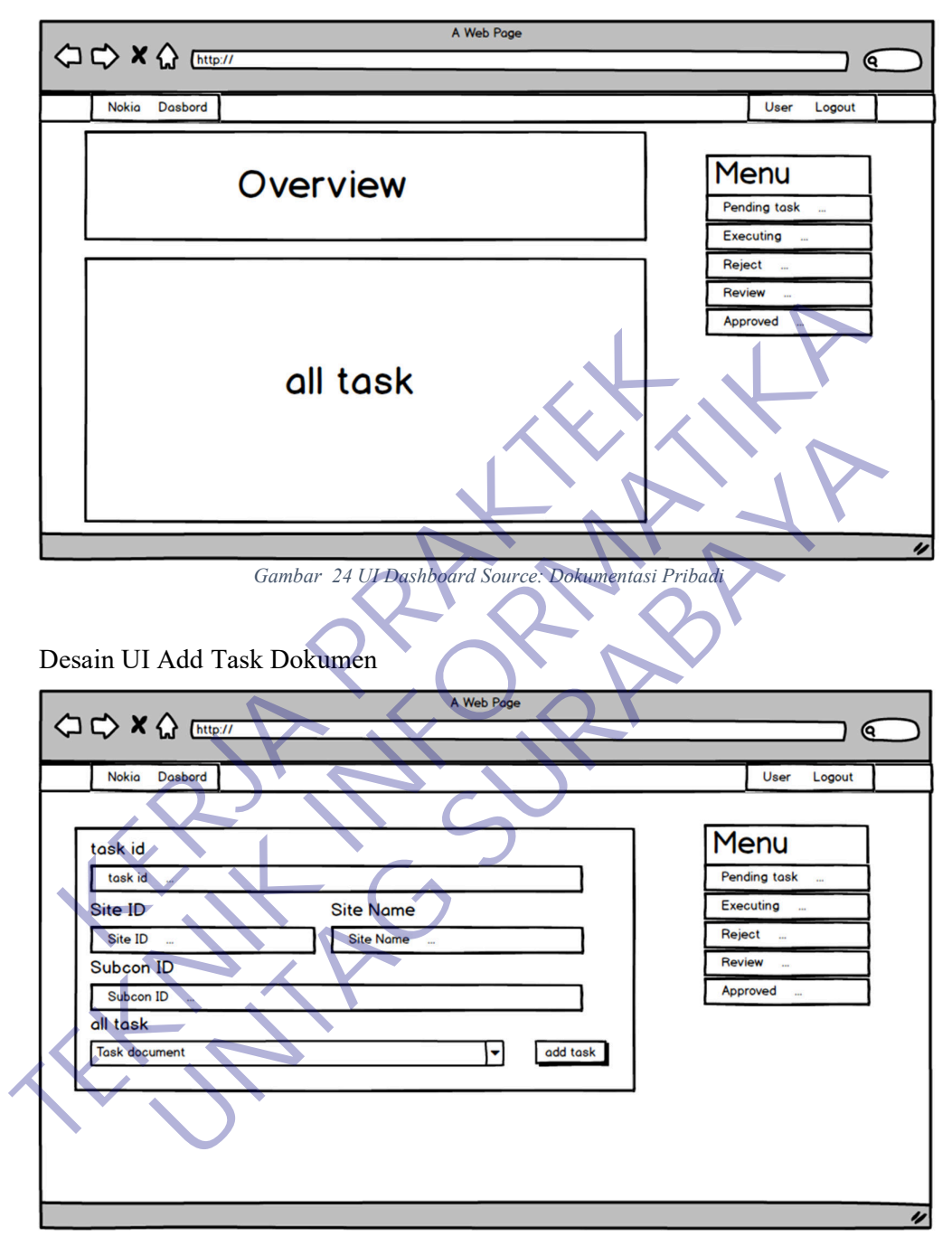

*Gambar 25 UI Add Task Dokumen Source: Dokumentasi Pribadi* 

A Web Page Nokia Dasbord User Logout Menu Site Info Pending task Executing Document Photo Submit Reject Þ

Desain UI Upload Dokumen

*Gambar 26 UI Upload Dokumen Source: Dokumentasi Pribadi* 

Desain UI Upload Photo

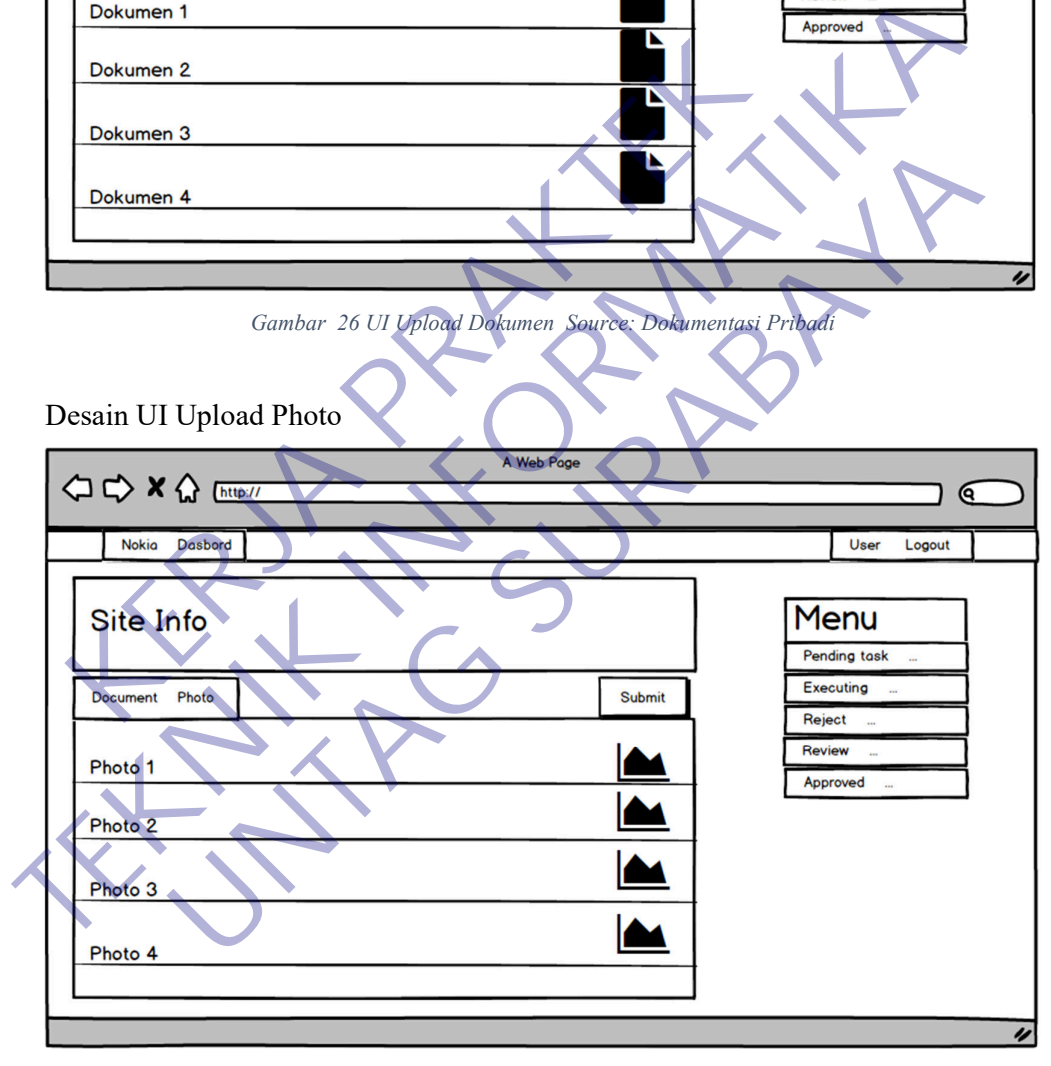

*Gambar 27 UI Upload Photo Source: Dokumentasi Pribadi* 

#### **3.5 Implementasi Tampilan Website**

#### **3.5.1 Tampilan Login**

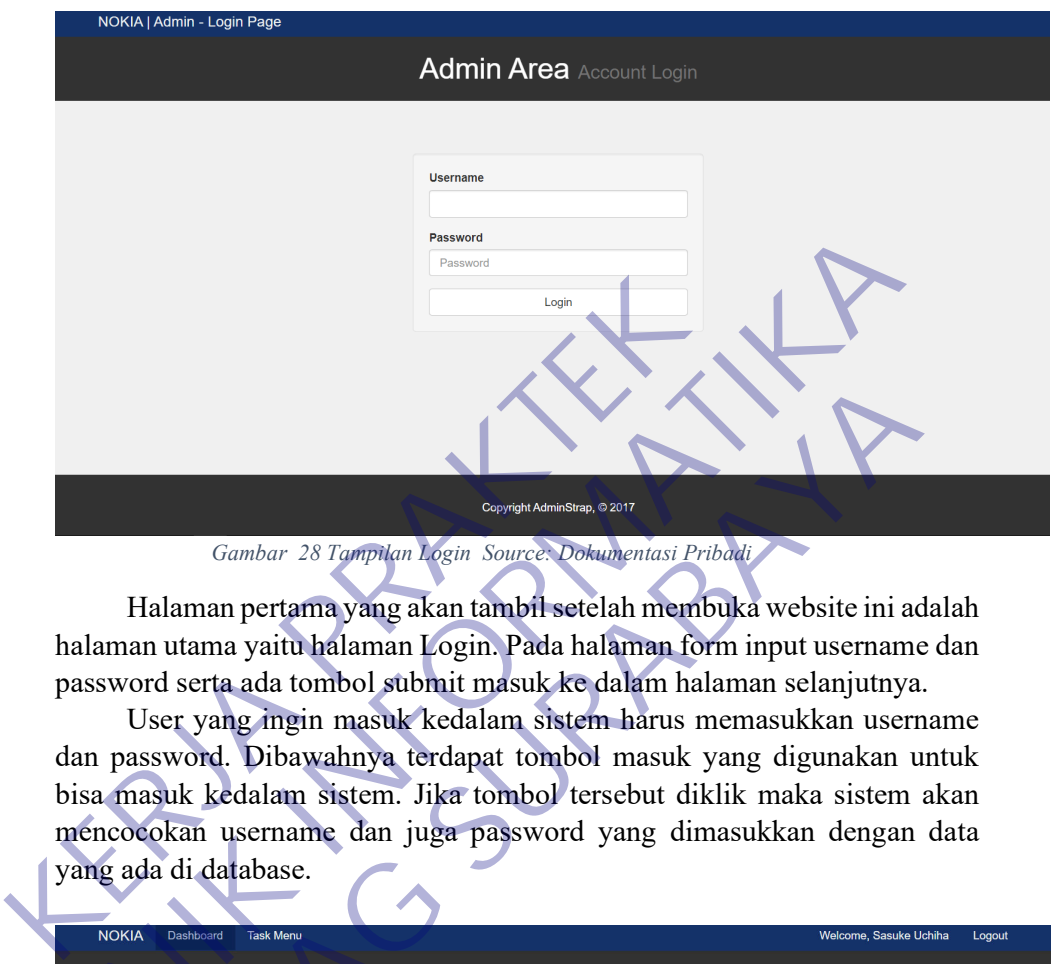

*Gambar 28 Tampilan Login Source: Dokumentasi Pribadi*

Halaman pertama yang akan tambil setelah membuka website ini adalah halaman utama yaitu halaman Login. Pada halaman form input username dan password serta ada tombol submit masuk ke dalam halaman selanjutnya.

User yang ingin masuk kedalam sistem harus memasukkan username dan password. Dibawahnya terdapat tombol masuk yang digunakan untuk bisa masuk kedalam sistem. Jika tombol tersebut diklik maka sistem akan mencocokan username dan juga password yang dimasukkan dengan data yang ada di database.

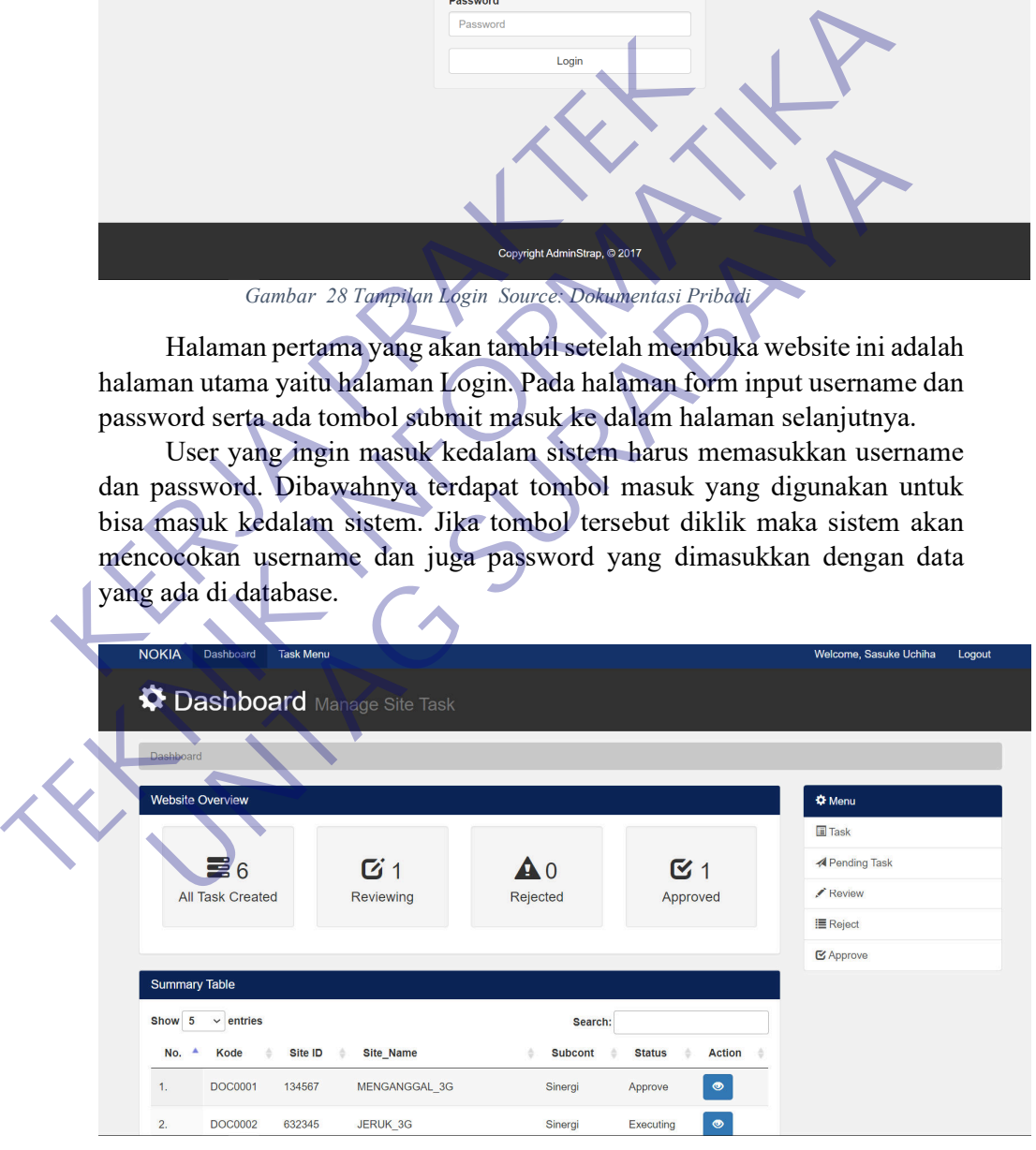

*Gambar 29 Tampilan Dashboard 1 Source: Dokumentasi Pribadi* 

| Show 5 | entries<br>$\check{~}$ |         |                       |                |               |                    |  |
|--------|------------------------|---------|-----------------------|----------------|---------------|--------------------|--|
| No.    | Kode                   | Site ID | Site_Name             | <b>Subcont</b> | <b>Status</b> | <b>Action</b><br>è |  |
| 1.     | DOC0001                | 134567  | MENGANGGAL 3G         | Sinergi        | Approve       | $\bullet$          |  |
| 2.     | DOC0002                | 632345  | JERUK_3G              | Sinergi        | Executing     | $\bullet$          |  |
| 3.     | DOC0004                | 632335  | WARU WARU 4G          | Sinergi        | Executing     | $\bullet$          |  |
| 4.     | <b>DOC0005</b>         | 632983  | JL JERUK 1            | Sinergi        | Review        | $\bullet$          |  |
| 5.     | <b>DOC0006</b>         | 632411  | JEMURSARI SURABAYA 4G | Sinergi        | Pending       | $\bullet$          |  |

*Gambar 30 Tampilan Dashboard 2 Source: Dokumentasi Pribadi* 

Setelah User Nokia Melakukan Login, dan Berhasil maka akan muncul halaman utama, sepeti tampilan Gambar 29 dan 30.

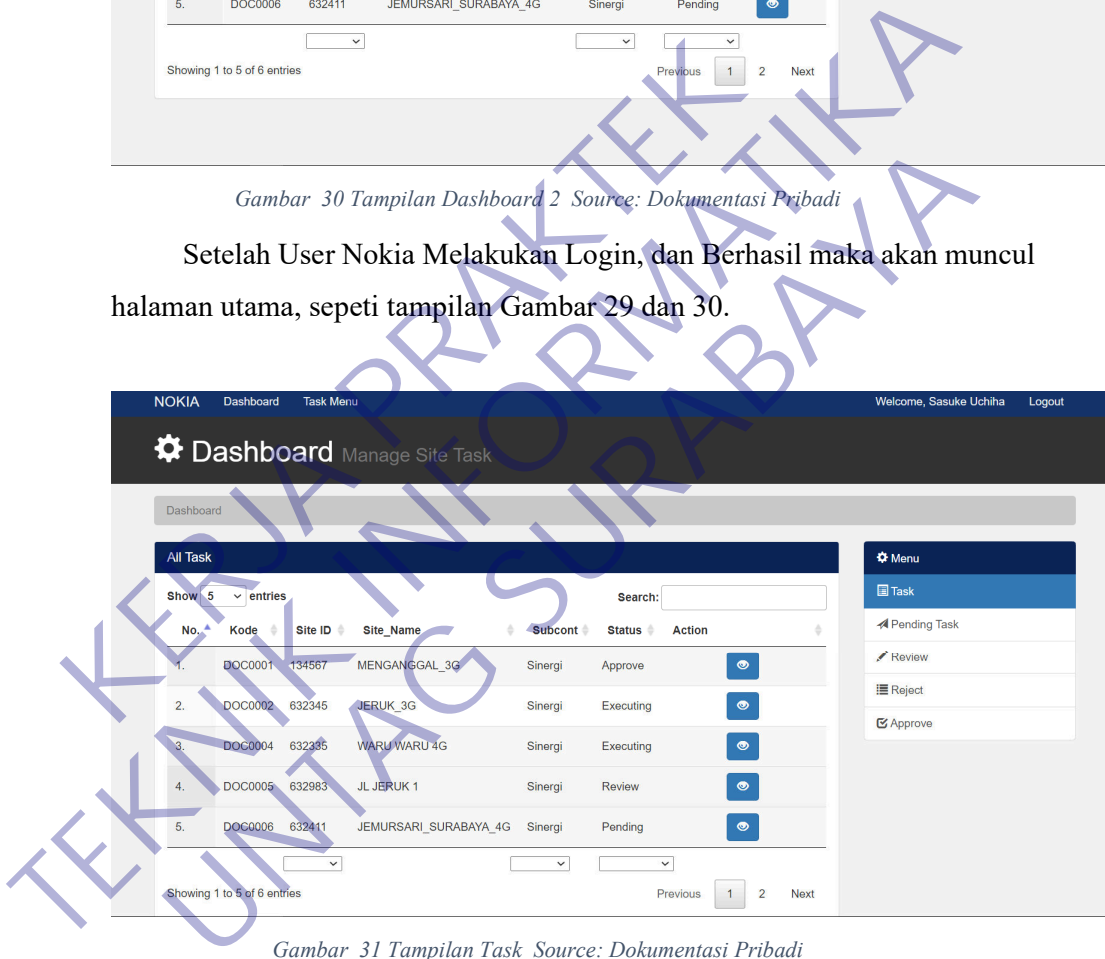

*Gambar 31 Tampilan Task Source: Dokumentasi Pribadi* 

Pada Menu Task di sini terdapat List Site atau Task dokuem yang sudah di buat, Seperti Gambar 31.

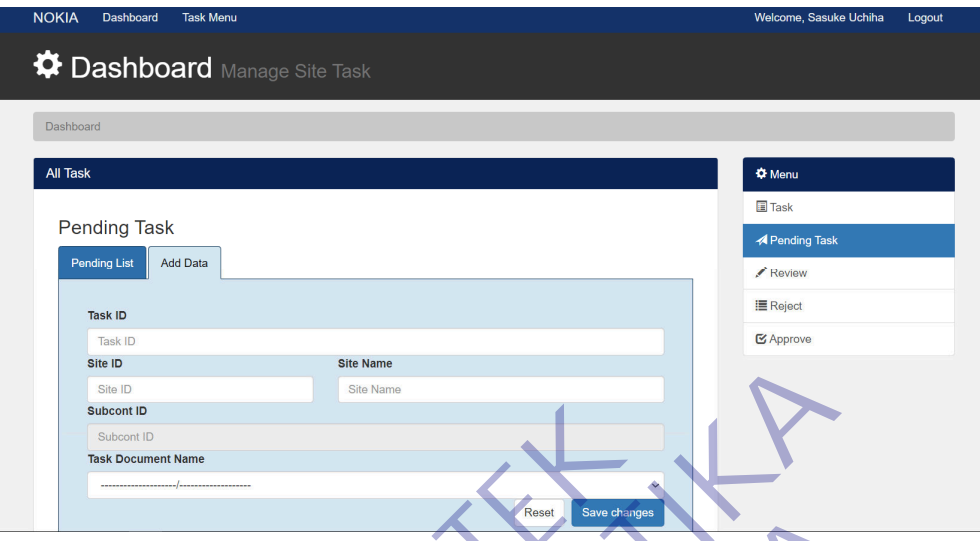

*Gambar 32 Tampilan Add Task Source: Dokumentasi Pribadi* 

Di menu Pending Task di sini terdapat Tab "Pending List" Dan "Add Data" tampilan Add Data/Add Task menambah Task Dokumen baru untuk Subcon, Seperti Gambar 32.

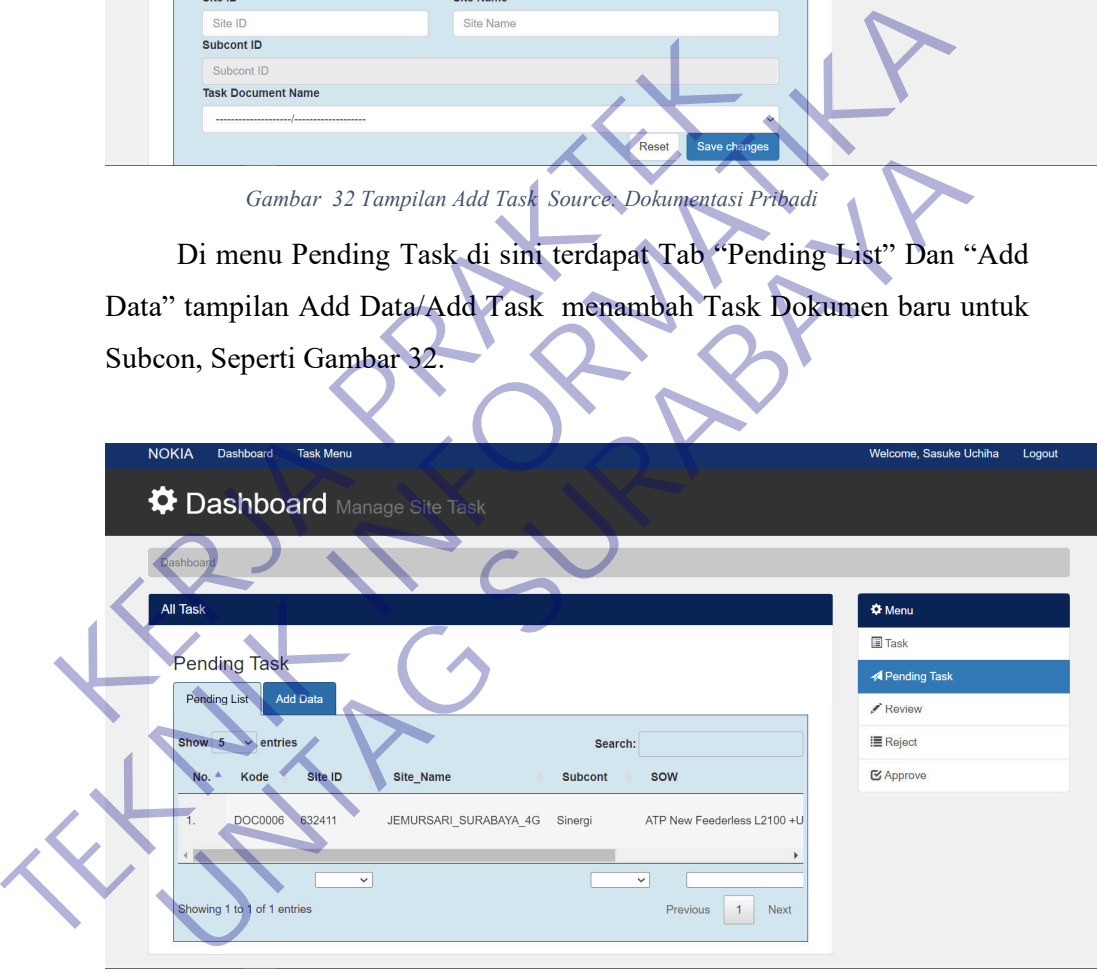

*Gambar 33 Tampilan Pending List Source: Dokumentasi Pribadi* 

Tab "Pendng List" terdapat list task yang telah sukses di tambahkan, Seperti Gambar 33.

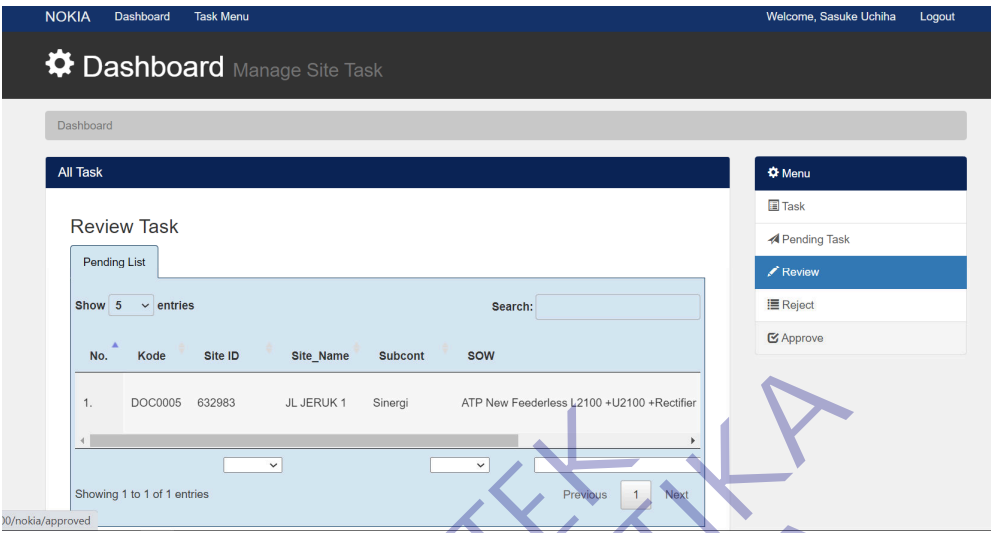

*Gambar 34 Tampilan Review Source: Dokumentasi Pribadi* 

Menu Review terdapat list yang sudah tersubmit dokumen dari Subcon dan ready untuk di Review oleh Nokia, Seperti Gambar 34.

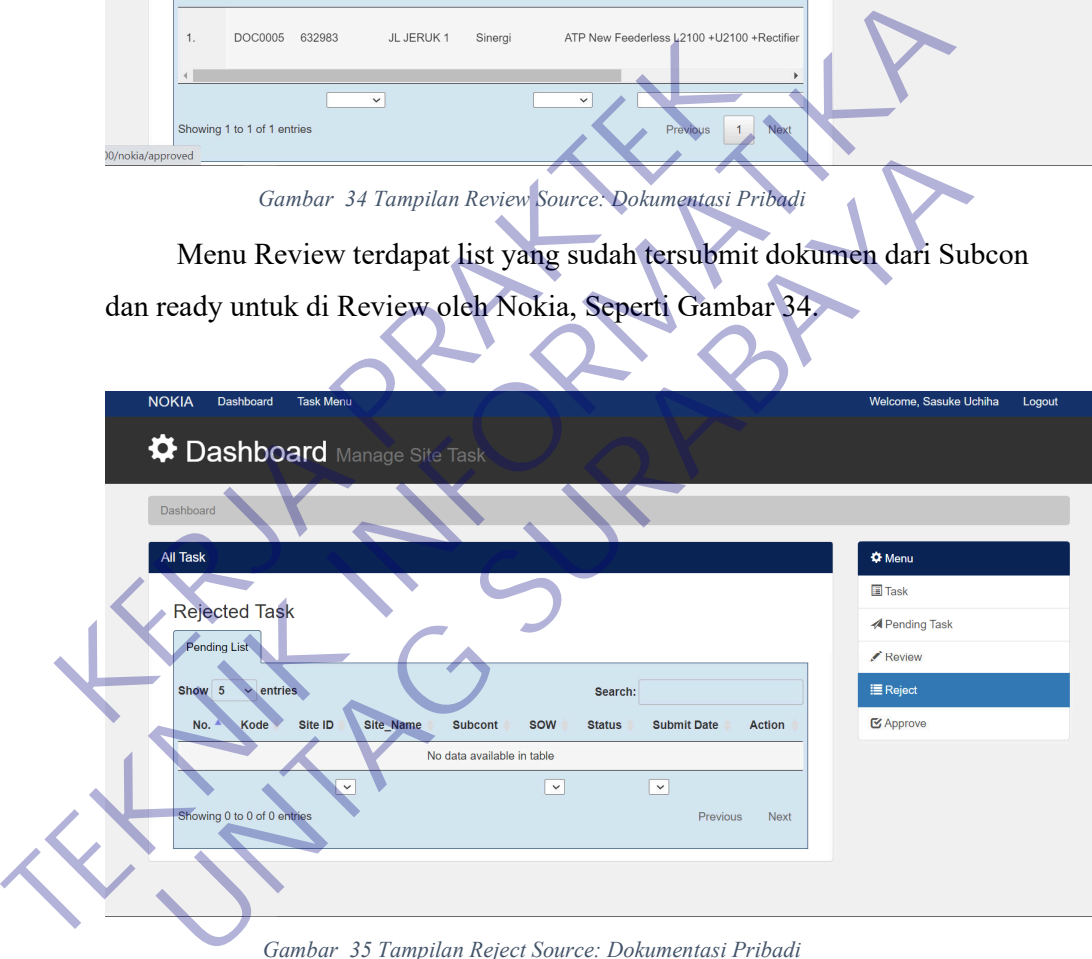

*Gambar 35 Tampilan Reject Source: Dokumentasi Pribadi* 

Menu Reject terdapat list yang sudah di review dengan status dokumen Reject, Seperti Gambar 35.

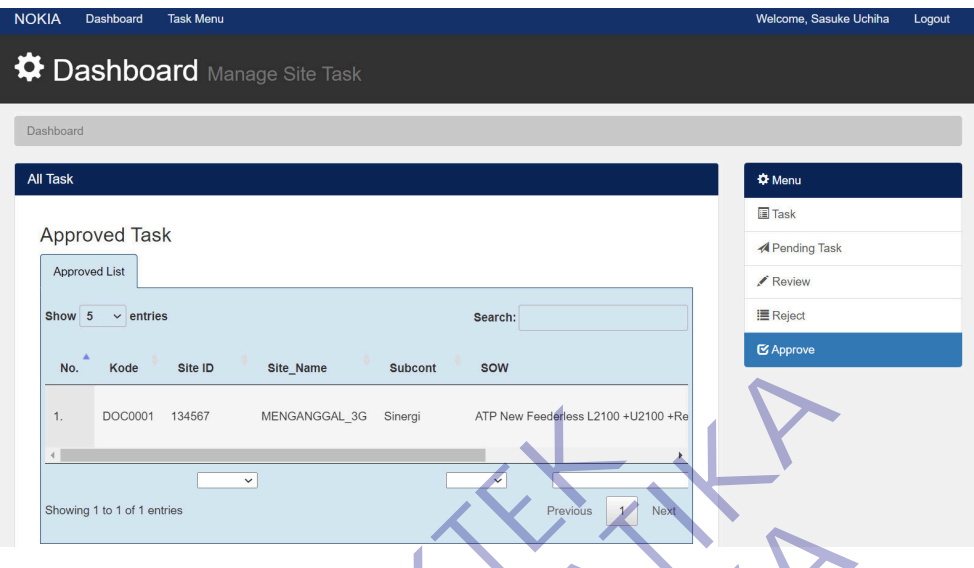

*Gambar 36 Tampilan Approved Source: Dokumentasi Pribadi* 

Menu Approved terdapat list yang sudah di review dengan status dokumen Approved, Seperti Gambar 36.

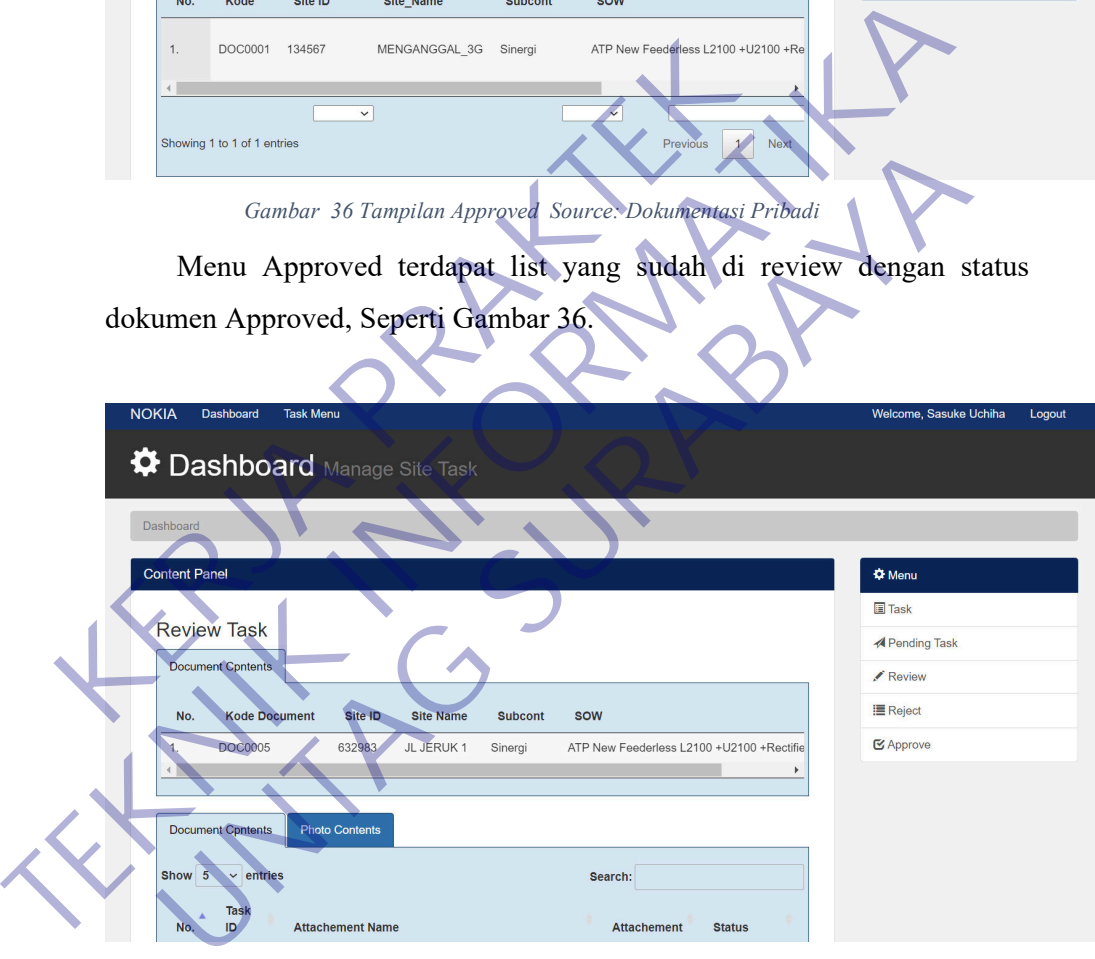

*Gambar 37 Tampilan Review Dokumen 1 Source: Dokumentasi Pribadi* 

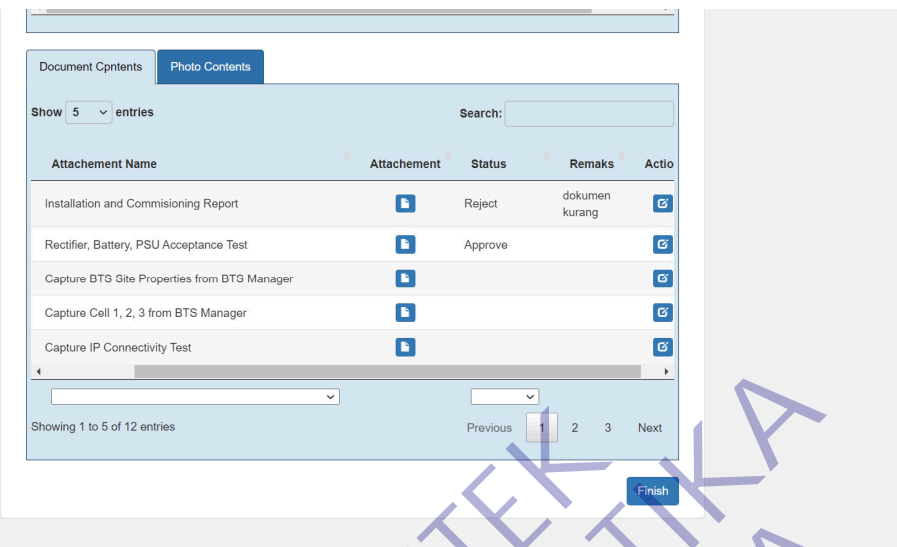

*Gambar 38 Tampilan Review 1 Dokumen 2 Source: Dokumentasi Pribadi* 

Berikut tampilan pada saat Rivew Dokumen yang telah di Submit oleh Subcont, terdapat Tab Document Content dan Photo Content seperti Gambar 38, untuk mereview Dokumen/Foto terdapat Icon yang menampilkan Dokumen/Foto.

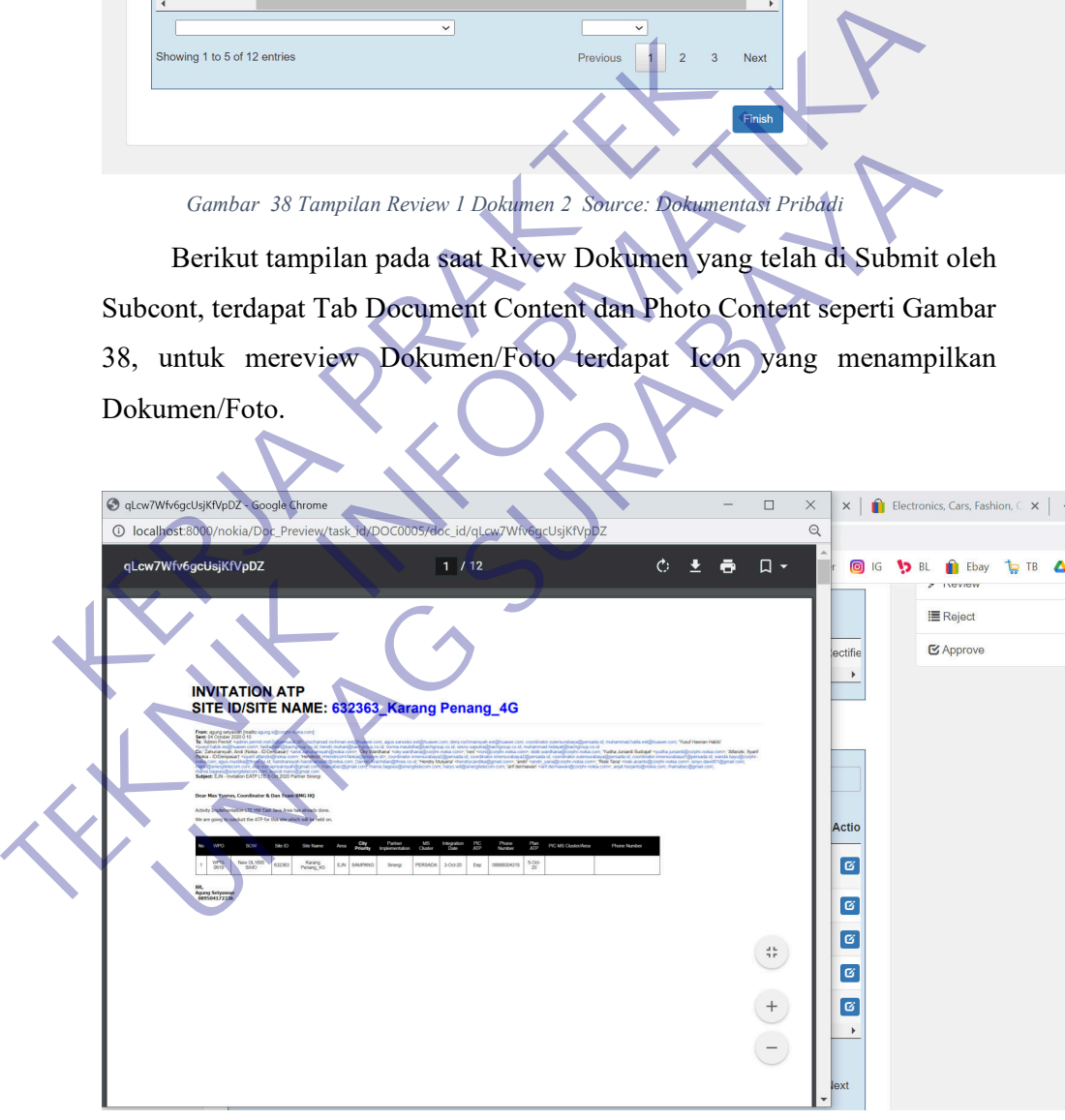

*Gambar 39 Tampilan Dokumen 2 Source: Dokumentasi Pribadi* 

Berikut Tampilan setelah mengklik Icon Dokumen dan bisa secara langsung untuk mereview Dokumen dengan status Reject Atau Approved.

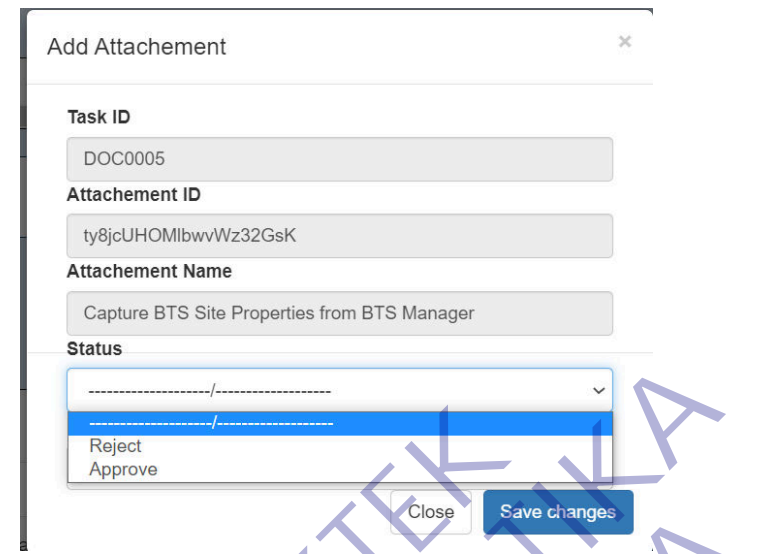

*Gambar 40 Tampilan merubah status dokumen Source: Dokumentasi Pribadi* 

Berikut tampilan untuk merubah status dokumen Reject/Approve dengan mengklik Icon Action, seperti Gambar 40.

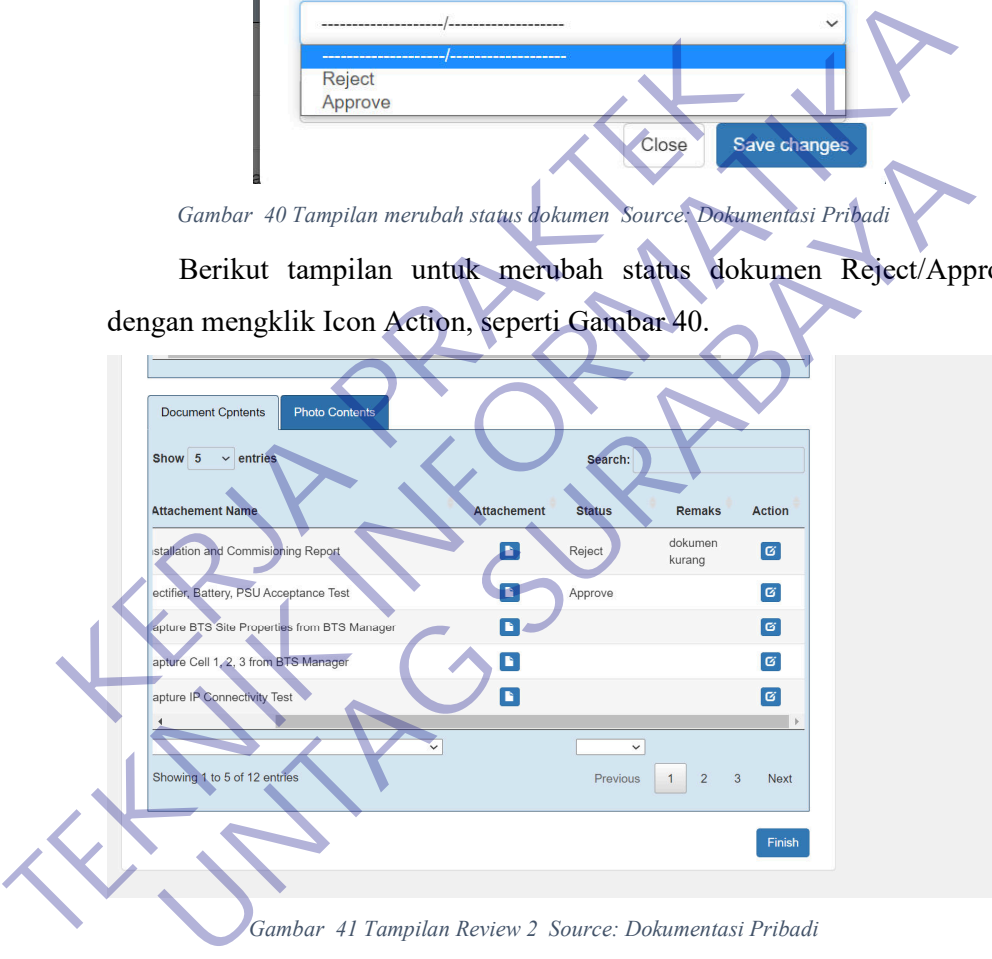

*Gambar 41 Tampilan Review 2 Source: Dokumentasi Pribadi* 

Setelah direview semua Dokumen/Photo dengan mengklik Buttom "Finsh", Seperti Gambar 41. jika salah satu Dokumen/Photo Reject maka Task akan masuk di Menu Reject, kalau Dokumen/Photo dengan status Approve semua maka akan masuk Menu Approved.

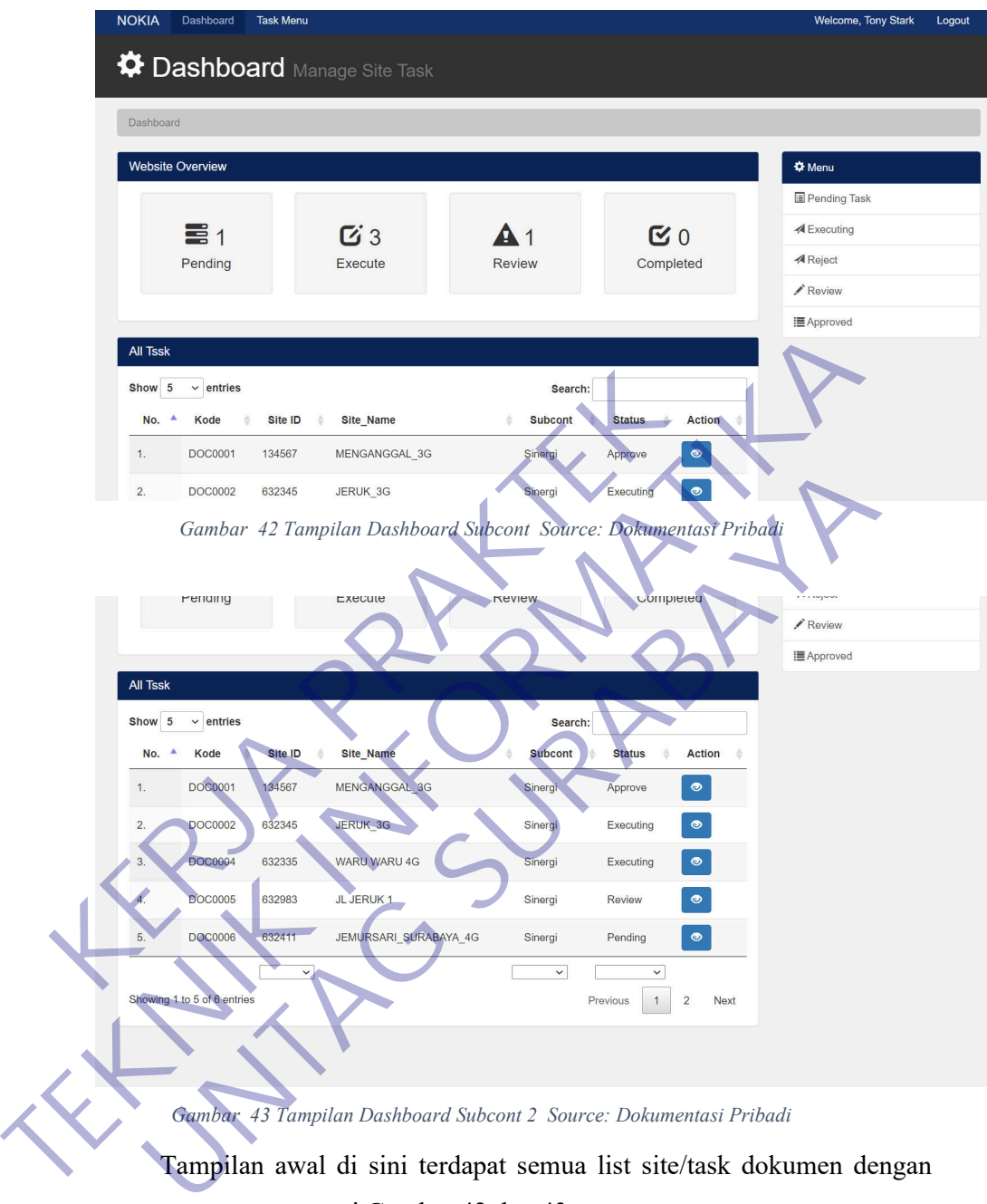

Tampilan awal di sini terdapat semua list site/task dokumen dengan semua statusnya, seperti Gambar 42 dan 43.

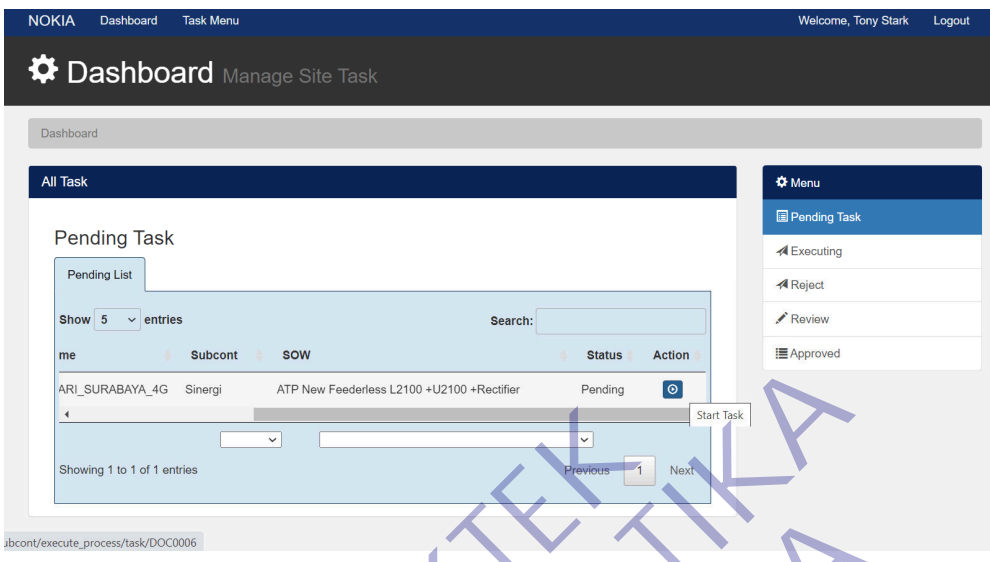

*Gambar 44 Tampilan Pending Task Source: Dokumentasi Pribadi* 

Untuk tampilan Pending Task ini terdapat list task/dokumen yang sudah di buat oleh Nokia, dan di teruskan oleh subcont untuk memulai atau menstrart task degan mengklik buttom "Start Task".

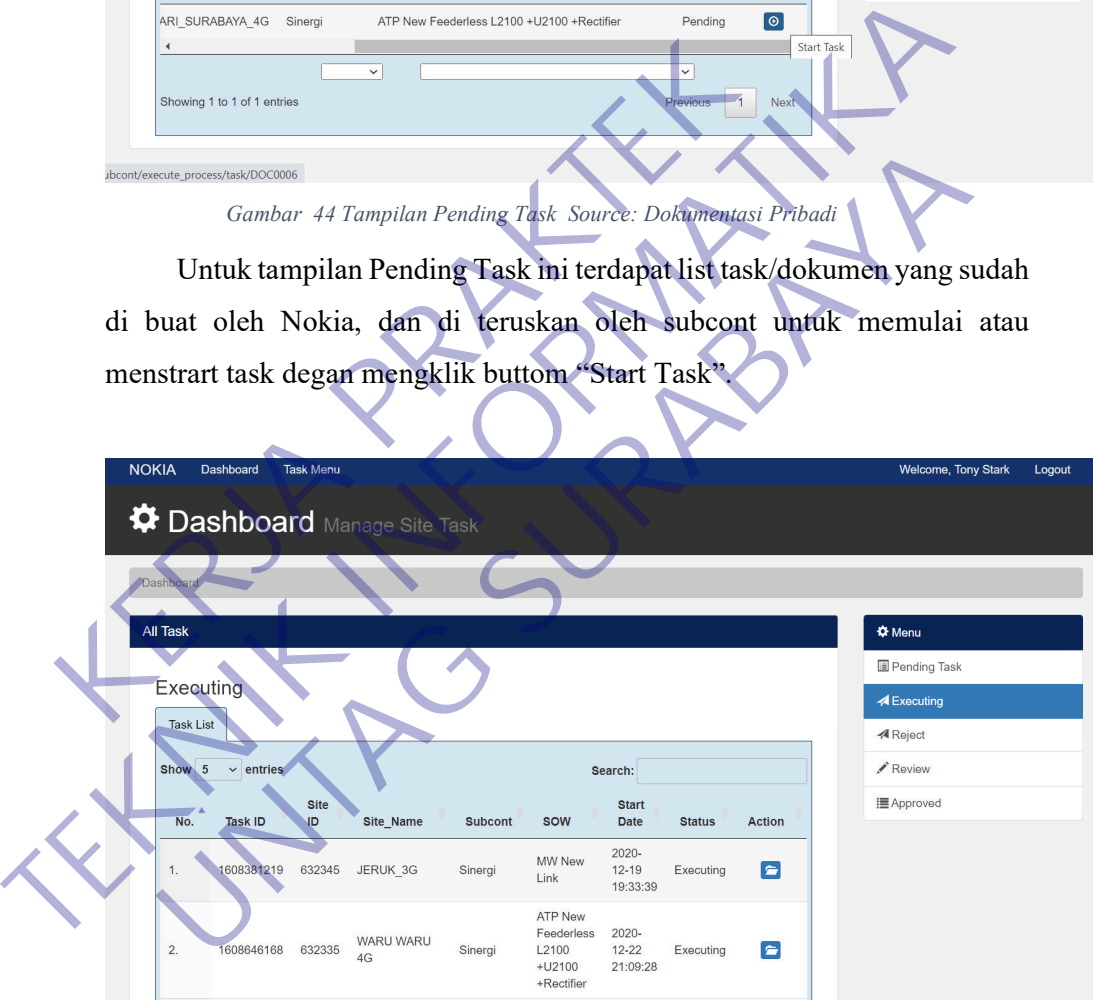

*Gambar 45 Tampilan Executing Source: Dokumentasi Pribadi* 

Menu Executing adalah menampilkan semua site list yang sedang di kerjakan oleh subcont untuk diteruskan submit ke Nokia agar direview Nokia.

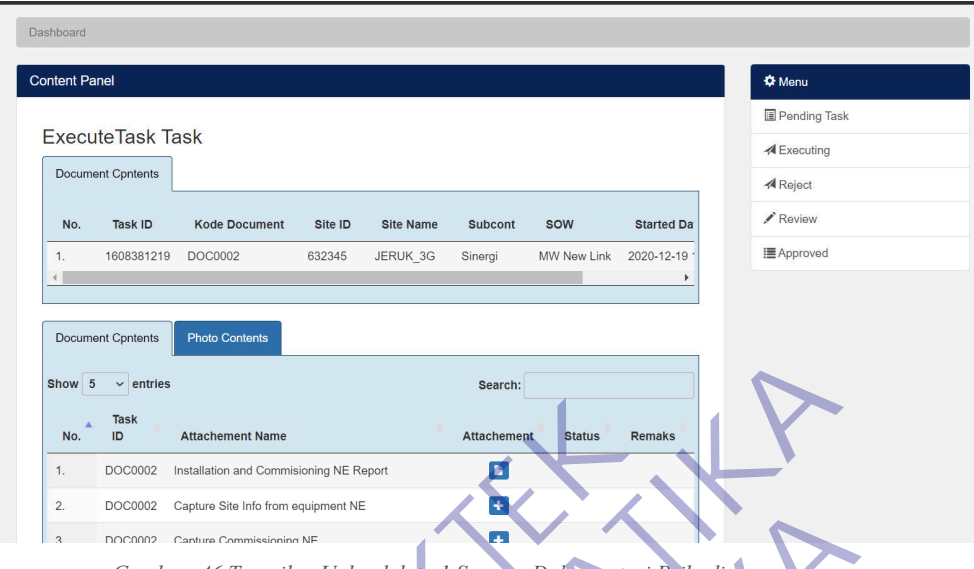

*Gambar 46 Tampilan Upload data 1 Source: Dokumentasi Pribadi* 

Disini tampilan untuk memulai pengerjaan dokumen dari mengupload dokumen dan upload foto, dengan mengklik salah satu site list dari Executing ataupun dari menu Pending task dengan menstart task.

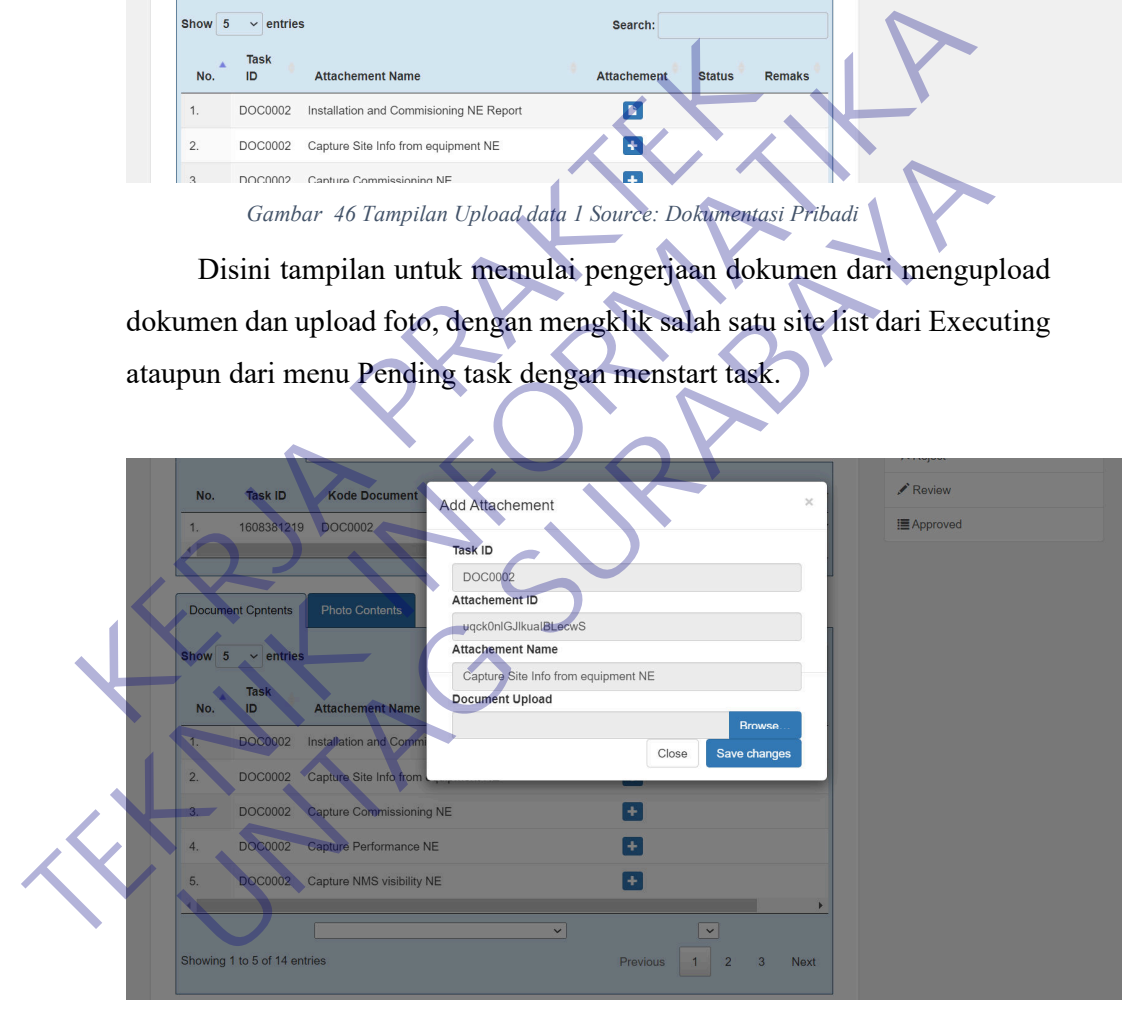

*Gambar 47 Tampilan Upload data 2 Source: Dokumentasi Pribadi* 

Untuk mengupload data dokumen atau foto kita bisa mengklik icon + (Plus) yang ada di sebelah list dokumen atau foto, jika sudah memilih dokumen atau foto yang akan diupload setelah itu klik "Save Changes", seperti Gambar 47.

Untuk submit dokumen atau task harus mengupload semua dokumen dan foto agar dokumen bisa di submit dan diteruskan oleh Nokia agar mereview hasil pekerjaan yang ada di site atau aktual dilapangan.

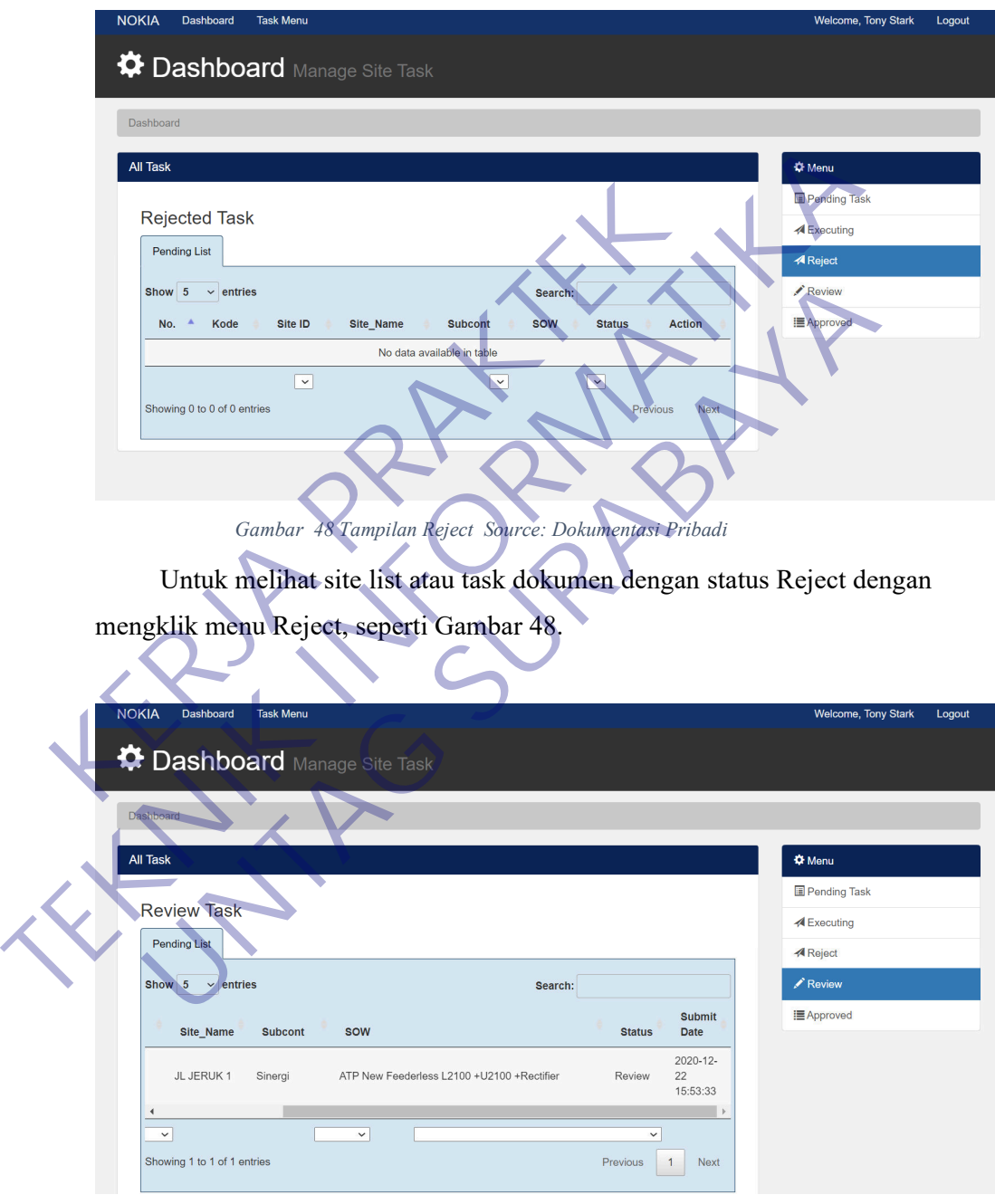

*Gambar 49 Tampilan Review Source: Dokumentasi Pribadi* 

Untuk melihat site list atau task dokumen dengan status Waiting Review atau dokumen yang sudah di submit atau yang sudah di kerjakan, dengan mengklik menu Review. Dimenu ini terdapat semua info dengan tanggal berapa atau waktu kapan kita mensubmit dokumen tersebut, seperti Gambar 49.

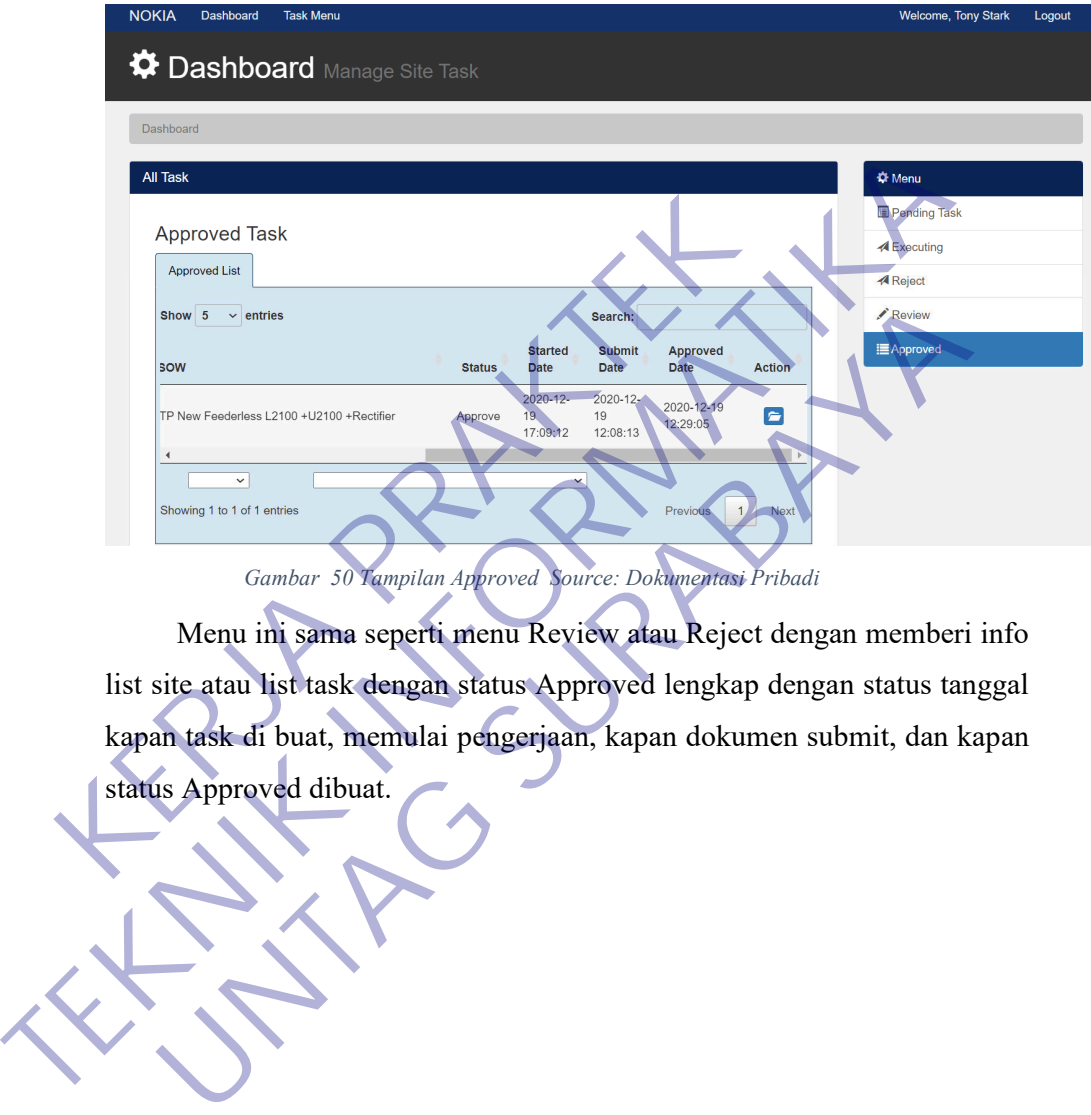

*Gambar 50 Tampilan Approved Source: Dokumentasi Pribadi* 

Menu ini sama seperti menu Review atau Reject dengan memberi info list site atau list task dengan status Approved lengkap dengan status tanggal kapan task di buat, memulai pengerjaan, kapan dokumen submit, dan kapan

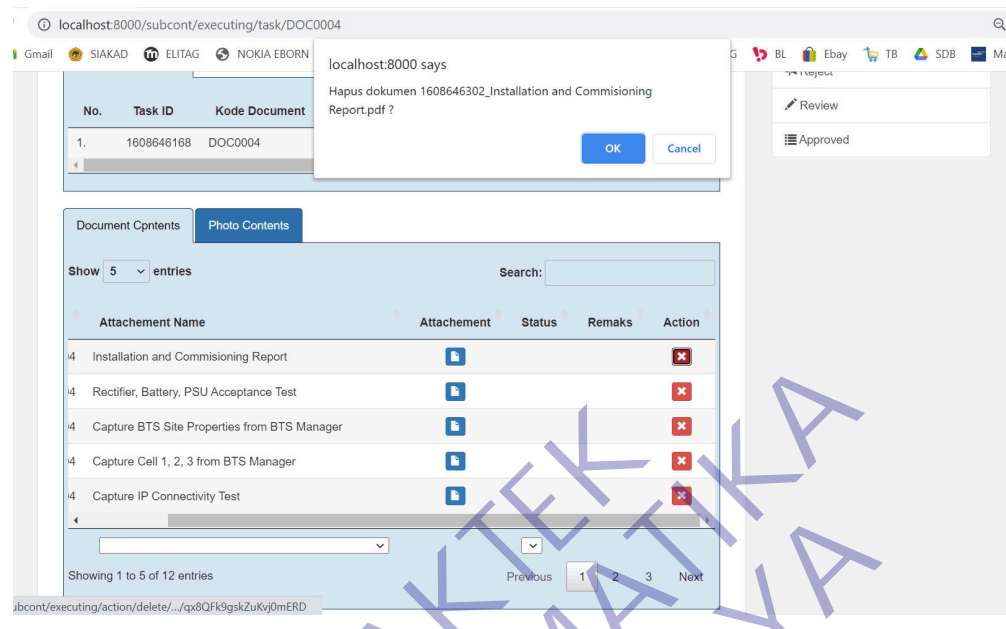

*Gambar 51 Tampilan Hapus Source: Dokumentasi Pribadi* 

Untuk menghapus data kita bisa masuk ke menu Executing, memilih task yang akan dihapus. Untuk menhapus kita mengklik icon X buttom berwarna Merah dan klik OK.

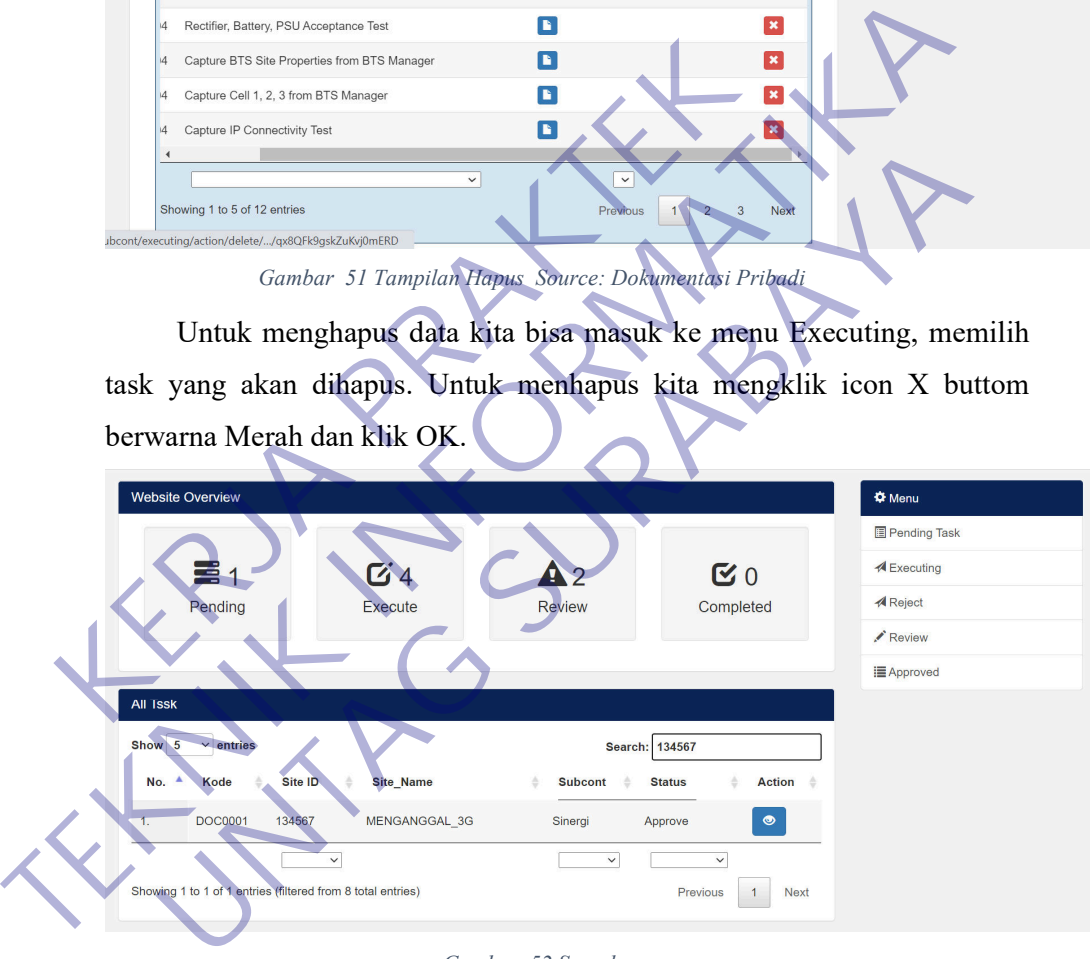

*Gambar 52 Search* 

Disini bisa langsung mencari site id berapa yang akan di cari agar memudahkan untuk pengerjaan dengan site list yang banyak.

| <b>All Tssk</b>           |                                      |                            |                       |                     |                               |                    |  |
|---------------------------|--------------------------------------|----------------------------|-----------------------|---------------------|-------------------------------|--------------------|--|
| Show 5<br>No. $\triangle$ | entries<br>$\checkmark$<br>Kode<br>省 | Site ID                    | Site_Name<br>舌        | <b>Subcont</b><br>품 | Search:<br>冷<br><b>Status</b> | Action $\triangle$ |  |
| 1.                        | DOC0001                              | 134567                     | MENGANGGAL 3G         | Sinergi             | Approve                       | $\bullet$          |  |
| 2.                        | <b>DOC0002</b>                       | 632345                     | JERUK 3G              | Sinergi             | Executing                     | $\bullet$          |  |
| 3.                        | DOC0004                              | 134567<br>632332           | <b>WARU WARU 4G</b>   | Sinergi             | Executing                     | $\bullet$          |  |
| 4.                        | <b>DOC0005</b>                       | 632335<br>632345<br>632411 | JL JERUK 1            | Sinergi             | <b>Review</b>                 | $\bullet$          |  |
| 5.                        | DOC0006                              | 632446<br>632455           | JEMURSARI_SURABAYA_4G | Sinergi             | Review                        | $\bullet$          |  |

Untuk mencari site id juga bisa melalui yang ada di list di bawah.

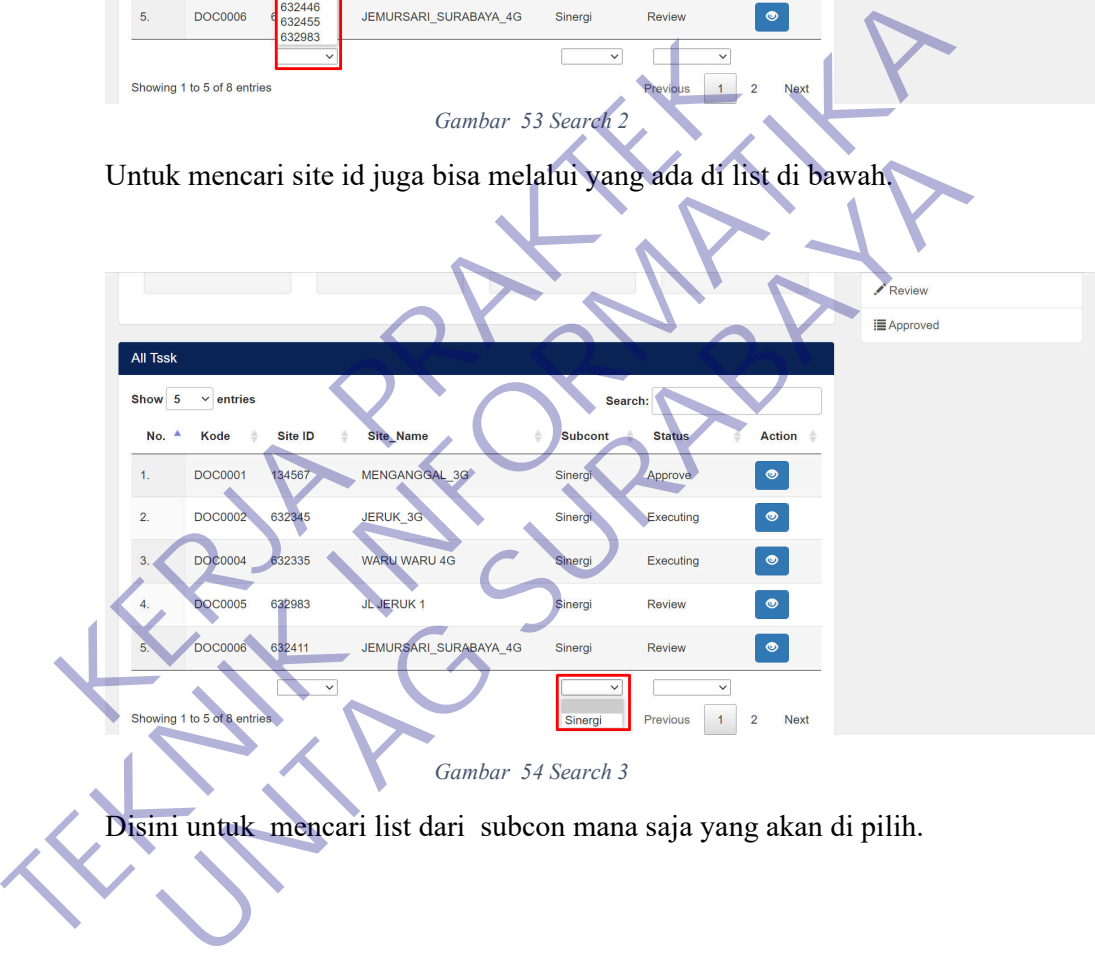

Disini untuk mencari list dari subcon mana saja yang akan di pilih.

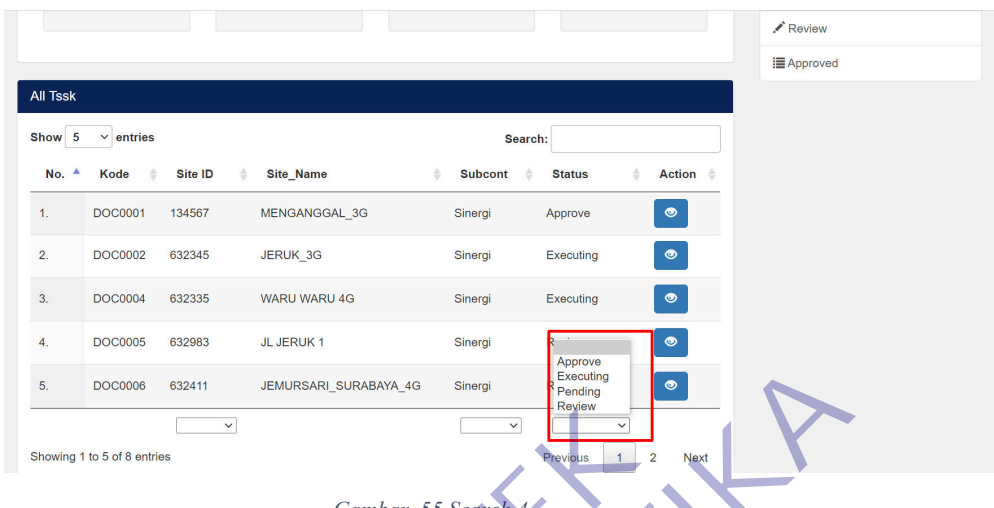

*Gambar 55 Search 4* 

Untuk kolom yang ada di pojok sebelah kanan sendiri adalah untuk memfilter status dokume.

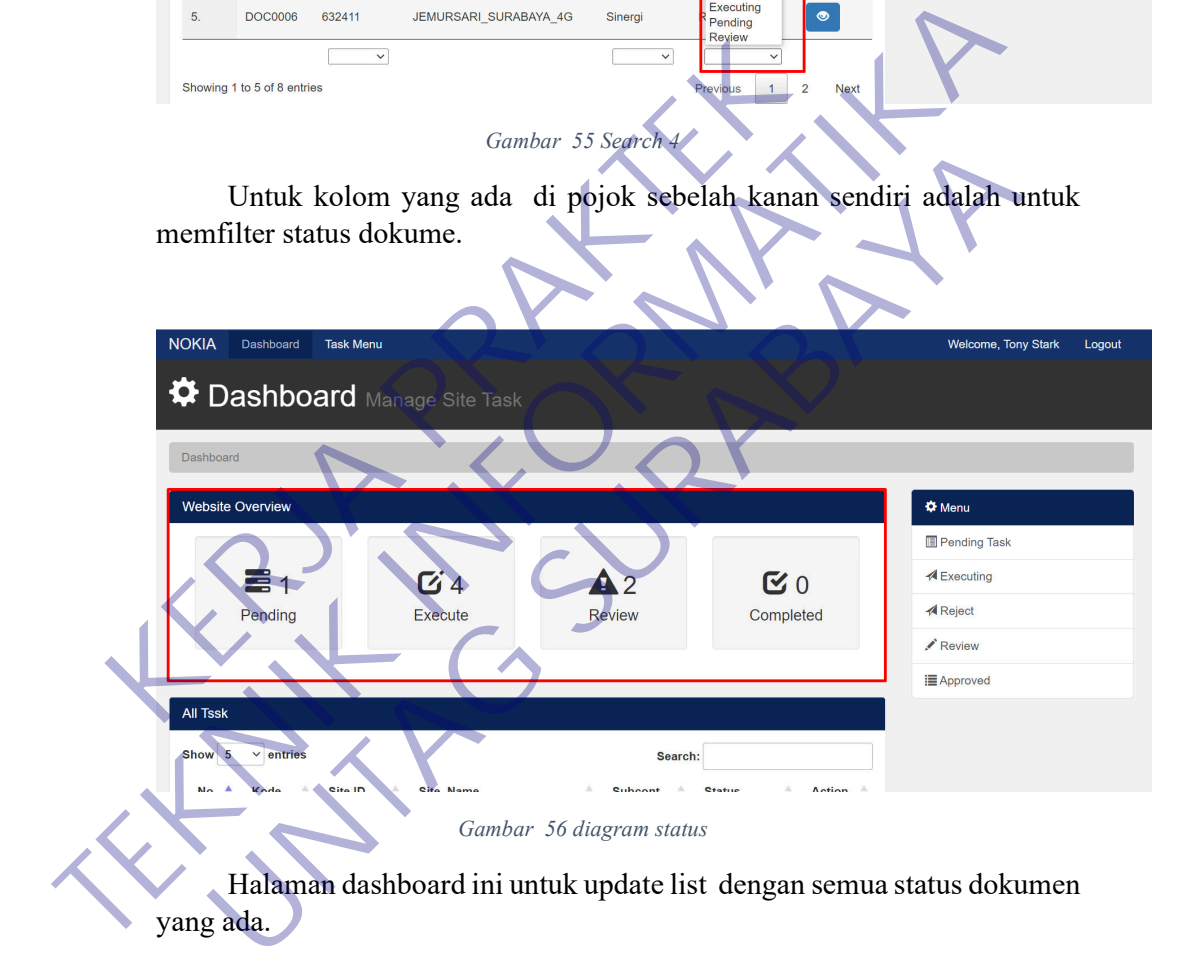

#### **BAB 4 KESIMPULAN\_DAN\_SARAN**

#### **4.1 Kesimpulan**

Kesimpulan yang dapat diambil dari hasil pengujian yang telah dilakukan sebagai jawaban dari rumusan masalah yang dikemukakan.

- 1. Setelah membuat Sistem Informasi Dokumen ini masih banyak sekali fungsi yang belum dapat diselesaikan.
- 2. Sistem Informasi Dokumen ini hanya memiliki fungsi sampai dengan user profile.
- 3. Sistem Informasi Dokumen yang telah dibuat masih dalam tahap pengerjaan lebih lanjut.

Dalam merancang dan membangun sebuah system perlu ada yang diperhatikan urutannya, antara lain : 2. Sistem Informasi Dokumen ini hanya mer<br>
dengan user profile.<br>
3. Sistem Informasi Dokumen yang telah dibua<br>
pengerjaan lebih lanjut.<br>
Dalam merancang dan membangun sebuah system<br>
diperhatikan urutannya, antara lain :<br>
a Schali fungsi yang belum dapat diselesaikan.<br>
2. Sistem Informasi Dokumen ini hanya memiliki fungsi sandengan user profile.<br>
3. Sistem Informasi Dokumen yang telah dibuat masih dalam ta<br>
pengerjaan lebih lanjut.<br>
Dalam mer 3. Sistem Informasi Dokumen yang telah dibuat masih dalam pengerjaan lebih lanjut.<br>
Dalam merancang dan membangun sebuah system perlu ada<br>
rhatikan urutannya, antara lain :<br>
a. Merencanakan system yang akan dibuat, seperti

- a. Merencanakan system yang akan dibuat, seperti menganalisan dan mengumpulkan data.
- b. Observasi
- c. Pengembangan sistem
- d. Implementasi sistem
- e. Pengujian sistem
- f. Pembuatan laporan
- **4.2 Saran**

Beberapa saran yang dipertimbangkan dalam memanfaatkan perangkat lunak yang penulis buat yaitu :

- 1. Diharapkan Sistem Informasi Dokumen ini dapat dikembangkan hingga semua fungsi dapat digunakan dengan baik dan optimal. Dan juga mengedepankan performa yang lebih baik.
- 2. Untuk kedepan Sistem Informasi Dokumen dapat dikembangkan sesuai kebutuhan dari standart PT. Decon Global Solution.

### **DAFTAR PUSTAKA**

- [1] N. F. Rahmawati, "Optimalisasi Penggunaan Internet Terhadap Peningkatan Prestasi Belajar Peserta Didik," vol. 53, no. 9, pp. 1689–1699, 2019, [Online]. Available: http://repository.unpas.ac.id/13120/.
- [2] A. Firman, H. F. Wowor, X. Najoan, J. Teknik, E. Fakultas, and T. Unsrat, "Sistem Informasi Perpustakaan Online Berbasis Web," *E-Journal Tek. Elektro Dan Komput.*, vol. 5, no. 2, pp. 29–36, 2016.
- [3] Aminudin, "Cara Efektif Belajar Framework Laravel," *Ilmu Teknol. Inf.*, pp. 1–28, 2015.

KERTA PRAKT **TEKNIK IS REPAIR AT** UNTAG SURABAYA<br>UNTAG SURABAYA<br>UNTAG SURABAYA

#### **Lampiran 1 Kuisioner Institusi Pengguna**

KUESIONER UNTUK INSTITUSI PENGGUNA MAHASISWA PROGRAM STUDI TEKNIK INFORMATIKA UNIVERSITAS 17 AGUSTUS 1945 SURABAYA mengodian Sure in the Mahaison and the Maria Control of the Maria Control of the Maria China Control of the Maria China China China China China China China China China China China China China China China China China China Experimental and The Manual Hotel COR DIN TORT II also and the summer studies of the summer studies of the summar studies of the summar studies of the summar studies of the summar studies of the summar Manual Kerja Praktic Example and Manual Action 1998<br>
We the Contract Contract Contract Contract Contract Contract Contract Contract Contract Contract Contract Contract Contract Contract Contract Contract Contract Contract Contract Contract Con

*Gambar 57 Kuisioner 1*

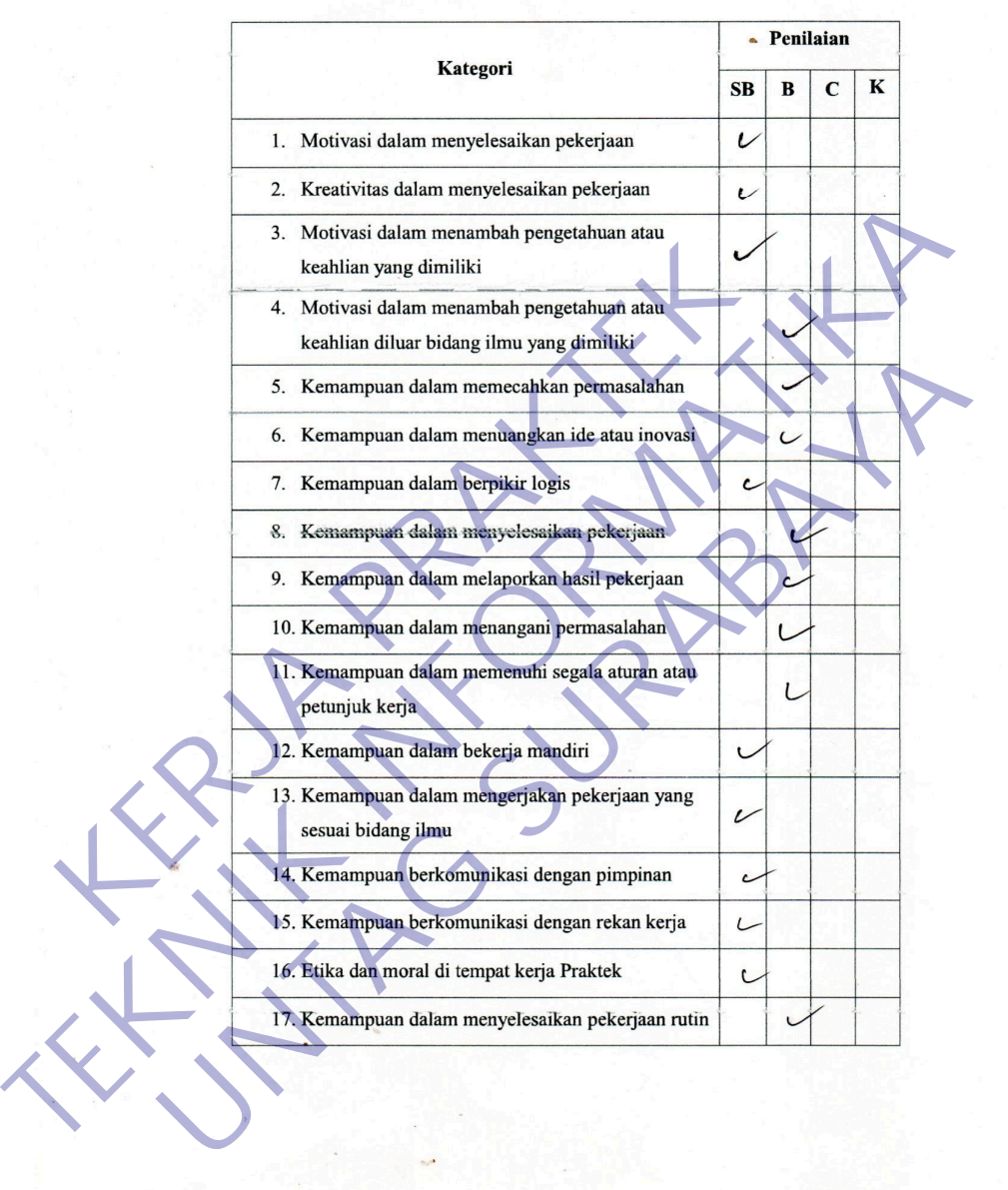

*Gambar 58 Kuisioner 2* 

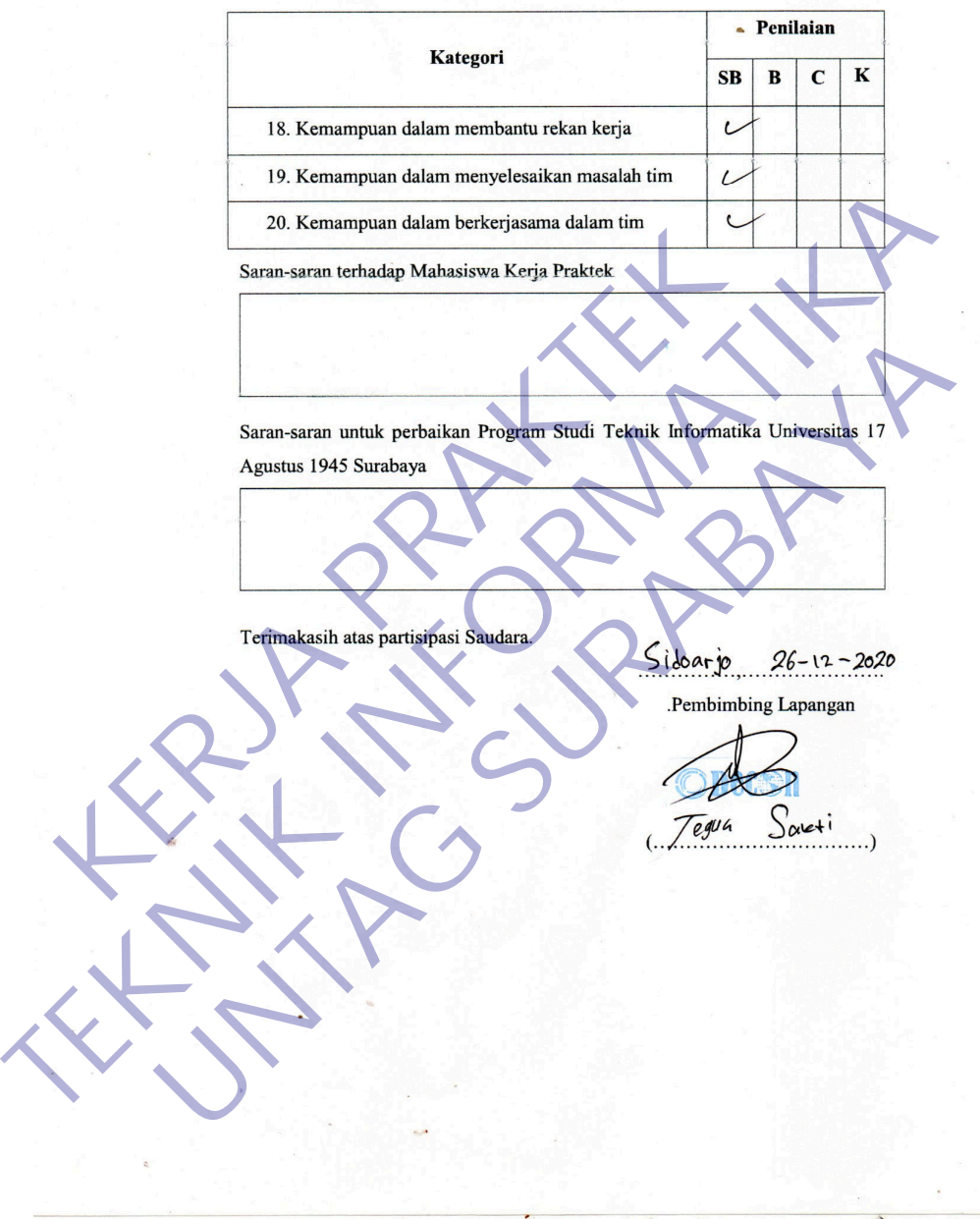

 $\overline{\phantom{a}}$ 

*Gambar 59 Kuisioner 3* 

 $\ddot{\phantom{0}}$ 

à.

# **Lampiran 2 Formulir Penilaiian Kerja Praktek**

# FORMULIR PENILAIAN KERJA PRAKTEK<br>MAHASISWA PROGRAM STUDI TEKNIK INFORMATIKA<br>FAKULTAS TEKNIK<br>UNIVERSITAS 17 AGUSTUS 1945 SURABAYA

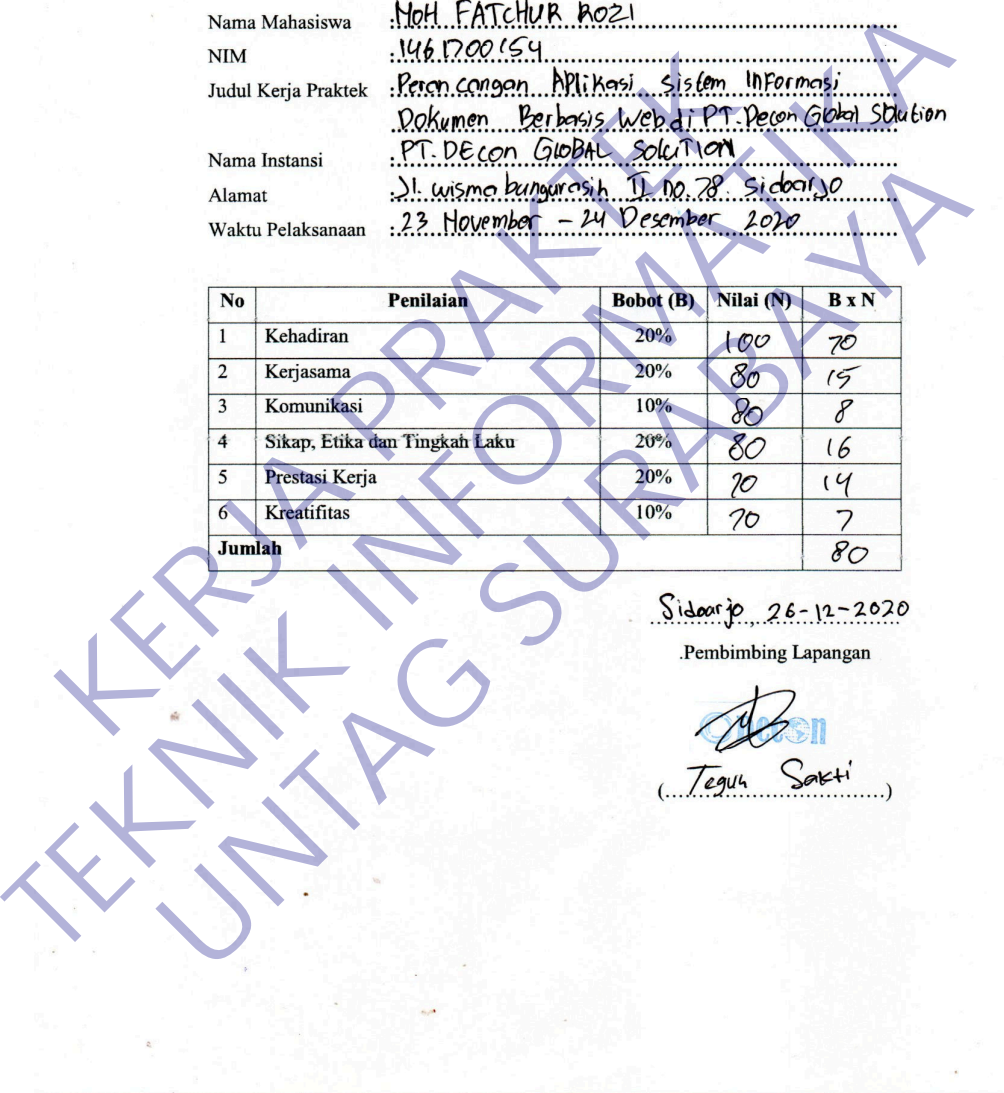

*Gambar 60 Formulir Penilaian* 

#### **Lampiran 3 Aktifitas Harian Kerja Praktek**

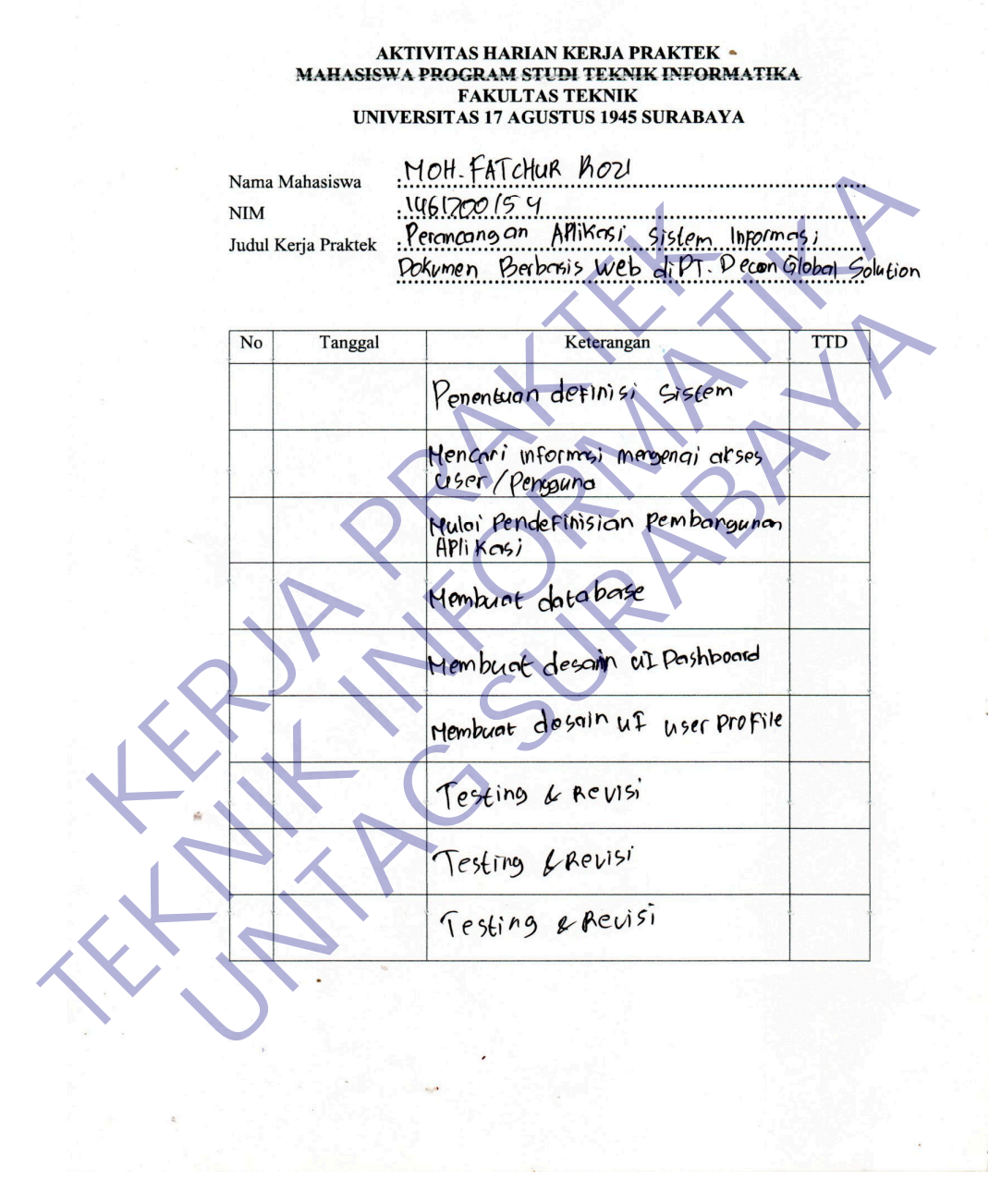

*Gambar 61 Aktifitas Harian 1* 

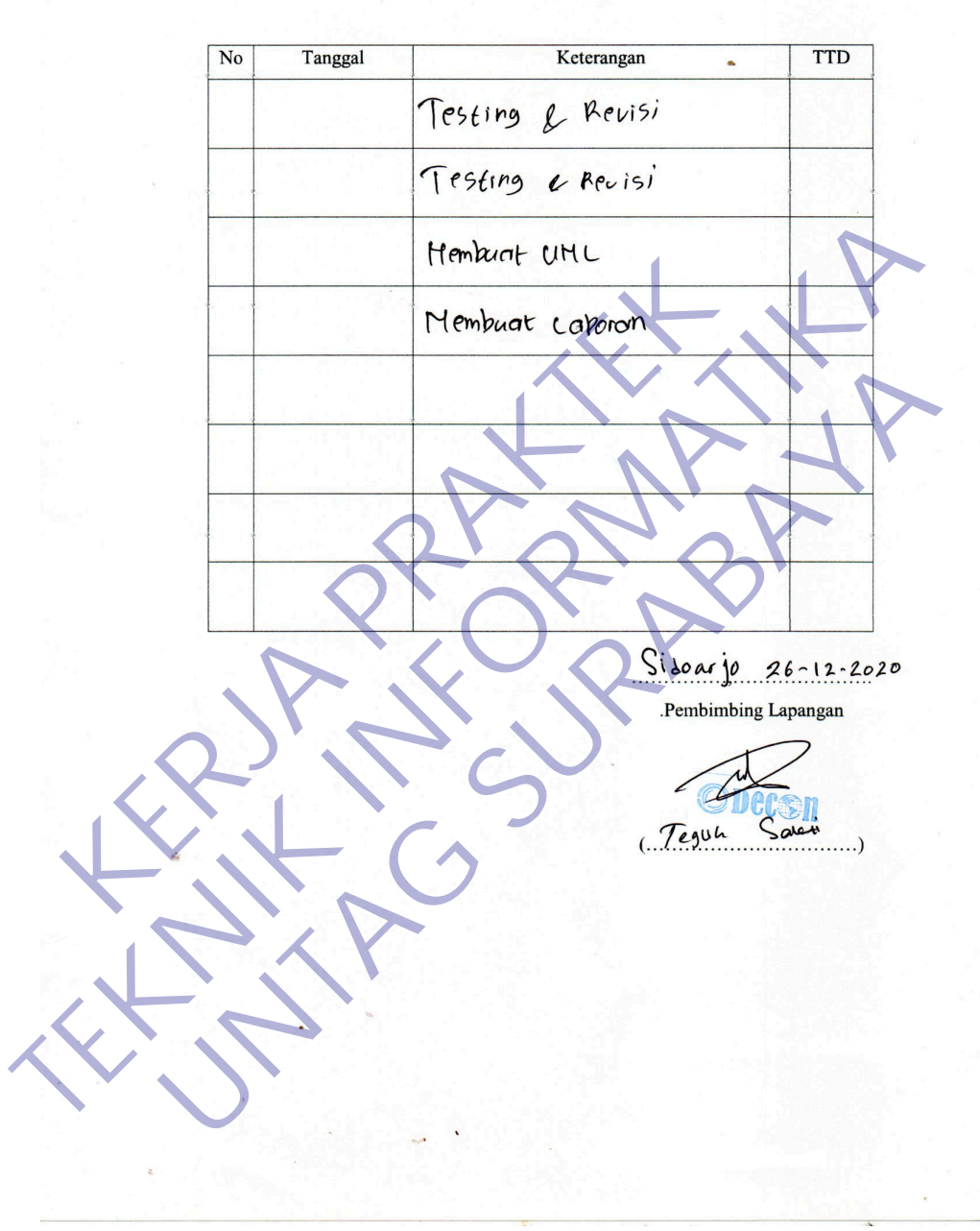

*Gambar 62 Aktifitas Harian 2* 

# **Lampiran 4 Surat Balasan Kerja Praktek**

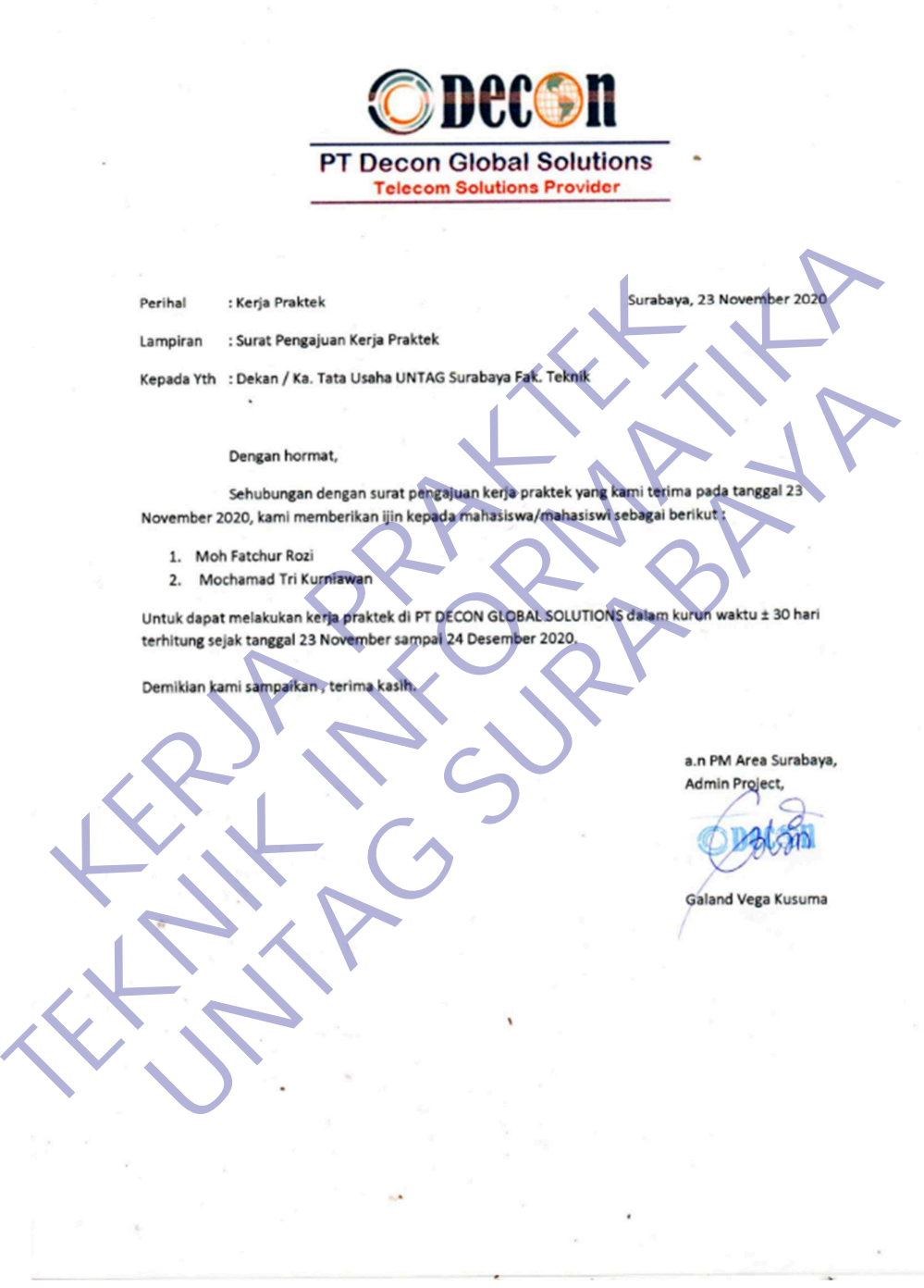

.

*Gambar 63 Surat Balasan Kerja Praktek* 

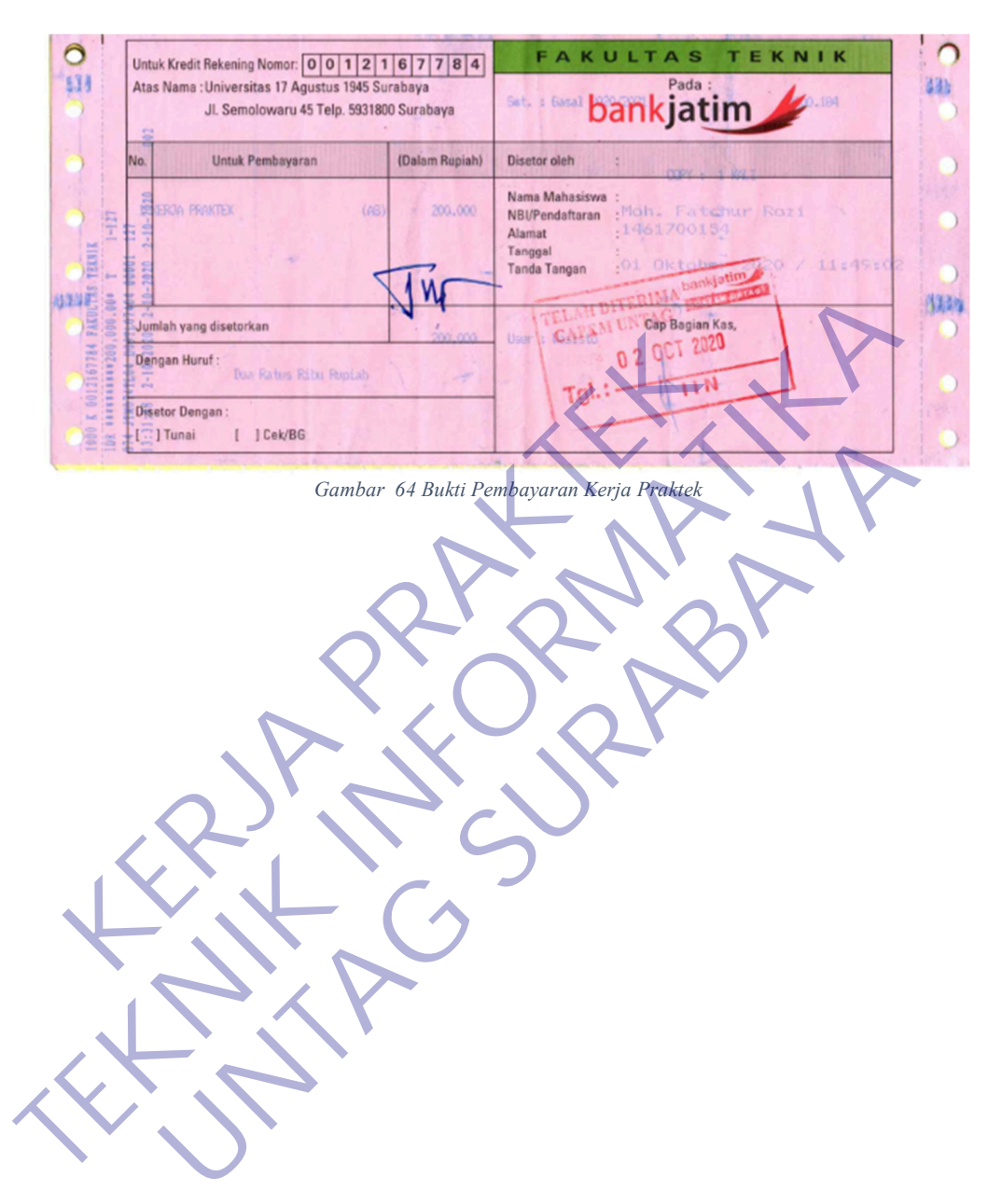

## **Lampiran 5 Bukti Pembayaran Kerja Praktek**